# **MED-PC® IV PROGRAMMER'S MANUAL**

**SOF-700W DOC-003 Rev. 3.0**

Copyright © 1999-2006 Med Associates Inc & Thomas A. Tatham All Rights Reserved

Med Associates, Inc. P.O. Box 319 St. Albans, Vermont 05478

Trademarks: MED-PC, WMPC, MED-PC IV, MedState Notation; Med Associates Inc. Registered Trademarks: MED-PC; Med Associates Inc, Turbo Pascal; Borland International, Inc.

## **TABLE OF CONTENTS**

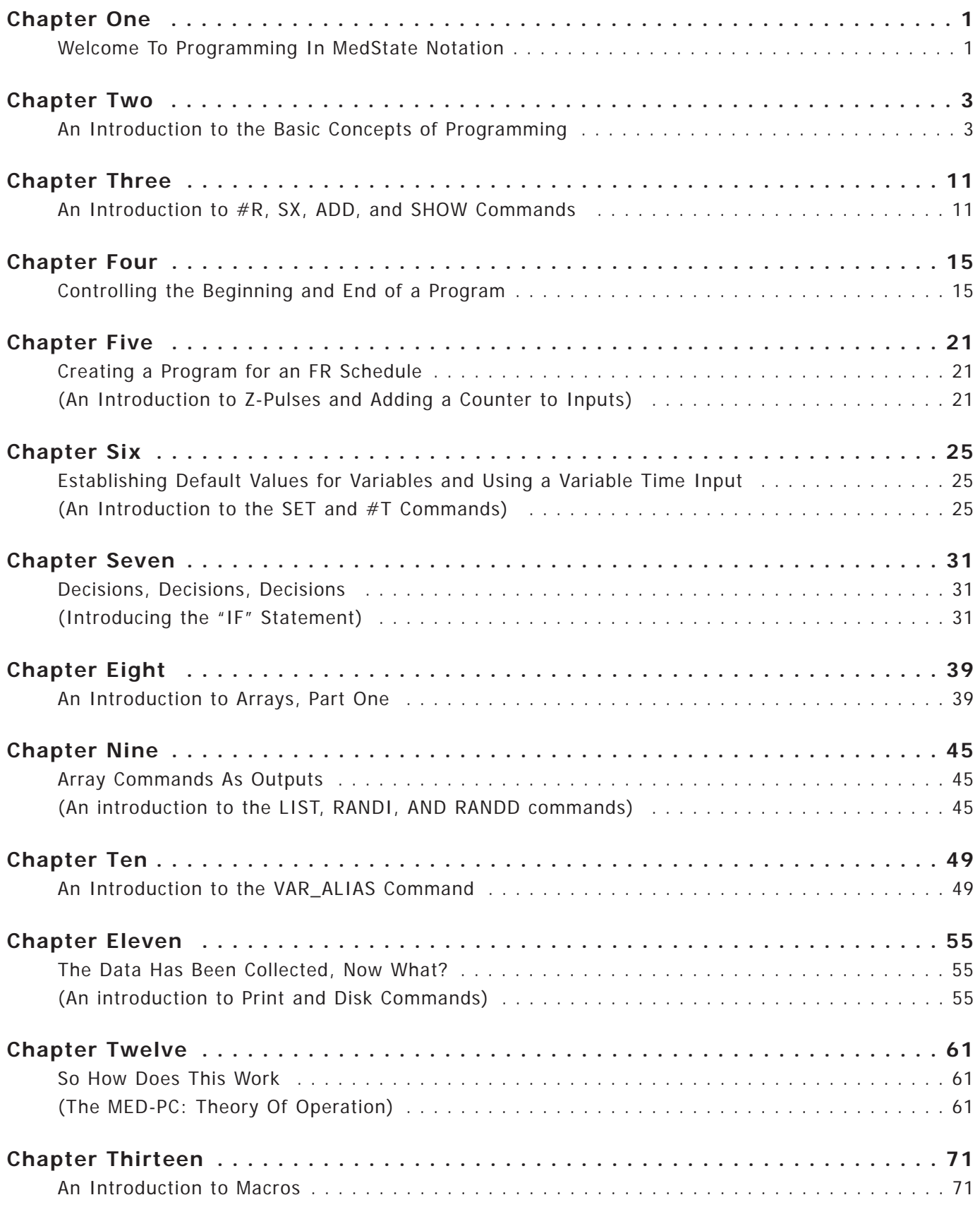

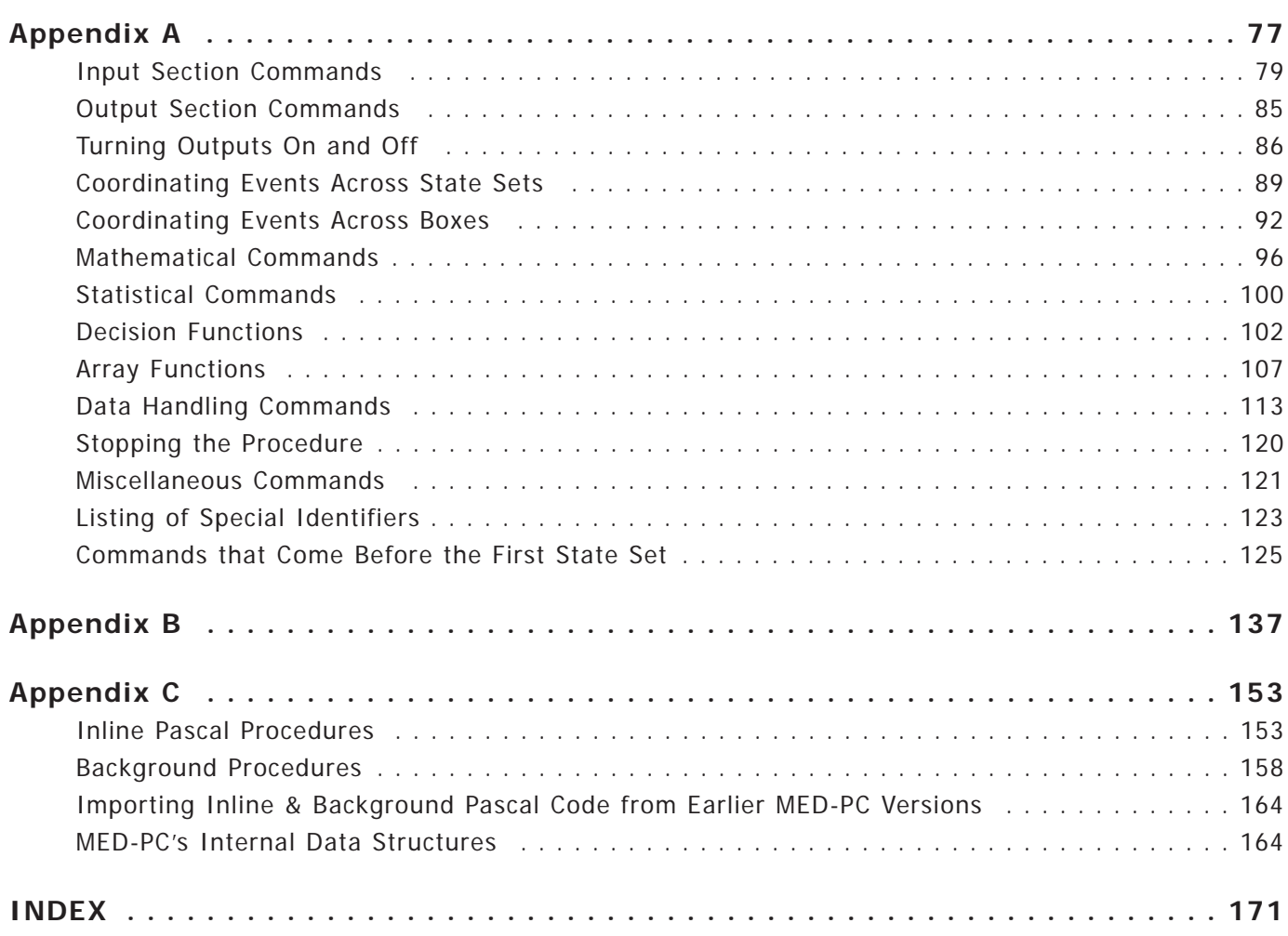

## **CHAPTER ONE Welcome To Programming In MedState Notation**

#### **Introduction**

This newly revised manual has been designed to aid all users of the state notation language, MedState Notation (MSN), used with MED-PC® Version IV.

The novel user will find that each of the following chapters introduces a couple of commands in MedState Notation and then presents example programs using those new commands. Each chapter builds on one another, so it is recommended that the manual be read from cover to cover, taking the time to try each Tutorial. There should be no concerns about having to set aside large blocks of time to read the manual; the manual has been written in such a way that no one chapter should take very long to read. To get the most from each chapter it is recommended that the reader type in each program in the Tutorial to test their new knowledge. Also, make sure to save the files with the names suggested (or at least keep track of the substituted names). The reason is that the following Tutorials build on the previous ones. Not only will this make it easier to switch from one Tutorial to the next, it will also help create the habit of going back to old code for ideas and/or shortcuts in programming.

The intermediate user may find the chapters of some use, but if already familiar with most of the commands, it is possible to just flip to the Tutorials at the end of each chapter to brush up on MedState Notation.

The experienced user, who is switching from MED-PC for DOS or WMPC™ to MED-PC® Version IV may want to look at the first Tutorial to see the differences in translating and compiling in MED-PC® Version IV and any refreshers needed for codes can be answered in Appendix A. There is also a new chapter on how to write and use Macros.

#### **Software Backup**

In this age of hard drives and CD ROMS, many people overlook the need to back up their software. We at Med Associates, however, advise everyone to make a backup of their programs and/or data on a daily or weekly basis.

#### **Before Getting Started**

In order to get the most out of the Tutorials at the end of each chapter, we recommend that MED-PC<sup>®</sup> Version IV be installed on the hard drive and configured for the existing hardware before starting to read this manual. If necessary, consult the MED-PC® Version IV manual for step-by-step directions.

## **CHAPTER TWO**

#### **An Introduction to the Basic Concepts of Programming**

#### **State Sets:**

MedState Notation procedures are organized into blocks of code called State Sets. There may be as many as 32 State Sets within a single procedure, with each State Set functioning autonomously with apparent simultaneity, as though each is an independent program. Within MedState, it is represented by the "S.S. $#$ " where  $#$  is a number between one (1) and thirty-two (32) 1. There may be no decimal point in the number and constants and variables in place of the number are not permissible. The periods following each "S" and the comma following the number are required.

#### **States:**

The basic unit of a State Set is the State. At any given moment, a procedure can be thought of as being in a given State. When a procedure begins to execute, it is always in the first (i.e. top most) State. States are indicated by "S#", where  $# =$  an integer between one (1) and thirty-two (32) with the same restrictions on numbering as indicated for State Set numbering.

#### **Statements - General Description:**

Statements are within States and are made up of commands. Comparing the basic elements of a program (e.g., State Set, State, and Statements) to the components of a book, the State Sets are the chapters, the States are the paragraphs within those chapters, the Statements are the sentences, and the commands are the words.

#### **The Components of a Statement:**

A statement is composed of three components: an Input Section, an Output Section, and a Transition. The input section consists of the commands to the left of the colon ":", the output section is between the colon and the arrow "—->", and the transition is to the right of the arrow.

A statement may be thought of as an IF - THEN - GOTO statement. For example, the following statement means, IF "Input" occurs THEN "Output" and GOTO "Next:"

Input: Output —-> Next

Actual code may look like this:

#R1: ADD A; ON 5 —-> S3

<sup>1</sup> State Sets do not need to be numbered consecutively, nor do they need to be in ascending order, since State Sets are processed in the order in which they appear in a procedure but each State Set MUST have a unique number.

## **Typing Conventions**

## **Case Is Irrelevant:**

Upper and lower case letters may be freely intermixed and used in any manner that best clarifies source code for a procedure.

## **Spacing And Blank Lines:**

Spacing and blank lines are ignored. Again, this feature may be used to make source code statements as clear and as easy to read as possible.

### **Rules For Comments:**

Comments are notes placed into the code that do not get translated into PASCAL. Comments may be placed on their own lines or following the end of any line containing MedState Notation code. Comments always begin with a backslash '\.' Please note that this is the same character as the DOS path separator, not the arithmetic division symbol, (/). Comments may not occur in the middle of a statement.

Legal examples:

```
\ This is a comment before State Set 1 (S.S.1)
S.S.1,
\ This is a comment before State 1
S1.
  Input: Output —-> Next
```
Illegal examples:

Input  $\setminus$  This is the House Light : Output --> Next

## **Integers:**

Integers are whole or counting numbers, such as 0, 5, 112 and 3000, which do not contain decimal points. A few commands logically require the use of integers, but MED-PC automatically converts numbers to integer format, where necessary, by rounding them to the nearest whole number. For example, "ON 1.9" or "ON 2.1" are illogical, but will not cause difficulties because MED-PC will automatically convert both to "ON 2." The only place where proper use of integers is required is in declaring constants and in numbering State Sets and States.

## **Constants:**

Constants are a convenient means for substituting words for frequently used integers. Constants must be declared prior to the first State Set and may be up to 55 characters in length. They must be preceded by a caret " $\wedge$ " and the first character must be a letter followed by any mix of letters and numbers. Spaces are ignored. An example declaring "^Feeder" follows:

```
^{\wedge}Feeder = 1
S.S.1,
S1,
  Input: ON ^Feeder —-> S2
S2.
  2": OFF ^Feeder —-> S1
```
Constants must be declared as having an integer value, and time may not be assigned to a constant. For example, "^Feeder = 1.1" and "^FeederDur =  $2$ "" are illegal. As constants are represented as integer (whole) numbers, it is illegal to attempt to assign the value of a variable to a constant during program execution. Up to 1000 constants may be declared in a single procedure, but values that may be assigned to a constant are restricted to a range from -32768 to 32767.

The use of constants cannot be emphasized enough. Constants tremendously improve the readability of a procedure, and can substantially reduce debugging time. They also greatly ease the difficulty associated with the understanding a procedure written by someone else or simply written years earlier. A very good practice is to define and use constants to refer to all inputs and outputs.

#### **Tutorial 1: Writing your first program**

Now you have the basic terminology and concepts down to write a simple program. This will replace the vague notions of "Input," Output," and "Next" from the previous sections and replace them with concrete example of code. In this exercise you will learn how to arrange State Sets, States and Statements as well as learn the proper use of Statements, Constants, Inputs, and Outputs. For this example, we will assume that the operant chamber is equipped with a House Light, although any output device can be used.

The first step is to open TRANS. Scrolling the mouse to the menu bar, first click "File" and then click "New<sup>2</sup>."

<sup>2</sup> Please note that any ASCII text editor may be used to type the initial code. If a text editor other than the one supplied with TRANS is used, however, you must save the text as unformatted ASCII or DOS text and it must be saved with the extension \*.MPC(where \* is your filename).

Figure 1 *New File Screen*

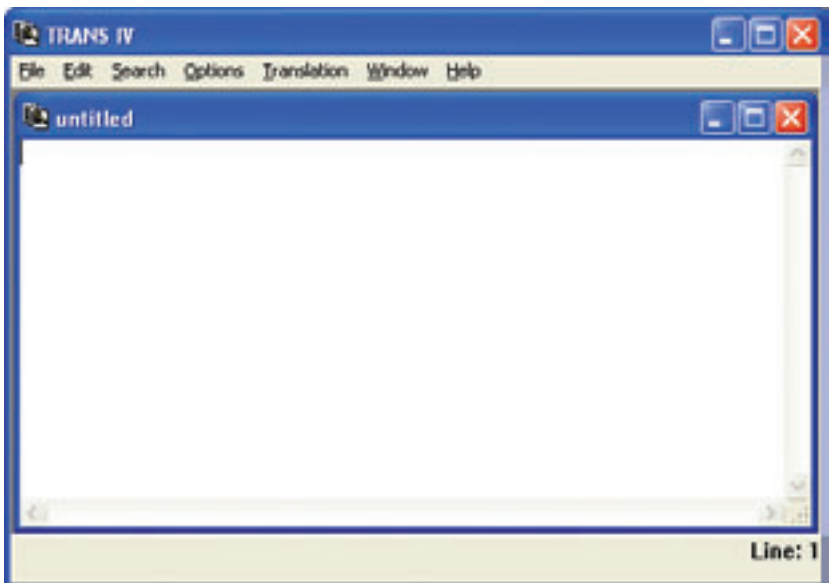

Second, we will type in our comments. Remember, it does not matter what is said in the comment section, it is only there for your convenience.

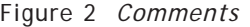

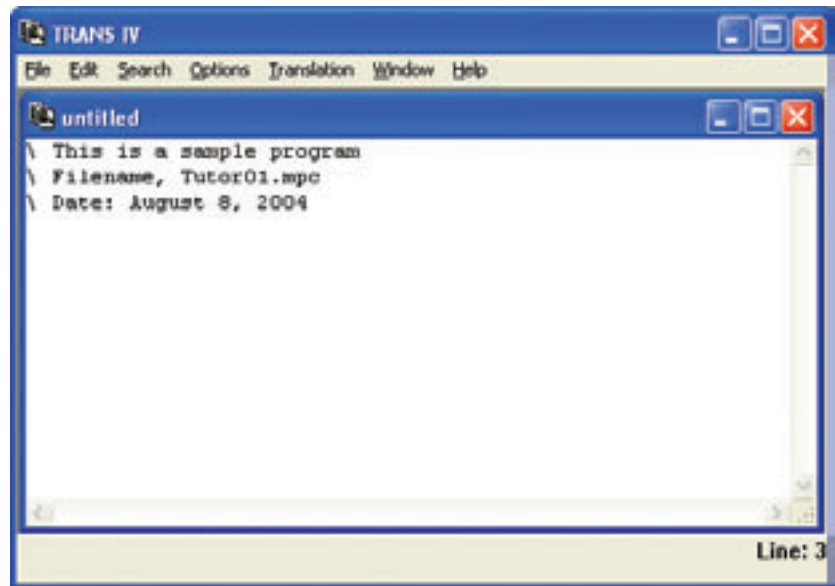

Next, we will define our constants. This is a simple program with only one input, time, and one output, the House Light. Therefore, we will define one constant for the House Light and we will call it "House."

Figure 3 *Defining Constants*

| <b>TO TRANS IV</b>                                                        | Ic      |
|---------------------------------------------------------------------------|---------|
| Elle Edit Search Options Translation Window Help                          |         |
| <sup>[2</sup> ] untitled                                                  |         |
| This is a sample program<br>Filename, TutorO1.mpc<br>Date: August 8, 2004 |         |
| $Houpe = 1$                                                               |         |
|                                                                           |         |
|                                                                           |         |
|                                                                           |         |
|                                                                           |         |
|                                                                           | Line: 6 |

As previously mentioned, time will be our input. In MedState Notion, we do not write out minutes or seconds. Instead, seconds are represented by a double quotation mark (") and minutes are represented by a single quotation mark, ('). In this example, our first input will be one second (1") and the second input will be five seconds (5"):

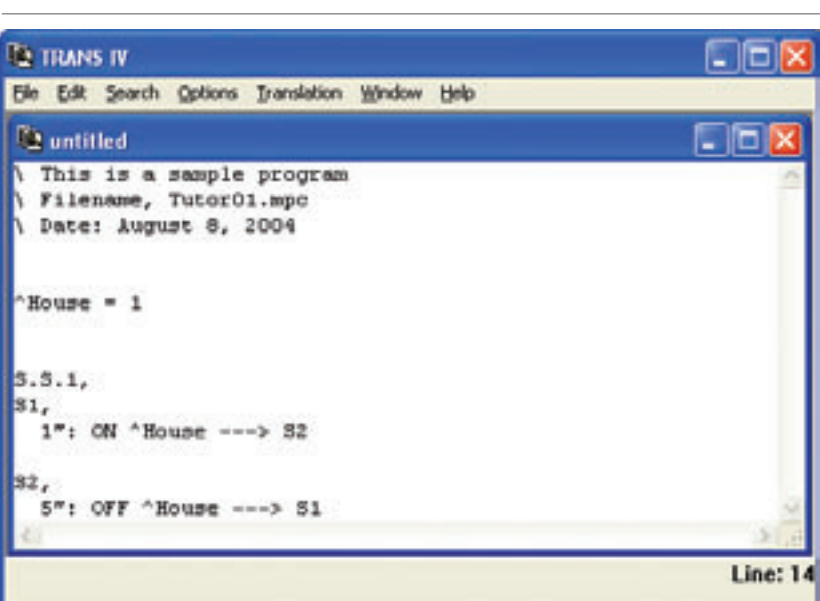

Figure 4 *Inputs*

Save this file as Tutor01.mpc in your C:\MED-PC IV\MPC folder. Once you are satisfied that the program is saved, scroll the mouse across the menu bar, click "Translation" and follow that up by clicking "Translate and Compile3." Highlight the filename "Tutor01.mpc" with your mouse and click MAKE. There should now be a letter M a tab space or two away from the file name, now click "OK." Your program should now automatically translate (Parse) and compile. When it is done, close TRANS and open MED-PC.

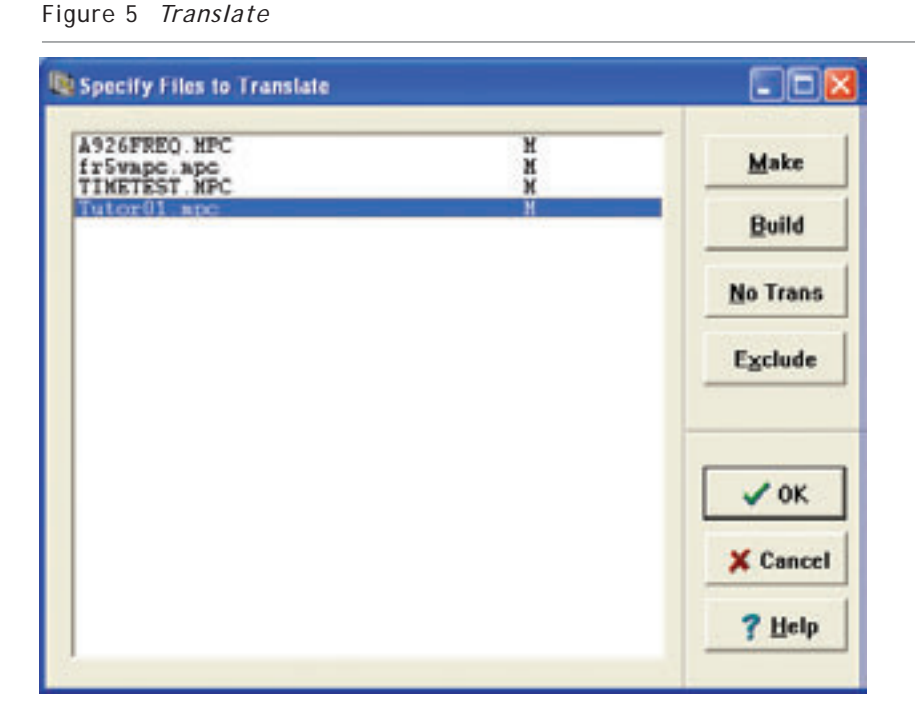

Scrolling the mouse to the menu bar, click first on "File" and then on "Open Session." Open Tutor01.mpc.

<sup>3</sup> Note: If you chose to use another text editor, save your file and close your text editor, then open TRANS and follow the above directions.

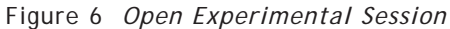

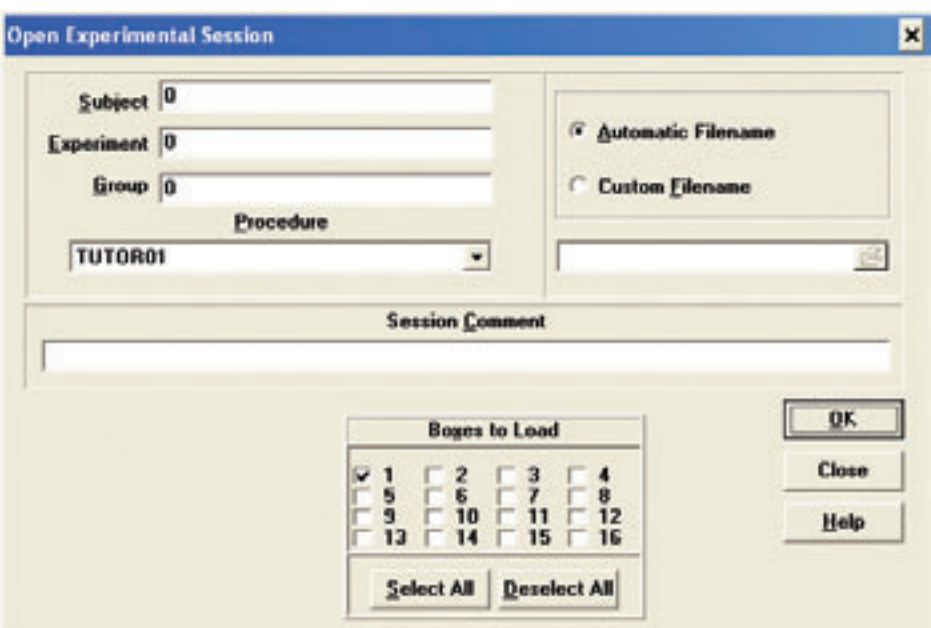

After one second, the house light should come on for five seconds, turn itself off for one second, and repeat this cycle until the session is closed.

To close the session, scroll and click once again to "File" on the menu bar and click on "Close Sessions." A pop up window should now appear.

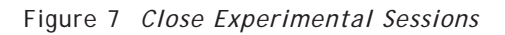

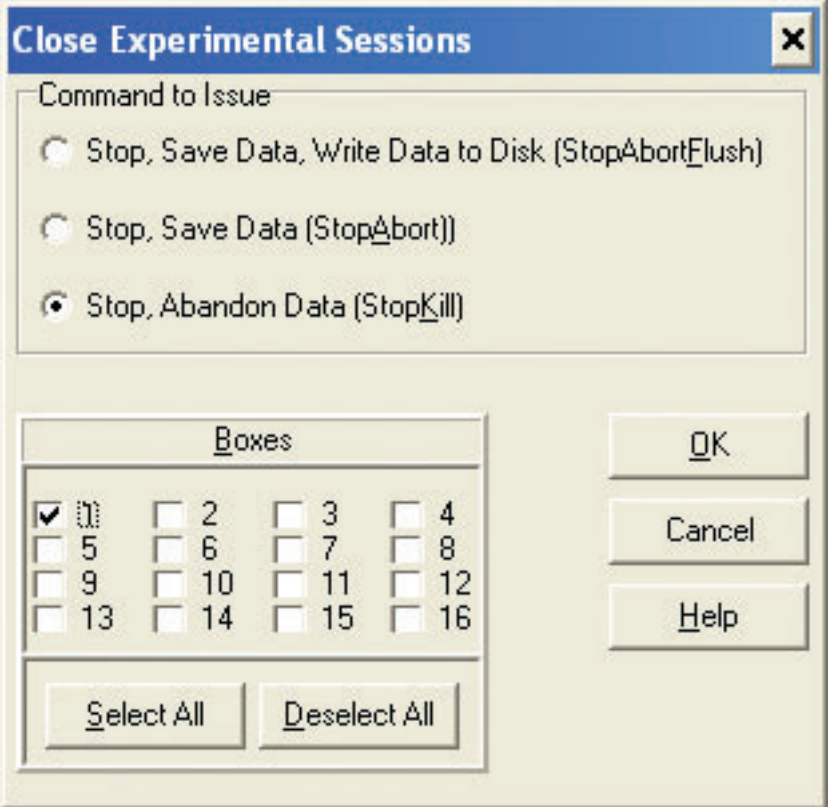

Select the check Box next to Box 1 and then select the "Stop, Abandon Data (StopKill)" radio button. Note that the light turning on and off continues as you are in this window. This is because the STOPKILL command does not get sent until you click "OK."

Congratulations, you just wrote, ran, and closed your first program in MedState Notation using MED-PC Version IV!

## **CHAPTER THREE**

#### **An Introduction to #R, SX, ADD, and SHOW Commands**

In the previous chapter, we used time as our only input. Although time is used quite often as inputs, what may be of more interest to us as researchers is the input from our test animal on a response lever, lickometer, nose poke, etc. Also, remember back to what was being displayed on the MED-PC window, as you ran your first program, not much. This chapter will explain how to write code for the recording of mechanical inputs as well as how to display the information on the screen.

#### **#R:**

#R is, in the simplest terms, the code for the response of a test animal on a Med Associates input device (e.g. a lever). In order for #R to have any meaning in a program, you must specify what device the response is on as well as the number of times the response must happen. So the syntax is:

[Number of times]#R[Device that is collecting input]: OUTPUT —-> NEXT

So real code may look like:

```
5#R^LeftLever: —-> S4
```
Which means, "After five presses of the Left Lever, make the transition to State 4."

 $Or$ 

#R^RightLever: ON ^Pellet —-> S2

Which means "After one press of the Right Lever (MedState Notation has a default of one for #R), turn on the pellet dispenser and make the transition to S2.

#### **Null Transition (SX):**

In the aforementioned example, a transition was made to S2 after the pellet dispenser was turned on, but sometimes we do not want to make a transition to another state, it would be better to "go nowhere." Well MedState Notation can do this with a command we call SX, which is known as the Null Transition. The significance of this command will be shown shortly, but in code it would come after the transition:

INPUT: OUTPUT —-> SX

#### **ADD:**

As the name suggests, ADD is a mathematical command that will increment a variable by one. It is an output command, so it will always follow the colon in our code.

```
Syntax: INPUT: ADD X —-> NEXT
```
Where:  $X =$  the variable to which the value 1 will be added.

Real code may look like this:

S1, 1": ADD C —-> S2

In this example, after one second, the value one will be added to the variable C and then the transition will be made to S2.

#### **SHOW:**

In the program you wrote at the end of Chapter 2, you knew it was running by watching the light come on and off. As explained thus far, you would not know your program was running when using an ADD command because there is no feedback associated with it. This is why we have the SHOW command. When MED-PC programs are running, the bottom portion of the screen may be used to display data for each active Box in any of the 200 available positions (numbered 1 - 200).

Syntax: INPUT: OUTPUT; SHOW P,Label,X —-> NEXT Where:  $P =$  Position 1-200 (must be defined), Label is a user-defined name for that position 1-200 that must begin with a letter, and X is the variable value listed in position 1-200.

Real code may look like this:

#R2: ADD A; SHOW 1,Center Key,A —-> SX

Where after one response on input 2, we will add one to the variable A and finally the value of variable A will be displayed on the screen in position 1 (and to the left of the value will be the label Center Key) before making the null transition.

#### **Tutorial 2: Expanding your first program**

In this exercise, we are going to expand on the program you wrote in the first Tutorial. Whether you want to open Tutor01.mpc and make these changes and save as Tutor02.mpc or just start fresh is up to you. The goal of this program will be to have a count appear on the screen every time the left lever is pushed.

Once again, open your text editor (TRANS) and type in the following:

```
\ This is a sample program
\ Filename, Tutor02.mpc
\ Date: August 8, 2004
^{\wedge}House = 1
^{\wedge}LeftLever = 1
S.S.1,
S1,
  0.01": ON ^House —-> S2
```
Note that the House Light is an output whereas the Left Lever is an input. That is why both constants can be defined as 1. If there was anything in this program thus far that you did not understand, please refer back to Chapter Two.

Next we will want to add the code for the responses, the count, and the display. In order to do this, we must add a new State within State Set 1.

```
\ This is a sample program
\ Filename, Tutor02.mpc
\ Date: August 8, 2004
^{\wedge}House = 1
^{\wedge}LeftLever = 1
S.S.1,
S1,
  0.01": ON ^House —-> S2
S2,
  #R^LeftLever: ADD C; SHOW 1,COUNT,C —-> SX
```
And just like that, your program is now ready to be saved as Tutor02.mpc in the C:\MED-PC IV\MPC directory.

Once you are satisfied that the program is saved, follow the same procedure as before to translate and compile this program and then open it in MED-PC. If you do not remember how to do this, refer back to Chapter Two's Tutorial.

If the program is running, the House Light should turn immediately after loading the program. Now reach into the Box and click the Left Lever. Notice how the count increments on the screen.

If it is not going up geometrically (11, 12, 13, 14, 15), but instead sporadically (11, 16, 18, 19, 22), do not be alarmed. The screen update is a low priority function. If the responses are rapid, the computer is keeping an accurate count of the data, but the screen is only updated when the system gets a chance.

Congratulations, you successfully wrote another program. You may end your session in the same manner as Tutor01.mpc.

## **CHAPTER FOUR**

#### **Controlling the Beginning and End of a Program**

Thus far, all programs that we have wrote have begun to run the second they were loaded. For our purposes, this was fine; there was no reason for them wait before running. This is usually not the case, however. Your experiment may require you to load more than one Box and have them run simultaneously or perhaps you want to have the program all ready to go before loading your test subject in the chamber. In either case, starting the program upon loading is not what we would want to do. This chapter will deal with how to avoid that problem, as well as how to have your program stop without having to issue the stop session command.

#### **#START:**

As already stated, execution begins as soon as the procedure was loaded in our earlier programs. The #START command will give us the ability to load a procedure but hold procedure initiation until a signal is given by the experimenter. This is especially useful when loading several Boxes because this enables the experimenter to place multiple subjects in experimental chambers and then start their sessions simultaneously.

Syntax: #START: OUTPUT —-> NEXT

Real code may look like:

#START: ON ^House —-> S2

This means, "Wait until a START command has been issued and when it has, turn on the House Light and make the transition to State 2."

We will get into what it means to issue a START command in the Tutorial.

#### **STOPABORT and STOPKILL:**

These two commands cause the program that is running to immediately stop executing. Any outputs currently turned on get shut off immediately (i.e., whether the program is in the middle of a procedure or not, everything stops). In addition, the Box's status lines on the monitor are cleared. The difference between STOPABORT and STOPKILL is that data collected up to the STOPABORT command can still be salvaged by saving and/or printing it (i.e., it is still in memory) whereas STOPKILL wipes the data from the memory. These commands are special transitions.

Syntax: INPUT: OUTPUT —-> STOPABORT INPUT: OUTPUT —-> STOPKILL

Real code may look like this:

2': —-> STOPABORT

Or

2': —-> STOPKILL

So this is saying after 2 minutes make the transition to stop, but leave the data in memory (or stop and wipe the memory clean).

#### **STOPABORTFLUSH:**

Like STOPABORT, STOPABORTFLUSH is a special transition that turns off all outputs and stops procedure execution. Instead of keeping the data in memory, however, STOPABORTFLUSH will save the data to the hard drive and then wipe the memory clean.

Syntax: INPUT: OUTPUT —-> STOPABORTFLUSH

Real code may look like this:

60': —-> STOPABORTFLUSH

Where after 60 minutes, the program will stop, the Box status will clear, the data will be saved to disk and the memory will be wiped clean.

### **Multiple Commands:**

So far we have been following the format, one INPUT, OUTPUT, AND NEXT per line. Since there are cases where this is not practical (e.g., If you want to ADD to a variable and simultaneously SHOW the variable on the screen), MedState Notation allows for the stringing together of multiple commands. In order to do this, semicolons are used to separate the parameters of a command from the following command.

Syntax: INPUT: OUTPUT#1; OUTPUT#2 —-> NEXT

Real code may look like this:

#R^LeftLever: ADD C; SHOW 1,Count,C —-> SX

## **Tutorial 3: Expanding your last program to control itself**

In this exercise, we are going to expand on the program you wrote in the second Tutorial. The goal of this program will be to demonstrate how to issue a start command and have your program stop on its own. You will also learn what you can do once the program stops.

Once again, open your text editor (TRANS) and type in the following:

```
\ This is a sample program
\ Filename, Tutor03.mpc
\ Date: August 8, 2004
^{\wedge}House = 1
^{\wedge}LeftLever = 1
S.S.1,
S1,
```
Next we want to add the code for the responses, the count, and the display. In order to do this, we must add a new State within State Set 1.

```
\ This is a sample program
\ Filename, Tutor03.mpc
\ Date: August 8, 2004
^{\wedge}House = 1
^{\wedge}LeftLever = 1
S.S.1,
S1,
  <This we will fill in>
S2,
  #R^LeftLever: ADD C; SHOW 1,Count,C —-> SX
```
Now we need to add our start command, so under State Set 1, State 1 type:

```
#START: ON ^House —-> S2
```
We need to add a new State Set to have our program stop on its own, so type the following at the bottom of the new program:

```
S.S.2,
S1,
  #START: —-> S2
S2,
  1': —-> STOPABORT
```
So your final product should look like this:

```
\ This is a sample program
\ Filename, Tutor03.mpc
\ Date: August 8, 2004
^{\wedge}House = 1
^{\wedge}LeftLever = 1
S.S.1,
S1,
  #START: ON ^House —-> S2
S2,
  #R^LeftLever: ADD C; SHOW 1,Count,C —-> SX
S.S.2,
S1,
  #START: —-> S2
S2,
  1': —-> STOPABORT
```
And just like that, your program is now ready to be saved as Tutor03.mpc in your C:\MED-PC IV\MPC directory.

Once again, follow the same procedure as before to translate and compile this program and then open it in MED-PC. Notice how, unlike before, the house light is not on. But look at the bottom window it shows that the program "Tutor03" was loaded at xx:xx (your computer clocks current time). This shows that the Box was indeed loaded, and is now awaiting your start command.

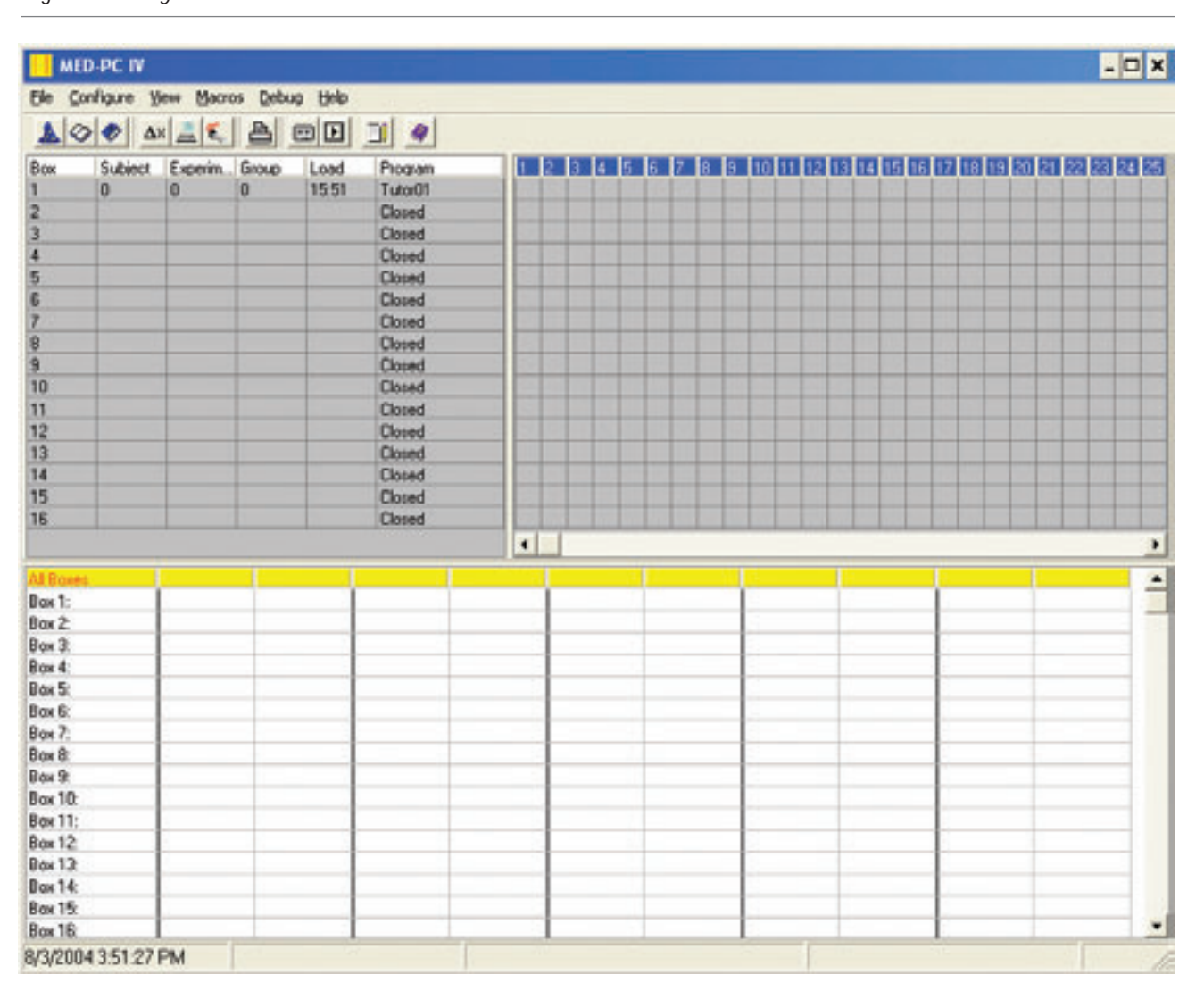

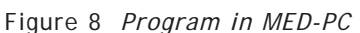

So let us issue the start command. Scroll your mouse to the menu bar and click first on "Configure" and then on "Signals." A window will pop up giving you more options.

#### Figure 9 *Send Signals to Boxes*

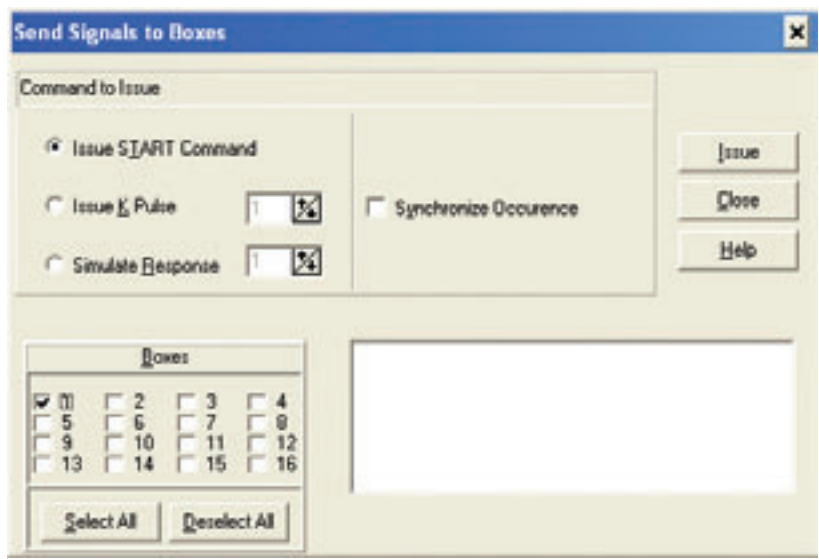

The "Issue START command" radio button is already highlighted, so all you should need to do is click on the Check Box next to "BOX 1." Once both are selected as demonstrated above, press the ISSUE button. The program is now running.

Like you did in the previous Tutorial, press the Left Lever a couple times to get a few counts on the screen. After one minute, the House Light should go off, the counter will no longer go up with subsequent lever pushes, and the information next to Box 1 should be gone and the word, "Closed" should appear. This demonstrates that your program was successfully STOPABORTed.

Keep in mind, your data is still in memory, and MED-PC knows this. To test this, try to close MED-PC. You will get a Warning window with the following message: "Boxes still running, data not printed, macro recorder is on or data not dumped. Close MED-PC?"

Choose "No."

Going back to "File," select "Print" and check BOX 1 and then click OK.

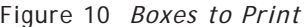

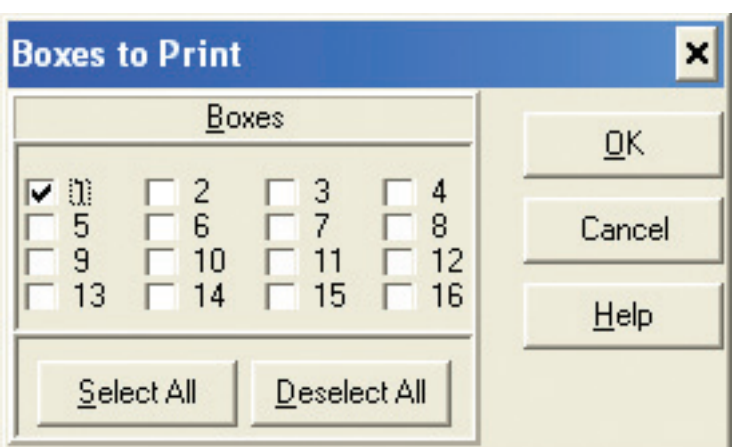

You should now have a print out of your data from that "Experiment." It is up to you if you want to save this data or close without saving.

Congratulations, you have now written three programs.

## **CHAPTER FIVE**

#### **Creating a Program for an FR Schedule**

(An Introduction to Z-Pulses and Adding a Counter to Inputs)

Until the last chapter, all of our programs have only had one State Set, and in the last chapter there was no need for our two State Sets to communicate with one another. MedState Notation utilizes Z-Pulses to communicate between State Sets.

#### **Z-Pulses (#Z)**

It is often convenient to break procedures into multiple State Sets. Indeed, procedures composed of multiple State Sets are more readable and easier to modify than single State Set procedures and Z-Pulses provide a convenient means for communicating among State Sets. Let us say that the left key's red stimulus is flashed on off whenever the FR-5 contingency has not been satisfied but is turned off during feeder operation. You may be able to write a program that had all of this in one State Set, but it would be confusing and have the potential to be prone to programming errors. It would be easier to program the flasher as a separate State Set and then turn it off and on as needed (i.e., when the test animal has or has not met the conditions you define).

Like State Sets and States, Z-Pulses must be numbered but the highest Z-pulse may not be greater than 324. Unlike any of the other commands which fit nicely in our INPUT: OUTPUT —-> NEXT format as either an INPUT, an OUTPUT or a NEXT, Z-Pulses are unique in that each Z-pulse acts as either an input or an output. Although this concept may seem confusing at first, if you think about the role that the Z-pulse plays it makes sense; it communicates between two State Sets.

- Syntax: INPUT: ZN —-> NEXT #ZN: OUTPUT —-> NEXT
- Where:  $N = An$  integer between one and thirty-two and is the same in both examples. Also note that when used as an output, the syntax is ZN but when used as an input, the syntax is #ZN.

<sup>4</sup> Also like State Sets and States, the numbering of Z-Pulses is arbitrary in the sense that they do not have to be sequential they are processed in the order they are read. It is recommended, however, that you keep the numbers sequential to minimize the potential confusion.

In real code, it may look more like this:

```
S.S.1,
S1,
  #START: ON ^HouseLight; Z1 —-> S2
S.S.2,
S1,
  #Z1 —-> S2
```
#### **Rules For Comments Revisited:**

In the second chapter the idea of comments was introduced and we have used them in every program we have written, at the beginning of each program, before we wrote any real code. Comments can also be placed at the END of a line code (Once again, comments may not occur in the middle of a statement). This tactic will be used from here on out in Tutorials to explain why things are written the way they are or placed where they are (please note that it will be up to you whether or not you type in these comments in the Tutorials – they are there for your benefit only).

Syntax: Input: Output —-> Next \ Comment

#### **Tutorial 4: Writing an FR-5 Program**

In this exercise, we are going to use parts of the program you wrote for the last Tutorial. The goal of this Tutorial will be to write a program that works on a Fixed Ratio Schedule.

Once again, open your text editor (TRANS) and type in the following:

```
\ This is an FR-5
\ Filename, Tutor04.mpc
\ Date: August 8, 2004
\ This section is for Inputs
^{\wedge}LeftLever = 1
\ This section is for Outputs
^{\wedge}House = 1
^{\wedge}Reward = 2 \wedge In this code, this is a Pellet Dispenser.
S.S.1, \ Main Control Logic for "FR"
S1,
  #START: ON ^House —-> S2
```
Next we will want to add the code for the responses (remember, this is an FR-5) as well as a means of keeping count of the responses in another State Set. In order to do this, we must add a new State with in State Set 1.

```
S2,
  5#R^LeftLever: ON ^Reward; Z1 —-> SX
```
The Z-pulse (Z1) is what will let us record our rewards in another State Set, which we will program later. Now we will program our response count and set it up to display on the screen:

```
S.S.2, \ This is the State Set that contains the Response
        \ Count and Display
S1, \longrightarrow This will now put label the "Responses"
        \ and its value "A" on screen until the
        \ START command is issued.
  #START: SHOW 1,Responses,A —-> S2
S2,
```
#R^LeftLever: ADD A; SHOW 1,Responses,A —-> SX

Now it is time to insert the code for that reward counter and timer. In order to do this, we will have to use the Z-pulse generated in State Set 1. Note how the Z-pulse has a  $#$  sign in front of it. This demonstrates that it is an input, as opposed to an output (as it was in State Set 1):

```
S.S.3, \ Reward Counter and Timer
S1,
  #Z1: ADD B; SHOW 2,Rewards,B —-> S2
S2,
  0.05": OFF ^Reward —-> S1
```
The final bit of code we must write is for the session timer. As you can tell, it is identical to the session timer used in the previous Tutorial.

```
S.S.4, \ Session Timer
S1,
  #START: —-> S2
S2,
  1': —-> STOPABORT
```
Since that was the last State Set, the final product looks like this:

```
\ This is an FR-5
\ Filename, Tutor04.mpc
\ Date: August 8, 2004
\ This section is for Inputs
^{\wedge}LeftLever = 1
\ This section is for Outputs
^{\wedge}House = 1
^{\wedge}Reward = 2 \wedge In this code, this is a Pellet Dispenser.
S.S.1, \ Main Control Logic for "FR"
S1,
  #START: ON ^House —-> S2
S2,
  5#R^LeftLever: ON ^Reward; Z1 —-> SX
(continued on next page)
```

```
S.S.2, \ This is the State Set that contains the Response
        \ Count and Display
S1,
  #START: SHOW 1,Responses,A —-> S2
S2,
  #R^LeftLever: ADD A; SHOW 1,Responses,A —-> SX
S.S.3, \ Reward Timer, Count, and Display
S1,
  #Z1: ADD B; SHOW 2,Rewards,B —-> S2
S2,
  0.05": OFF ^Reward —-> S1
S.S.4, \ Session Timer
S1,
  #START: —-> S2
S2,
  1': —-> STOPABORT
```
And just like that, your program is now ready to be saved as Tutor04.mpc in your C:\MED-PC IV\MPC directory.

Once again, follow the same procedure as before to translate and compile this program and then open it in MED-PC. The bottom window should show that the program "Tutor04" was loaded at xx:xx (your computer clocks current time). Now issue the START command as you have done in the past. When you have issued the START command, hit the Left Lever repeatedly to get responses and reward counts on the screen. When one minute has passed and the program has shut down, the data is hanging in limbo waiting for your next move. Do with the data what you please (i.e., Save, Print, or Delete). This is a good opportunity for you to test your knowledge.

You are on your way to becoming an expert user!

## **CHAPTER SIX**

#### **Establishing Default Values for Variables and Using a Variable Time Input**

(An Introduction to the SET and #T Commands)

#### **SET:**

SET is used to perform any of four basic mathematical operations involving two or more operands5. The four operators permitted are multiplication  $(*)$ , division  $(')$ , addition  $(+)$ , and subtractions  $(-)$ . Although always outputs, two forms of this command are possible as indicated by syntax A and syntax B.

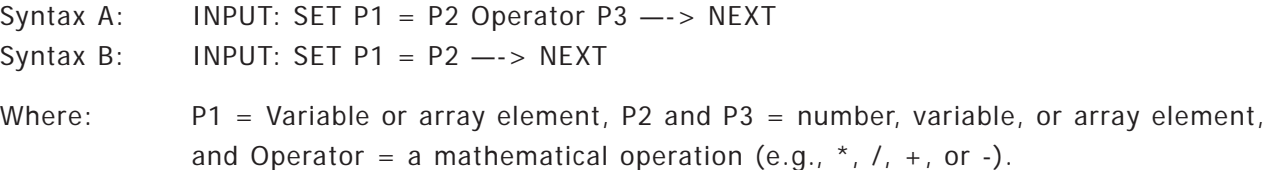

It is important to point out that the stringing of elements with in the program is permissible (i.e., P2 or P3 may be followed by " or ' to assign a time value to a variable) with each operation separated by a comma. Variables may also be set to seconds or minutes. Assigning a new value to a constant, however, is not permissible.

Real code may look like this:

1': SET A = 5 \* A, B =  $C(K)$  --> SX #R3: SET A =  $(5 * A) + B + C$  --> SX #START: SET  $A = A * 1"$ 

One last side note on the set command, in the past, complicated math expressions had to be broken into pieces. MedState Notation has now been extended so that complex expressions (e.g.,  $1 + [(2 * 10) / 4] - 3$ ) may now be written directly (e.g., SET A = 1 + ( $(2 * 10) / 4$ ) - 3).

#### **Variable Time Inputs (#T):**

Time may be explicitly defined in terms of minutes ( $10'$  = ten minutes) or seconds with a whole or decimal number (3.5" = three and one half seconds). Variable time inputs using the  $#T$  command are also possible. Regardless if the time values are explicit or variable, time always serves as an input in MedState Notation. When it is desirable to change the value of a time variable, #T is preceded by a variable containing a specified amount of time.

<sup>5</sup> Any mathematical function provided by Turbo Pascal can also be inserted within a MedState Notation statement using In-Line Pascal.

Syntax: X#T: OUTPUT —-> NEXT Where: X is a predefined variable; in this example it is set to a value of 1: Example: S.S.1, S1, #START: ON 1; SET X = 1" —-> S2 S2, X#T: OFF 1 —-> S1

Please note, as with explicit time values, only one time command per state may be present, so the following example of code is illegal:

```
S1,
  X#T: —-> SX
  1" : ---> SX
```
#### **Tutorial 5: Creating an FI Schedule**

Start by opening Tutor04.mpc and make the following changes (changes noted in bold and appropriate comments are made off to side):

```
\ This is an FI
\ Filename, Tutor05.mpc
\ Date: August 8, 2004
\ This section is for Inputs
^{\wedge}LeftLever = 1
\ This section is for Outputs
^{\wedge}House = 1
^{\wedge}Reward = 2 \wedge In this code, this is a Pellet Dispenser.
S.S.1, \ Main Control Logic for "FI"
S2, \Lambda Changed S1 to S2
  #START: ON ^House; <WILL BE ADDING CODE HERE> —-> S3
S4, Sample S2 to S4
  #R^LeftLever: ON ^Reward; Z1 —-> SX \ Delete 5 Before #R
S.S.2,
S1,
  #START: SHOW 2,Responses,A —-> S2 \ Was SHOW 1
S2,
  #R^LeftLever: ADD A; SHOW 2,Responses,A —->SX
S.S.3,
S1,
  #Z1: ADD B; SHOW 3, Rewards, B <math>--&gt; S2</math> \t\t Was SHOW 2
```

```
S2,
  0.05": OFF ^Reward —-> S1
S.S.4,
S1,
  #START: —-> S2
S2,
  1': —-> STOPABORT
```
Next we will add our "SET" code. The variable we are going to set is "X" which, in this program, will be our fixed interval. We are going to default it to 10, but later in this Tutorial we will see how to change this interval without changing the code. All of the "SET" code will be inserted into State Set 1:

```
S1,
  0.01": SET X = 10 --> S2
S2, \setminus Converts time into MED-PC clock ticks
        \ (Interrupts — see User's Manual for additional
        \ information on runtime system).
  #START: ON ^{\wedge}House; SET X = X ^{\star} 1" --> S3
  1": SHOW 1, FT =, X --- SX
```
Next add the time command #T with Variable X as State 3 of State Set 1:

S3,  $X \# T: --- > S4$ 

The final product should look like this:

```
\ This is an FI
\ Filename, Tutor05.mpc
\ Date: August 8, 2004
\ This section is for Inputs
^{\wedge}LeftLever = 1
\ This section is for Outputs
^{\wedge}House = 1
^{\wedge}Reward = 2 \wedge In this code, this is a Pellet Dispenser.
S.S.1, \ Main Control Logic for "FI"
S1,
  0.01": SET X = 10 --> S2
S2,
  #START: ON ^{\wedge}House; SET X = X * 1" --> S3
  1" : SHOW 1, FT =, X --- SXS3,
  X#T: —-> S4
```
(continued on next page)

```
S4,
    #R^LeftLever: ON ^Reward; Z1 —-> S3
S.S.2, \ This is the State Set that contains the Reward
        \ Count and Display
S1,
  #START: SHOW 2,Responses,A —-> S2
S2,
  #R^LeftLever: ADD A; SHOW 2,Responses,A —-> SX
S.S.3, \ Reward Timer
S1,
  #Z1: ADD B; SHOW 3,Rewards,B —-> S2
S2,
  0.05": OFF ^Reward —-> S1
S.S.4, \ Session Timer
S1,
  #START: —-> S2
S2,
  1': —-> STOPABORT
```
Save this file as Tutor05.mpc and follow the same procedure as before to translate and compile this program and then open it in MED-PC, load the file, issue the START command as you have done in the past, and hit the Left Lever repeatedly to get responses and reward counts on the screen. As you can see, you are clearly on an FI-10 schedule. When one minute has passed and the program has shut down, the data is hanging in limbo waiting for your next move. Do with the data what you please, but DO NOT exit MED-PC. Instead, reload the Box – we are going to change this to an FI-15.

A "Change Variables" screen may be brought up by scrolling the mouse first to the "Configure" option of the menu bar, clicking once, and then clicking on "Changing Variables."

| <b>Displaying Variables from Box 1</b>                                                                                                    |             |                         |                       |              |                               |              |  |  |
|----------------------------------------------------------------------------------------------------|-------------|-------------------------|-----------------------|--------------|-------------------------------|--------------|--|--|
| A:<br>0.000                                                                                                    | B:<br>0.000 | C:<br>0.000             | D:<br>0.000           | E:<br>0.000  |                               | Named Vars   |  |  |
| F:<br>0.000                                                                                                    | G:<br>0.000 | H <sub>2</sub><br>0.000 | $\mathbf{E}$<br>0.000 | J:<br>0.000  |                               | $Var$        |  |  |
| K:<br>0.000                                                                                                    | L:<br>0.000 | M:<br>0.000             | N:<br>0.000           | O:<br>0.000  |                               | Refresh      |  |  |
| P:<br>0.000                                                                                                    | Q:<br>0.000 | R <sub>i</sub><br>0.000 | S:<br>0.000           | T:<br>0.000  |                               | <b>Issue</b> |  |  |
| U:<br>0.000                                                                                                    | V:<br>0.000 | W:<br>0.000             | w.<br>10,000          | Y:<br>0.000  |                               | Close        |  |  |
| Z:<br>0.000                                                                                                    |             |                         |                       |              | -<br>$\overline{\phantom{0}}$ | Help         |  |  |
| Display Data from Box<br>Additional Boxes to Update                                                                                                    |             |                         |                       | X from Box 1 |                               |              |  |  |
| G<br>$\mathbf{1}$<br>$\frac{2}{6}$<br>$\frac{3}{7}$<br>$\begin{array}{cccc} C&2&C&3&C&4 \\ C&6&C&7&C&8 \\ C&10&C&11&C&12 \\ C&14&C&15&C&16 \end{array}$<br>4<br>⊠<br>10.000<br>5<br>9<br>$\frac{5}{9}$<br>8<br>10 <sub>1</sub><br>11<br>12<br>15<br>13<br>14<br>$-16$<br>$C$ 13<br>Select All<br>Deselect All |             |                         |                       |              |                               |              |  |  |

Figure 11 *Displaying Variables*

Changing the value of any selected variable field changes the variable data for the displayed Box. You can change all Boxes if you click "Select All" or only some Boxes by clicking the appropriate number(s) in the "Additional Boxes to Update" section of the window. For our purposes, we only want to change one variable (the interval) on one Box (Box 1). If you look back at the code you wrote for this program, the variable "X" is the interval value. So click in the text Box next to the letter "X." In the lower, right hand corner of the "Change Variable" window, there is a text Box whose title is now "X from Box 1," and whose default value is 10. To change this program to an FI-15, replace 10 with 15 and click "Issue." You now have an FI-15. You can tell this by looking at the runtime screen. Note how the FI value displayed is now 15. You can run the program if you would like, or you can close it now.

From the Window's Desktop, reopen MED-PC and reload "Tutor05." Now look at the run time screen. Note how it reads  $FI = 10$ . This is because the "Change Variables" screen does not change the code, only the value of the variable for the procedure currently being run. Once you close MED-PC the change goes away. You can change it back upon reopening the MED-PC or even change it multiple times in one session, depending on how the code is written. In the current example, changes made after the #START command is issued would result in an error unless the value changed is in "MED clock ticks."

## **CHAPTER SEVEN**

#### **Decisions, Decisions, Decisions**

(Introducing the "IF" Statement)

Until this point, the programs that have been written have been very straightforward. They have all followed a pattern of, "do one thing until completed, then another, then another until I either get tired of watching (e.g., the House Light blinking on and off) or time is up (e.g., Tutorial 5)." By utilizing the "IF" command we are able to have programs come to a proverbial fork in the road and the path they take is contingent on whether or not a criterion you have established has been met. There are many variations to the IF command and this chapter will deal with three of them. As a result, there will be three versions of the Tutorial at the end of this chapter so that you can see how they would all work in the code.

#### **An overview of "IF":**

IF is an output command that compares the values of two numeric parameters, a numeric parameter and a variable, or two variables. The basic syntax of "IF" regardless of function, is6:

```
INPUT: IF P1 Operator P2 [@Label1, @Label2]
           @Label1: Output —-> NEXT 1
           @Label2: Output —-> NEXT 2
```
Where: "P1" and "P2" are constants, numbers, variables, etc.; "Operator" is one of six comparisons operators that are permitted: Equals  $(=)$ , Less Than  $(<)$ , Less Than or Equal To  $(<=)$ , Greater Than  $(>)$ , Greater Than or Equal To  $(>=)$ , or Not Equal To  $(<=)$ ; and @Label is a condition that must be met (e.g., True or False). Note, the @ must be present before the "Label" but the label itself is purely subjective.

#### **IF as a session timer:**

We have been using a crude version of a session time for a few Tutorials now. The set up has been after one-minute stop everything no matter what. Since we were not running very complex programs, you have probably not noted a problem with this. If there were a lot of things going on in the program, it would be possible for the screen data not to agree with the saved data (the saved data would be higher and correct, but the screen may not have time to update) or the program may stop in the middle of an event (like issuing a reward). Neither of these are ideal situations.

<sup>6</sup> Please note, there are three syntaxes that can be used to write an IF statement. This chapter will only show how to use the most complete syntax that can be used in any situation. As time goes on, and you become more comfortable with programming in MedState Notation, you may choose to look in Appendix A: MedState Notation Commands for examples of how to use the other, abbreviated, syntaxes.

Assume that your experiment is running for sixty minutes, real code may look like this:

```
S.S.5,
S1,
  1": ADD N; IF N/60 >= M [@TrueEnd, @FalseContinue]
                                 @End: Z5 —-> S2
                                 @Cont: —-> SX
S2,
  3": —-> STOPABORT
```
What this is doing is adding the variable N every second and then converting the new value N to minutes. Since your session timer (represented by variable M) is set for 1 hour, or sixty minutes, this IF statement is set to stop the program at an hour or any fraction above it. If the session has been running for less than an hour, the system waits (coded for by @Cont: —-> SX). When an hour has passed, the program transitions to S2 where it waits three second before shutting down (therefore the screen can be updated, the reward can be given, etc.). A Z-pulse has been added that can be used where a function is terminated immediately (e.g., a response contingent statement or counter).

#### **Nested IF commands:**

IF statements are not limited to only one set of options, they can also be nested. The syntax is nearly the same as a non-nested if, with the exception being that the nested commands must be organized sequentially:

```
1": IF A >= X [@FirstTrue, @FirstFalse]
        @FirstTrue: IF B >= X [@SecondTrue, @SecondFalse]
                     @SecondTrue: IF C >= X [@ThirdTrue, @ThirdFalse]
                                 @ThirdTrue: —-> S2
                                 @ThirdFalse: —-> S3
                     @SecondFalse: —-> S3
        @FirstFalse: —-> S3
```
In the above example, all three variables (A, B, and C) must be greater than or equal to X for the statement to transition to S2. Any False outcome results in a transition to S3.

#### **Compound IF commands:**

IF statements also may be constructed so that several logical conditions are evaluated in a single expression. This may be accomplished by placing each set of logical criteria in parentheses and connecting each set with AND, OR, NOT, AND NOT, or OR NOT. Parentheses must be used to denote the order in which expressions are evaluated if multiple expressions are strung together (note that this is like the way that parentheses control execution of algebraic expressions in SET statements). The syntax would look like this:

```
INPUT: IF (A = 1) AND (B = 2) [@True, @False]
         \text{QTrue:} \text{ --> S2}@False: —-> SX
```
Real Code may look like this:

```
S.S.5,
S1,
  1": IF (R = 100) OR (M = 60) [@True, @False]
        @True: —-> S2
        @False: —-> SX
S2,
   3": —-> STOPABORT
```
#### **Tutorial 6A: Using A Single "IF" Command as a Session Timer**

At this point you know how to write/change your program, translate/compile it, load it, change the variables, and run it. For the second two uses of the "IF" command, only the final product is going to be given to you with the changes from Tutor06A.mpc shown in bold, although a short explanation to why changes were made will be given for Tutor6B.mpc. Write and test both of them and if you have any problems, refer to earlier Tutorials.

The first step is to open Tutor04.mpc and make the following changes noted in bold:

```
\ This is an FR schedule
\ Filename, Tutor06A.mpc
\ Date: August 8, 2004
\ This section is for Inputs
^{\wedge}LeftLever = 1
\ This section is for Outputs
^{\wedge}House = 1
^{\wedge}Reward = 2 \wedge In this code, this is a Pellet Dispenser.
\ Defined Variables
\ A = Number of Responses
\ B = Number of Rewards
\setminus M = Minutes
\ X = Fixed Ratio
\ N = Session Timer
S.S.1, \ Main Control Logic for "FR"
S1,
  1": SET M = 1; SET X = 5 --> S2
S2,
  #START: ON ^House —-> S3
S3,
  X#R^LeftLever: ON ^Reward; Z1 —-> SX
```
(continued on next page)

```
S.S.2,
S1,
  #START: SHOW 2,Responses,A —-> S2
S2,
  #R^LeftLever: ADD A; SHOW 2,Responses,A —-> SX
S.S.3,
S1,
  #Z1: ADD B; SHOW 3,Rewards,B —-> S2
S2,
  0.05": OFF ^Reward —-> S1
```
A few things are worth pointing out. You have changed the position of the displays for the response and the reward counters by shifting them over one. This should tip you off that we are going to add another counter before these "preexisting" ones before we are done. The other thing we have done is added a set of statements in the beginning of the program that "define" our constants. Since they are statements preceded by a backslash, they are not part of the heart of the program. They are only there for our convenience. It is a wise thing to put the definitions in because we now have more variables that we can change the value of (and even more will be able to be changed in the next two Tutorials). As it stands now, once this program is translated and compiled, you will be able to change M (Duration of the program) and X (the Fixed Ratio number).

Now we need to add our Session Timer, which will be our State Set 4. The code is:

```
S.S.4, \ Session Timer
S1,
  #START: SHOW 1,Session,N —-> S2
S2,
  1": ADD N; SHOW 1,Session,N/60;
        IF N/60 >= M [@True, @False]
          @True: —-> S3 \ Therefore, when the Session Timer
                            \langle \rangle >= M, time to Stop.
          @False: \leftarrow> SX \ But if Session Timer < M, go no
                            \ where
S3,
  3": —-> STOPABORT
```
Your program is ready to be saved (as Tutor06A.mpc), translated, and compiled. When you open MED-PC to test it, run it first, as is. After seeing that it times out after a minute, but acts as a FR-5 when it is running, reload the Box with Tutor06A and change variables X to 10 and M to 1.5 before issuing the start command. Notice now how it is running as a FR-10 for a minute and a half.

#### **Tutor06B.mpc**

We are doing a couple of interesting things in this program. As the chapter would lead you to believe, the primary purpose of this program is to see how a nested "IF" statement works. State 2 of State Set 4 contains our nested "IF" statement. In order to make it work, we had to revisit a couple familiar topics. First, we needed to SET a variable back in State Set 1 to allow us to have something to nest. Looking at the comments, it is seen that our variable Q is going to be the maximum number of rewards the animal will be allowed. The second topic revisited is Z-Pulses. We had a Z-pulse in this program already to signal the Reward Timer. The new Z-pulse serves the purpose of terminating certain program functions after our Session Timer times out or the animal has enough rewards. Without the Z-pulse, the animal could get another reward and the response counter could still be counting after the procedure is "terminated." This is because of the three-second-time delay in S3 (needed to allow the screen to update before stopping).

```
\ This is an FR-5
\ Filename, Tutor06B.mpc
\ Date: August 8, 2004
\ This section is for Inputs
^{\wedge}LeftLever = 1
\ This section is for Outputs
^{\wedge}House = 1
^{\wedge}Reward = 2 \wedge In this code, this is a Pellet Dispenser.
\ Defined Constants
\ A = Number of Responses
\ B = Number of Rewards
\setminus M = Minutes
\ X = Fixed Ratio
\ N = Session Timer
\ Q = Maximum Rewards
S.S.1, \ Main Control Logic for "FR"
S1,
  1": SET M = 1; SET X = 5; SET Q = 5 --> S2
S2,
  #START: ON ^House —-> S3
S3,
  X#R^LeftLever: ON ^Reward; Z1 —-> SX
    #Z2: ---> S1S.S.2,
S1,
#START: SHOW 2,Responses,A —-> S2
```
(continued on next page)

```
S2,
  #R^LeftLever: ADD A; SHOW 2,Responses,A —-> SX 
  #Z2: —-> S1
S.S.3,
S1,
  #Z1: ADD B; SHOW 3,Rewards,B —-> S2
S2,
  0.05": OFF ^Reward —-> S1
S.S.4,
S1,
  #START: SHOW 1,Session,N —-> S2
S2,
  1": ADD N; SHOW 1,Session, N/60;
        IF N/60 < M [@True, @False]
                  \ As long as Session Time < M we will Continue
            @True: IF B >= Q [@2True, @2False]
                        \ If Animal has Enough Rewards we will Stop
                  @2True: Z2 —->S3
                  @2False: —-> SX
                  \ Z-Pulse Added for when Elapsed Time = M. It will
                  \ send both S.S.1, S3 and S.S.2, S2 back to S1.
            @False: Z2 —-> S3
S3,
  3": —-> STOPABORT
```
#### **Tutor06C.mpc**

The primary purpose of this program is to see how a compound "IF" statement works. State 2 of State Set 4 contains our compound "IF" statement and, in this example, it simplifies the information in Tutor06B.mpc's into four lines (from six).

```
\ NOTE: CHANGES IN BOLD ARE CHANGES FROM Tutor06B.MPC
\ This is an FR-5
\ Filename, Tutor06C.mpc
\ Date: August 8, 2004
\ This section is for Inputs
^{\wedge}LeftLever = 1
\ This section is for Outputs
^{\wedge}House = 1
^{\wedge}Reward = 2 \wedge In this code, this is a Pellet Dispenser.
```

```
(continued on next page)
```

```
\ Defined Variables
\ A = Number of Responses
\ B = Number of Rewards
\setminus M = Minutes
X = Fixed Ratio
\ N = Session Timer
\ Q = Maximum Rewards
S.S.1, \ Main Control Logic for "FR"
S1,
  1": SET M = 1; SET X = 5; SET Q = 5 --> S2
S2,
  #START: ON ^House —-> S3
S3,
  X#R^LeftLever: ON ^Reward; Z1 —-> SX
  #Z2: --- > S1S.S.2,
S1,
  #START: SHOW 2,Responses,A —-> S2
S2,
  #R^LeftLever: ADD A; SHOW 2,Responses,A —-> SX
  #Z2: ---> S1S.S.3,
S1,
  #Z1: ADD B; SHOW 3,Rewards,B —-> S2
S2,
 0.05": OFF ^Reward —-> S1
S.S.4,
S1,
  #START: SHOW 1,Session,N —-> S2
S2,1": ADD N; SHOW 1,Session,N/60;
        IF (N/60 \geq M) OR (B \geq E) [@True, @False]
            @True: Z2—-> S3
            @False: —-> SX
S3,
  3": —-> STOPABORT
```
# **CHAPTER EIGHT**

### **An Introduction to Arrays, Part One**

The variables used so far have all been simple, non-array variables. Any variable (A to Z) can also be designated as an array with from 2 to 1,000,001 elements. Although there are certain restrictions when using arrays, over all this is a very powerful means of collecting data and controlling your program. This chapter will deal with a way that you can use arrays to collect data.

#### **The General Concept Behind Arrays:**

Once a variable has been assigned, or defined, as an array the elements within that array are identified with subscripts of that variable where the first element is always numbered 0 (zero), and each successive element is consecutively numbered. The individual elements of an array are always accessed through subscripts. In other words, the first piece of data in array "A" would be placed in element 0 and would be referenced by A(0), while the third piece of data would be placed in element 2 and referenced by A(2). If properly defined, this could continue up to the 1,000,001 piece of data that would be placed in element 1,000,000 and referenced by A(1000000). This, however, would have to be the last piece of data for not only the array, but for the Box. It would also have to be the only variable defined because the limit is 1,000,001 elements per Box (i.e., one array of 1,000,001 or two arrays of 500,000 each, one array of 500,000 plus 5 arrays of 100,000 each, etc.) 7.

#### **DIM Command:**

The size of the array must be stated before the first State Set. As with all MSN variables, the values of array elements are always equal to 0 until explicitly changed. In a case where you would want your program to fill in your array with data through the course of an experiment (i.e., the array is to be created empty), the DIM (dimensional) command is very useful.

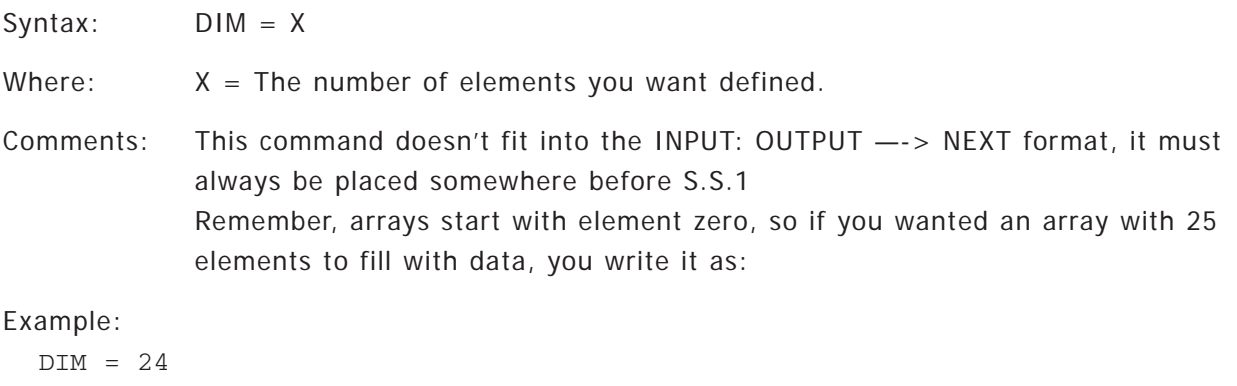

<sup>7</sup> An attempt to further explain this concept using this example would probably result in more confusion then actual help. All that needs to be kept in mind when programming is that the maximum number of variables and variable subscripts is 1,000,001. For example, you could define 21 variables and set up 4 arrays with 249995 elements to satisfy the 1,000,001 cap or another program with 16 variables, 1 array of 800000, another array of 150000, and 1 array of 49985. Also keep in mind, this is only a cap, not a requirement; there is nothing wrong with setting up a program with 3 variables and an array with 50 elements.

## **Using An Array To Record IRT's:**

An especially useful application of an array is the recording of Inter-Response Time (IRT) data. If your array is dimensioned smaller than the number of IRT's, you will get an error message from MED-PC when an attempt is made to use an array element that does not exist.

# **Sealing An Array:**

If defining your array too small results in an error, then it only makes sense that you would want to typically "pad" your array with more elements than you expect to use. But what if, for example, you assign the array to have 500 elements ( $DIM = 499$ ), but your animal only responds 25 times? The result would be 25 points of data followed by 475 empty elements represented by zeros. Although better than an error message, this is hardly ideal. The secret is to seal your array so that only data recorded is displayed and all superfluous elements are excluded from the data file. This is done with the MedState Notation -987.987 command. In order to use this command, it must be done in conjunction with the "SET" command (e.g., SET  $X = -987.987$ ). The real code would look like this: S2,

```
\text{#R}^{\wedge}LeftLever: SET C(I) = T, T = 0; ADD I;
                 IF B >= Q [@True, @False]
                     @True: —-> S1
                     \text{QFalse:} SET C(I) = -987.987 --> SX
```
In this example (which will be seen again in the Tutorial), every response adds to array C, and then the array is tested. If our statement is true transition takes place to the first statement the collection of IRT's without terminating the procedure (Note: the program will end when the session timer tells it to do so). If the statement is false, however, the seal of our array is moved over one spot. The advantage, of course, being that the array is always "sealed" in case of a true statement or a premature stop but the seal can always be moved.

# **Tutorial 7A: Using the DIM command**

Once again we are going to modify the FR-5 program from Tutor04.mpc. So go ahead and open that file and make the following changes marked in bold, saving it as Tutor07A.mpc and translate/compile it as you have done in the past.

```
\ This is an FR-5
\ Filename, Tutor07A.mpc
\ Date: August 8, 2004
\ This section is for Inputs
^{\wedge}LeftLever = 1
\ This section is for Outputs
^{\wedge}House = 1
^{\wedge}Reward = 2 \wedge In this code, this is a Pellet Dispenser.
```
\ Defined Variables \ A = Number of Responses \ B = Number of Rewards \ C = Data Array DIM  $C = 49$ S.S.1, \ Main Control Logic for "FR" S1, #START: ON ^House —-> S2 S2, 5#R^LeftLever: ON ^Reward; Z1 —-> SX S.S.2, \ Response Counter S1, #START: SHOW 1,Responses,A —-> S2  $S2,$ #R^LeftLever: ADD A; SHOW 1,Responses,A —-> SX S.S.3, \ Reward Counter S1, #Z1: ADD B; SHOW 2,Rewards,B —-> S2 S2, 0.05": OFF ^Reward —-> S1 S.S.4, \ Time Increment in 0.1 Second Intervals. S1, #START: —-> S2 S2,  $0.1"$ : SET T = T +  $0.1$  --> SX S.S.5, \ Recording IRT's S1, #START: —-> S2  $S2,$  $\text{#R}\text{-LeftLever}:$  SET C(I) = T, T = 0; ADD I --> SX S.S.6, S1, #START: —-> S2 S2, 1' —-> STOPABORT

After opening MED-PC, load and start the program as you normally would. When testing it, take care in not pressing the lever more than 50 times (remember,  $DIM = 49$ ). When your Box times out after one minute, go to file and select print. At the bottom of your print out, you should get something that looks like this:

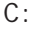

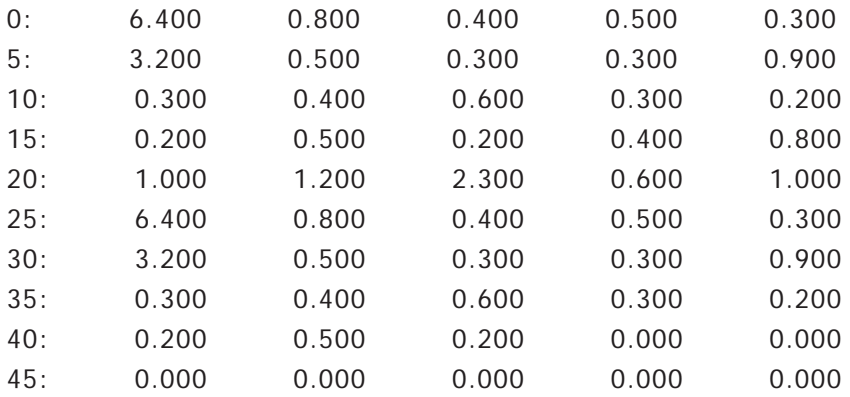

This is your data array. The numbers preceding the colon show what the subscript of the first number per row is. Each number that follows is the next subscript Therefore, looking at the 0: row, the value  $6.400 = A(0)$ ,  $0.800 = A(1)$ ,  $0.400 = A(2)$ , etc.

## **Tutorial 7B: Sealing the Array**

In this Tutorial, we are just going to make some changes to Tutor07A.mpc. The changes to be made are noted in bold.

```
\ This is an FR-5
\ Filename, Tutor07B.mpc
\ Date: August 8, 2004
\ This section is for Inputs
^{\wedge}LeftLever = 1
\ This section is for Outputs
^{\wedge}House = 1
^{\wedge}Reward = 2 \wedge In this code, this is a Pellet Dispenser.
\ Defined Variables
\ A = Number of Responses
\ B = Number of Rewards
\ C = Data Array
\ M = Max Time in Minutes
\ N = Session Timer
\setminus Q = Max Rewards
DIM C = 999
```
(continued on next page)

```
S.S.1, \ Main Control Logic for "FR"
S1,
  #START: ON \land House; SET Q = 5; SET M = 1 --> S2
S2,
  5#R^LeftLever: ON ^Reward; Z1 —-> SX
 #Z2: —-> S1
S.S.2, \ Response Counter
S1,
  #START: SHOW 2,Responses,A —-> S2
S2,
  #R^LeftLever: ADD A; SHOW 2,Responses,A —-> SX
  #Z2: —-> S1
S.S.3, \ Reward Counter
S1,
 #Z1: ADD B; SHOW 3,Reward,B —-> S2
S2,
 0.05": OFF ^Reward —-> S1
S.S.4, \ Time Increment in 0.1 Second Intervals.
S1,
 #START: —-> S2
S2,
 0.1": SET T = T + 0.1 --> SX
S.S.5, \ Recording IRT's
S1,
 #START: —-> S2
S2,\text{#R}\text{-LeftLever}: SET C(I) = T, T = 0; ADD I;
                 SET C(I) = -987.987 --> SX
 #Z2: —-> S1
S.S.6,
S1,
 #START: SHOW 1,Session,N —-> S2
```
(continued on next page)

```
S2,
  1": ADD N; SHOW 1, Session, N/60;
        IF N/60 < M [@True, @False]
            @True: IF Q < B [@2True, @2False]
                  @2True: Z2—-> S3
                  @2False: —-> SX
            @False: Z2 —-> S3
S3,
  3": —-> STOPABORT
```
Go ahead and save this program as Tutor07B.mpc, translate/compile it, and go to MED-PC and load/run it. This program will now stop in one of two ways, either because the animal has enough rewards (defined by Q) or the program has run its course (set as one minute). Although we have set our array for a much larger number than we would ever need (1000 elements) it does not matter, the array will seal itself no matter how it stops. When the program gets done running, make a print out. Unlike our last program that had zeros in the array where there were no responses, this printout only shows the data collected. An example of the data from an  $IRT = 42$  is shown below:

 $C$ 

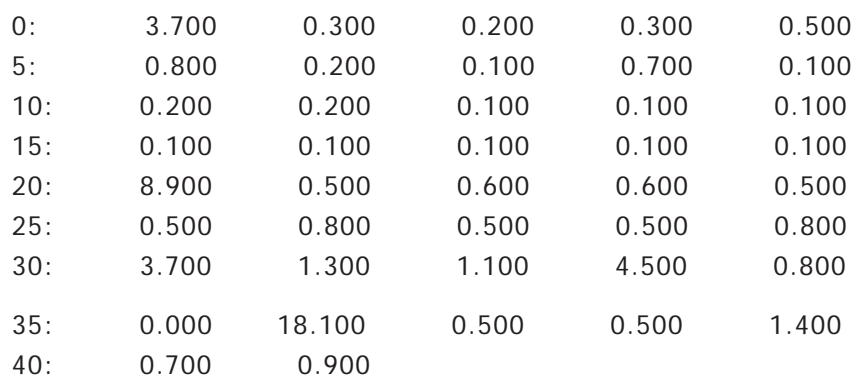

As you can tell, this was an example of the programming timing out as opposed to getting the maximum numbers of rewards. Notice how, unlike the print out from the Tutor07A.mpc program, this printout does not have all of the excessive zeros due to the insertion of the -987.987 command.

# **CHAPTER NINE**

#### **Array Commands As Outputs**

(An introduction to the LIST, RANDI, AND RANDD commands)

The previous chapter dealt with a way to transform a variable into an array just by assigning it a dimensional value. This was a nice way to collect and sort data. Arrays can be used for more than just data collection; they can also be used as control variables in a program. This chapter will deal with how to set up and use arrays in outputs.

#### **LIST (as a definer of arrays):**

Unlike DIM, which only allows you to set up the shell of an array that must be filled in (or sealed), LIST allows you to set up an array with assigned values. LIST is best used in conjunction with an output function (this will be demonstrated a bit later). When used to define, the syntax of LIST is:

LIST  $X = VI$ ,  $V2$ ,  $V3$ ,...

Where X is any available variable and V1, V2, and V3 are all values assigned to the new array X.

#### **LIST (as an output):**

The second use of the LIST command is found in the output section of statements. This must be used in conjunction with LIST as a definer. The basic idea behind these two commands is that LIST first defines the array at the beginning of a program. Later in the program when you want to draw from this array, the LIST as an output will draw each number, one at a time and sequentially until the program is done or the numbers have all been used. If the latter occurs, LIST simply starts again at the beginning of the list. The following would successively display the numbers 1, 2, and 3 on the screen, and demonstrates the two uses of LIST:

```
LIST G = 1, 2, 3S.S.1,
S1,
  1": LIST F = G(H); SHOW 1, FVAL, F \rightarrow S X
```
#### **RANDI:**

RANDI is similar to LIST (as an output) and is used in to automatically select data from an array set up with LIST (as a definer). The difference between LIST and RANDI is that while LIST pulls its values from the array sequentially, RANDI pulls them randomly with replacement. The following example shows how the program above could use the RANDI command:

LIST  $G = 1, 2, 3$ S.S.1, S1,  $1"$ : RANDI F = G; SHOW 1, FVAL, F --> SX Note that a subscript variable is not specified for the array variable, as was the case with the LIST command. The subscript is selected randomly as a function of RANDI. Also, unlike the LIST program that would present the data 1, 2, 3, 1, 2, 3,…, this program might cause the numbers 2, 2, 1, 3, 2, 1, 3 to be successively displayed on the screen (so the average, if allowed to run over time would be  $1 =$  $2 = 3$ .

#### **RANDD:**

RANDD is closely related to RANDI with the difference lying in that RANDD randomly selects from an array, but without replacement. Substituting RANDD in the examples of code used above might cause the numbers 1, 3, 2, 2, 1, 3, 2, 3, 1 to be successively displayed on the screen (the point being that any one number cannot be reused until the other two numbers have been selected.

#### **Tutorial 8: Using the List (As a definer) And RANDD To Set Up a VI Schedule**

We are going to add/change a few lines of code from the Tutor07B.mpc. As done in the past, the changes are shown below in bold. Make the changes, save as Tutor08.mpc, translate/compile, and then go to MED-PC and test the program.

```
\ This is a VR-10
\ Filename, Tutor08.mpc
\ Date: August 8, 2004
\ This section is for Inputs
^{\wedge}LeftLever = 1
\ This section is for Outputs
^{\wedge}House = 1
^{\wedge}Reward = 2 \wedge In this code, this is a Pellet Dispenser.
\ Defined Variables
\ A = Number of Responses
\ B = Number of Rewards
\ C = Data Array
\ D = Output Array
\ M = Max Time in Minutes
\ N = Session Timer
\ Q = Maximum Reward
DIM C = 999
LIST D = 1, 5, 10, 15, 19S.S.1, \ Main Control Logic for "VR"
S1,
  #START: ON ^{\wedge}House; SET Q = 10; SET M = 1 --> S2
```
(continued on next page)

S2,  $1"$ : RANDD X = D; SHOW 2, VI =, X --> S3 S3, X#R^LeftLever: ON ^Reward; Z1 —-> S2 #Z2: —-> S1 S.S.2, \ Response Counter S1, #START: SHOW 3,Responses,A —-> S2  $S2,$ #R^LeftLever: ADD A; SHOW 3,Responses,A —-> SX #Z2: —-> S1 S.S.3, \ Reward Counter S1, #Z1: ADD B; SHOW 4,Rewards,B —-> S2  $S2,$ 0.05": OFF ^Reward —-> S1 S.S.4, \ Time increment in 0.1 Second Intervals. S1, #START: —-> S2 S2,  $0.1"$ : SET T = T + 0.1 --> SX S.S.5, \ Recording IRT's S1, #START: —-> S2 S2,  $\text{#R}^{\wedge}$ LeftLever: SET C(I) = T, T = 0; ADD I; SET  $C(I) = -987.987$  --> SX  $#Z2: --- > S1$ S.S.6, S1, #START: SHOW 1,Session,N —-> S2 S2, 1": ADD N; SHOW 1, Session, N/60; IF N/60 < M [@True, @False] @True: IF Q < B [@2True, @2False] @2True: Z2 —-> S3 @2False: —-> SX @False: Z2 —-> S3 S3, 3": —-> STOPABORT

Notice as you run this program how the value of VI is shown on the runtime screen. As long as you generate at least five responses you will see that VI will equal 1, 5, 10, 15, 19 (not in that order) before repeating any of those number. This is because of the RANDD command. If you would like to test it for yourself, change RANDD to RANDI to make the selection random with replacement or to LIST to get the numbers to come out sequentially.

# **CHAPTER TEN**

## **An Introduction to the VAR\_ALIAS Command**

Up until now all of our variables have just been letters (e.g. M, Q, X, etc.). If the User wanted to change the parameters for the program, then they had to know what each variable represented. There is a way to present to the User a more meaningful text string for the variable by using the VAR\_ALIAS command.

## **VAR\_ALIAS:**

The VAR\_ALIAS command allows for the creation of Named Variables. For example, the VAR\_ALIAS command may be used so that the User will be able to set the value of a variable named "Maximum Reward," rather than an obscure variable, such as "Q." Note that variable aliases do not have any use within the body of MSN programs — they are simply directives placed before the first State Set that establish meaningful aliases (essentially synonyms) for program variables.

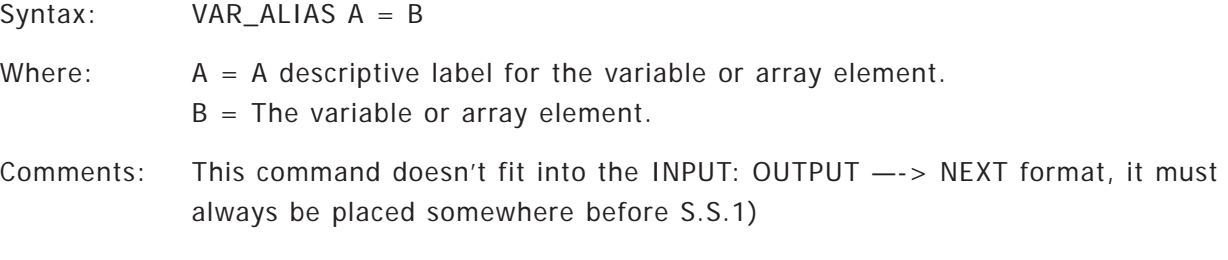

Real code may look like this:

```
VAR_ALIAS SoftCR Data Array (Yes=1 No=0) = A(6)
DIM A = 6S.S.1,
S1,
  0.01": SET A(6) = 1 --> S2
S2,
  #START: —-> S3
```
The above code will allow the User to decide if they wish to record SoftCR data before they issue the START command.

# **Tutorial 9: Using the VAR\_ALIAS Command**

In this Tutorial we are going to add/change a few lines of code from the Tutor08.mpc. As done in the past, the changes are shown below in bold. Make the changes, save as Tutor09.mpc and translate/compile.

```
\ This is a VR-10
\ Filename, Tutor09.mpc
\ Date: August 8, 2004
\ This section is for Inputs
^LeftLever = 1
\ This section is for Outputs
^{\wedge}House = 1
^{\wedge}Reward = 2 \wedge In this code, this is a Pellet Dispenser.
\ Defined Variables
\ A = Number of Responses
\ B = Number of Rewards
\ C = Data Array
\ D = Output Array
\ M = Max Time in Minutes
\ N = Session Timer
\ Q = Maximum Reward
VAR_ALIAS Session Time = M \setminus Default = 1 minute
VAR_ALIAS Maximum Number of Rewards = Q \quad \backslash Default = 10
DIM C = 999
LIST D = 1, 5, 10, 15, 19S.S.1, \ Main Control Logic for "VR"
S1,
  0.001": SET Q = 10, M = 1 --> S2
S2,
  #START: ON ^House —-> S3
S3,
  1": RANDD X = D; SHOW 2, VI =, X --> S3
S4,
  X#R^LeftLever: ON ^Reward; Z1 —-> S2
  #Z2: —-> S1
S.S.2, \ Response Counter
S1,
  #START: SHOW 3,Responses,A —-> S2
S2,
  #R^LeftLever: ADD A; SHOW 3,Responses,A —-> SX
  #Z2: —-> S1
```

```
(continued on next page)
```

```
S.S.3, \ Reward Counter
S1,
  #Z1: ADD B; SHOW 4,Rewards,B —-> S2
S2,
  0.05": OFF ^Reward —-> S1
S.S.4, \ Time increment in 0.1 Second Intervals.
S1,
  #START: —-> S2
S2,
  0.1": SET T = T + 0.1 --> SX
S.S.5, \ Recording IRT's
S1,
  #START: —-> S2
S2,
  \text{#R}^{\wedge}LeftLever: SET C(I) = T, T = 0; ADD I;
                  SET C(I) = -987.987 --> SX
  #Z2: —-> S1
S.S.6,
S1,
  #START: SHOW 1,Session,N —-> S2
S2,
  1": ADD N; SHOW 1,Session,N/60;
        IF N/60 < M [@True, @False]
            @True: IF Q < B [@2True, @2False]
                  @2True: Z2 —-> S3
                  @2False: --> SX@False: Z2 —-> S3
S3,
  3": —-> STOPABORT
```
Now start MED-PC and use the Experiment Loading Wizard to load the Tutor09.mpc program into Box 1. If the Wizard does not start automatically when MED-PC is started, then start it manually by going to "File" and then selecting "Wizard for Loading Boxes." When the sixth screen of the Experiment Loading Wizard is reached the User should see the following:

Figure 12 *Experiment Loading Wizard*

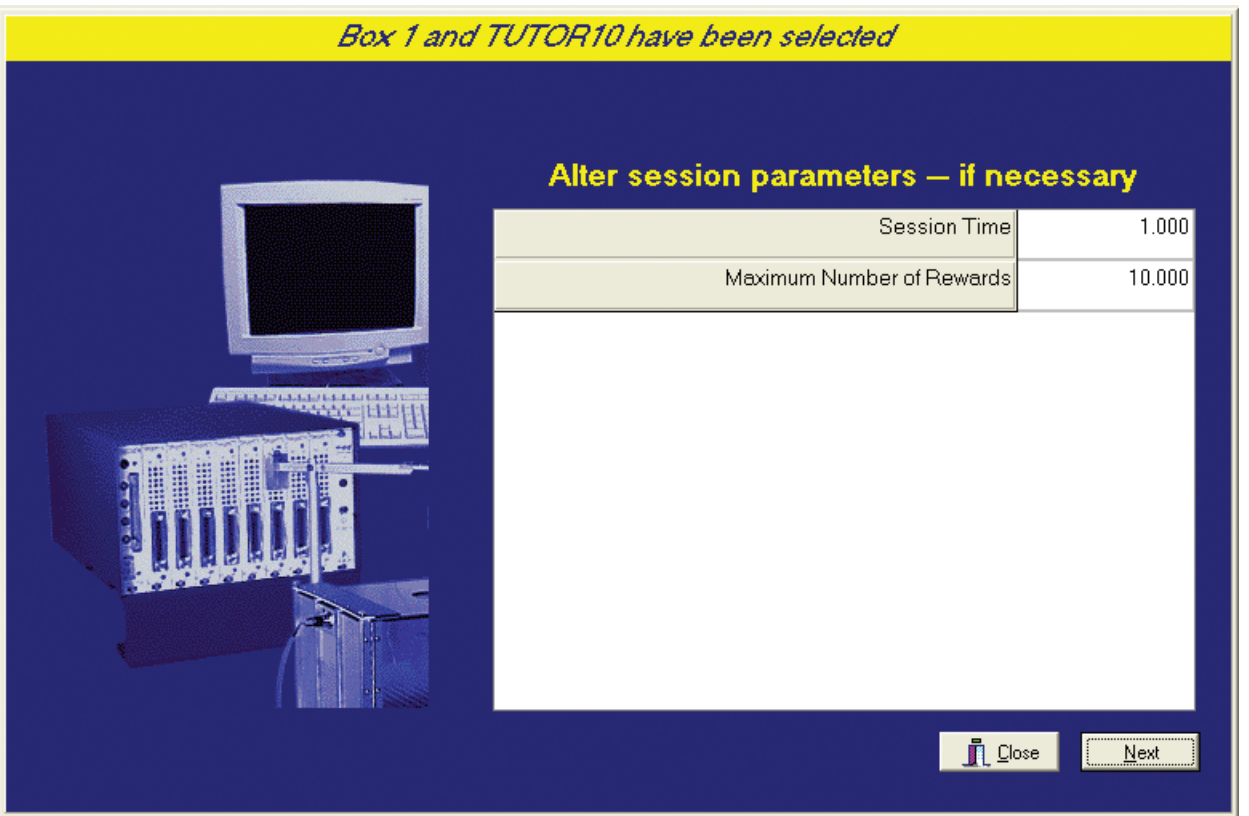

By changing the "Session Time" and the "Maximum Number of Rewards" on this screen, the User will effectively be changing the value of the variables M and Q respectively.

The User can also change the Named Variables once MED-PC has started by going to "Configure" and selecting "Change Variables." After selecting the appropriate Box they can either change the variables M and Q directly or they can click on the button that says "Named Vars." This button will produce the following screen (Figure 13) where they can change the value of the more familiar Named Variables

#### Figure 13 *Named Vars*

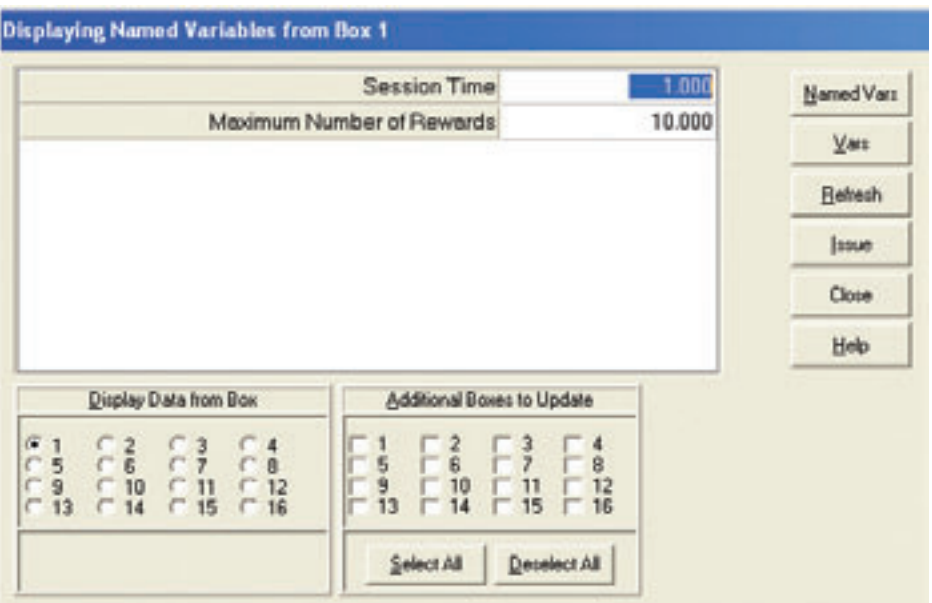

Congratulations, you have now mastered all the building blocks necessary to write any program you could imagine. The next chapter will cover some obscure commands that you may or may not find useful in your programming. If you are interested in getting more in depth in any of the commands presented here, flip to Appendix A for a list of all commands and their syntax. Good luck in your MED-PC programming endeavors.

# **CHAPTER ELEVEN**

## **The Data Has Been Collected, Now What?**

(An introduction to Print and Disk Commands)

Up to this point, we have seen how to assign variables, create and fill arrays, and print this data. Having never used all of our variables, we have had zeros next to those unassigned. Over the course of an experiment, however, this can result in cluttered data files and an exorbitant amount of numbers to slug through to get to the data needed. With MED-PC you can establish which data are to be printed and/or saved. As you will soon see, there are times when the printing (PRINT) and data saving (DISK) commands overlap. When this occurs, only the syntax of the PRINT command will be shown, but it will be explained that DISK can be used in place of PRINT.

As you go through this chapter, all of these commands, unless explicitly stated, are written as stand alone statements and must precede the first State Set (Like the DIM command from Chapter Eight or the VAR\_ALIAS command from Chapter Ten).

## **Setting the Orientation of Printouts (PRINTORIENTATION)**

This command is used to override system defaults with respect to whether a given printout occurs in Landscape (sideways) or Portrait (standard) orientation.

Syntax: PRINTORIENTATION = direction Where: Direction is "Landscape" or "Portrait."

## **Setting the # of Columns on Printouts (PRINTCOLUMNS) [on Data files (DISKCOLUMNS)]:**

PRINTCOLUMNS controls the number of columns in which the contents of arrays are printed. The use of this command will override any defaults set within the MED-PC menu system (which is five columns). This command functions in combination with PRINTORIENTATION, PRINTPOINTS, and PRINTFORMAT. If the total line space available is exceeded, the column function may be automatically truncated.

Syntax: PRINTCOLUMNS = X

Where: "X" is the number of columns.

The DISKCOLUMNS command will do the same thing but to the data file. Its syntax is identical.

## **Controlling Font Size on Printouts (PRINTPOINTS):**

PRINTPOINTS controls the size of the font used to print data from the Box in which this command is issued. The use of this command will override any defaults set within the MED-PC menu system.

Syntax: PRINTPOINTS = X

Where: X is the number of points (12 is the default).

## **Controlling the Printouts/Data Files (PRINTFORMAT)/(DISKFORMAT):**

By default, MED-PC automatically sets aside 12 spaces for each number to be printed. It breaks down the 12 spaces into 8 reserved for the integer part of the number (to the left of the decimal), 1 for the decimal and 3 spaces for numbers right of the decimal. An example of a number printed in 12.3 format (the meaning of 12.3 will be detailed below) is, "12345678.123."

In many instances, it is useful to print data in other formats, particularly when trying to increase the amount of data printed per page. Placing a PRINTFORMAT statement before the first State Set of the procedure you can control the printed format of numbers.

Syntax: PRINTFORMAT = P1.P2

Where: P1 = The number indicates the total number of spaces to be occupied by the number including the decimal point and P2 is the number indicating the number of spaces to be set aside for the decimal portion of the number.

#### **PRINTFORMAT Examples:**

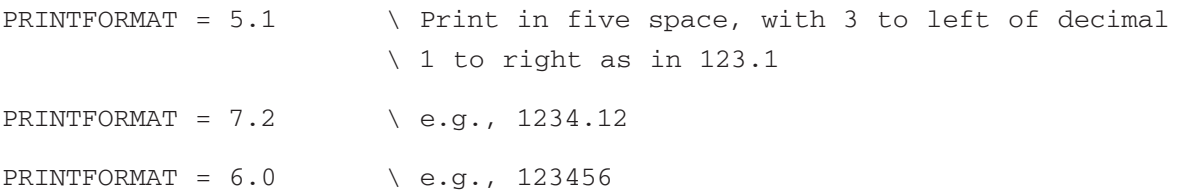

The use of a PRINTFORMAT statement has no effect upon the internal representation of numbers. If multiple PRINTFORMAT statements are used in the same .MPC procedure, then only the last one is implemented.

If the digits to the left of the decimal point exceeds the total number of spaces set aside by the PRINTFORMAT statement, then the general formatting rules are temporarily set aside and the number is printed in as many spaces as are needed to represent the integer portion of the number. This may result in the printed line "spilling" onto the next line on the page. If the decimal portion of a number exceeds the space allocated, the number printed is rounded to the nearest value.

Remember, to save the data in the same format, just replace the word PRINT with DISK and follow all of the same rules.

# **Controlling the Selection of Variables or Arrays on Printouts/Data Files (PRINTVARS) (DISKVARS):**

It is often desirable to print only a subset of the variables and arrays in a procedure. This is particularly true when many of the variables are used internally by the procedure and do not contain data. Additionally, when collecting hundreds or thousands of data points per session, it would be convenient to be able to print a few key indices to the printer after every session, and yet be able to save the detailed counters to disk file for later analysis.

The above objectives may be accomplished by using the PRINTVARS command. This command may be used to declare a list of variables that will be printed whenever a PRINT command is issued. The PRINTVARS command affects printing irrespective of whether the command to print was issued from within a state table or by a keyboard command. The PRINTVARS command in no way affects the variables that will be written to disk (but a parallel command, DISKVARS, is provided).

As seen in previous Tutorials, by default all variables and arrays (A-Z) are printed. To print selected variables, place a PRINTVARS directive before the first State Set of the procedure. PRINTVARS must come before the first State Set.

```
Syntax: PRINTVARS = P1, P2, ..., P26
```
Where: P1...P26 are the variables or arrays A through Z that you want printed.

Real Code may look like this:

PRINTVARS = A, B, C, D, F, G, Z

#### **Condensed vs. Full Headers (PRINTOPTIONS):**

PRINTOPTIONS provides control over the appearance of the headers that appear at the beginning of printouts as well as when to print your data. The headers include information, such as the time the experiment was loaded and the name of the program used to control the experiment. There are two options for the appearance of headers: FULLHEADERS vs. CONDENSEDHEADERS. For when to print your data, the options are FORMFEEDS or NOFORMFEEDS. If FORMFEEDS is selected, the printout will occur when data is queued to be printed (i.e., when a Box is done running). If NOFORMFEEDS is selected, MED-PC will print only when a page of data is in the queue. If PRINTOPTIONS is not explicitly specified, the default printout is to print a condensed header and no form feed. When specified, commas separate multiple options, and any option not specified will stay at its default value.

Syntax: PRINTOPTIONS = P1, P2

Where: P1 = FULLHEADERS or CONDENSEDHEADERS and P2 = FORMFEED OR NOFORMFEED.

#### **Printing Data (PRINT):**

PRINT is the only command in this section that is not placed before State Set 1. It is an output command that may be used to generate printouts from within the code. Just like with printing from the menu bar, unless you specify differently (using the aforementioned commands), PRINT will print everything.

All printing is done through the Windows Print Manager. In the event that the printer is offline or out of paper or there is some other problem, Windows will present a Dialog Box indicating the nature of the problem. It is generally best to correct the problem and the select "RETRY." Data will not generally be lost under such circumstances.

Syntax: INPUT: PRINT —-> NEXT

Real code may look like this:

```
S2,
  30': PRINT —-> STOPABORTFLUSH
```
#### **Tutorial 10: Bringing it all Together**

For this Tutorial, open up Tutor09.mpc and make the following changes noted in bold and save it as Tutor10.mpc:

```
\ This is a VR-10
\ Filename, Tutor10.mpc
\ Date: August 8, 2004
\ This section is for Inputs
^{\wedge}LeftLever = 1
\ This section is for Outputs
^{\wedge}House = 1
^{\wedge}Reward = 2 \wedge In this code, this is a Pellet Dispenser.
\Defined Variables
\ A = Number of Responses
\ B = Number of Rewards
\ C = Data Array
\ D = Output Array
\ M = Max Time in Minutes
\ N = Session Timer
\ Q = Maximum Reward
VAR_ALIAS Session Time = M \vee Default = 1 minute
VAR_ALIAS Maximum Number of Rewards = Q \n\ Default = 10
DIM C = 999
LIST D = 1, 5, 10, 15, 19
PRINTORIENTATION = LANDSCAPE
PRINTCOLUMNS = 4
PRINTOPTIONS = FULLHEADERS, FORMFEEDS
PRINTVARS = A, B, C
S.S.1, \ Main Control Logic for "VR"
S1,
  0.001": SET Q = 10, M = 1 --> S2
S2,
  #START: ON ^House —-> S3
S3,
  1": RANDD X = D; SHOW 2, VI =, X --> S3
S4,
  X#R^LeftLever: ON ^Reward; Z1 —-> S2
  #Z2: —-> S1
```
(continued on next page)

```
S.S.1, \ Main Control Logic for "VR"
S1,
 0.001": SET Q = 10, M = 1 --> S2
S2,
  #START: ON ^House —-> S3
S3,
  1": RANDD X = D; SHOW 2, VI =, X --> S3
S4,
  X#R^LeftLever: ON ^Reward; Z1 —-> S2
  #Z2: —-> S1
S.S.2, \ Response Counter
S1,
  #START: SHOW 3,Responses,A —-> S2
S2,#R^LeftLever: ADD A; SHOW 3,Responses,A —-> SX
  #Z2: —-> S1
S.S.3, \ Reward Counter
S1,
  #Z1: ADD B; SHOW 4,Rewards,B —-> S2
S2,
  0.05":OFF \textdegreeReward \textdegree-> S1
S.S.4, \ Time Increment in 0.1 Second Intervals.
S1,
  #START: —-> S2
S2,
 0.1": SET T = T + 0.1 --> SX
S.S.5, \ Recording IRT's
S1,
 #START: —-> S2
S2,
  \text{#R}^{\wedge}LeftLever: SET C(I) = T, T = 0; ADD I;
                  SET C(I) = -987.987 --> SX
  #Z2: ---> S1S.S.6,
S1,
  #START: SHOW 1,Session,N —-> S2
```

```
(continued on next page)
```

```
S2,
  1": ADD N; SHOW 1,Session, N/60;
         IF N/60 < M [@True, @False]
              \texttt{QTrue: IF} \quad Q \leq B \quad [\texttt{Q2True}, \texttt{Q2False}]@2True: Z2 —-> S3
                      @2False: —-> SX
              @False: Z2 —-> S3
S3,
  5": PRINT —-> STOPABORTFLUSH
```
Translate and compile the program as usual, open it in MED-PC, and run. After one minute you should get a print out of the data you specified in a landscape format. The data file, on the other hand, will contain all variables and arrays in the default format. This is the first program we have written with a STOPABORTFLUSH command in it. We did this so a data file would be made and you could compare your printout with the data file. The data file was saved under MED-PC's automatic naming system (unless you changed that yourself). Consult your MED-PC User's Manual for an explanation of how and where MED-PC saves files, if necessary.

Congratulations, you now have all the building blocks necessary to program in MedState Notation!

# **CHAPTER TWELVE**

## **So How Does This Work**

(The MED-PC: Theory Of Operation)

This chapter is written for the experienced MED-PC user or for one who has read the rest of this manual and is interested in some of the background information. A thorough understanding of this chapters content, although not required to begin using the system, is invaluable when trying to determine why a particular program does not perform as anticipated.

## **Time-Based Interrupts:**

Many of the features of the current version of MED-PC are possible because it is an interrupt-based system. Most of the time, MED-PC is occupied by performing non-critical, non-experimental operations such as responding to user keystrokes, displaying the output of SHOW commands, writing to disk and the printer, etc. Periodically, these activities are "interrupted" and attention is shifted to active Boxes. These interrupts occur immediately; regardless of what actions the computer is performing. Even in the middle of writing to disk, the occurrence of an interrupt immediately shifts attention to the experimental Boxes. The frequency with which interrupts occur (and Boxes are serviced) is equal to the system resolution value declared during system installation with the "Hardware Configuration." For example, on a system installed with 10 ms resolution, the Boxes are serviced every 10 ms. In the discussions that follow, it will be assumed that a system with 10 ms resolution is applicable. These timed-based interrupts are generated by crystal-controlled interrupt hardware on the interface card that plugs into the chassis of the PC.

## **Noting And Reacting To Inputs:**

As soon as an interrupt occurs, any ongoing activity is suspended and processing of all active Boxes commences. Before any individual Boxes are processed, the status of all inputs is read and recorded. Thus, if a #R1 has occurred in Box 1 and a #R1 has occurred in Box 3, these events will be noted and made available to the respective Boxes when the Boxes are serviced (soon to commence). Any keyboard  $#R$ 's presented from the keyboard since the initiation of the last processing sweep will be merged with any that were read from the input cards. For example, if a keyboard #R1 was recently generated for Box 3 and a hardware #R2 for Box 3 was also recorded, both #R1 and #R2 will be presented to Box 3 during the present sweep. Only one instance of a given response for a single Box may occur during a single sweep. Thus, if #R1 was issued from both the keyboard and was present on the interface for the same Box since the last interrupt, only one instance of the #R1 will be presented to the Box. A statement of the form "2#R1: —-> S2" would require a response on another sweep in order for a transition to S2 to occur. Similarly, if the subject responded twice on the same input between the occurrences of two interrupts, only one response would be counted.

Before becoming alarmed that a response may be missed, remember that:

- **For years 50ms was the finest resolution provided by any programming system.**
- Responses are latched in the hardware buffer until read (contact does not have to be coincident with the interrupt).
- Most users install their systems with a resolution of 10 milliseconds...far faster than subjects can respond.
- The minimum response time is not dependent on resolution, but rather the response frequency of the hardware. Med Associates SmartCtrl™ Cards use a response frequency of 100 Hz whereas Standard and SuperPort modules range from 7 Hz to 400 Hz.
- As a fine point, two responses occurring less than 10 ms apart will actually be resolved if one occurs before a given interrupt (processing sweep) and the other occurs after the interrupt.

Further discussion of theoretical vs. practical timing resolutions is provided at the end of this section.

## **Order Of Processing Of Boxes:**

After preliminary events have occurred (i.e., recording of inputs) individual Boxes are serviced in sequential order, beginning with the first active (loaded) Box. Please note that inactive (unloaded) Boxes receive no processing and lower-numbered Boxes are processed before higher-numbered Boxes. In other words, if you have four Boxes, but only load Boxes 1, 4, and 3. Box 1 will be processed first, Box 2 will be ignored, Box 3 will then be processed and finally processing will occur on Box 4.

## **Order Of Processing Of Events Within A Box:**

Once processing of a Box's State Sets begins, the "First" State Set of the procedure is serviced. Next, the remaining State Sets are processed in the order in which they appear in the .MPC procedure file or "State Table," not by the assigned numerical label. Processing then proceeds to the next active Box. For example in the following code, S.S.2 will be processed prior to S.S.1:

```
S.S.2,
S1,
  #R1: ADD A —-> SX
S.S.1,
S1,
  #R2: ADD B —-> SX
```
#### **Processing of States:**

The State within each State Set that gets processed depends on the "current" State of any given State Set. When loaded, the first State listed will always be the "current" State of any procedure until the input requirements of that State are met and a transition occurs. Again, this is independent of the numbering of the States. In the State Set that follows, S10 will be the current state when the procedure is loaded and will remain "current" until #R1 occurs:

```
S.S.3,
S10,
  #R1 —-> S5
S5,
  1": ADD A —-> S10
```
#### **Processing of Statements within a State:**

As indicated above, processing of an .MPC procedure file starts with the first State Set listed as being the current State. Processing of statements within a State also proceeds from the top down with the caveat that those statements associated with external inputs (i.e.  $\#R$ ,  $\#K$ ,  $\#$ ,  $\#T$ , and  $\#START$ ) are processed before those statements associated with internal inputs (i.e., Z-Pulses). Within each current State, processing continues until a statement is encountered in which the stated input condition has been met or until the last statement has been reached.

In the following example, S1 of S.S.5 begins by ignoring the Z-pulse in line 3. Assuming a  $#R1$  has occurred prior to the initiation of the current sweep, the internal variable that tracks the total number of responses on R1 in S.S.5, S1 is incremented. The current State remains S1 since two #R1s are required to cause a transition to S2. Additionally, processing of the State proceeds downward to line 5 because the input requirement was not satisfied and no transition (either to SX, the same State or to a different State) has occurred. If an  $\#R2$  occurs, the  $\#R2$  input count will be incremented, but, since three #R2s are required, processing continues within S1. Line 8 is then processed, and if Z1 is issued (i.e., if 1 second has elapsed), a second "sweep" of the procedure begins in which only #Z-pulse inputs are processed. Now, processing of S.S.5, S1 issues a transition to S3 (not shown). If S.S.5, S1 is re-entered all counters are reset to zero.

Example:

```
S.S.S. \ Line 1
S1, \lambda Line 2
  #Z1: —-> S3 \ Line 3
  2#R1: --- S2 \ Line 4
  3#R2: --- > S4 \ Line 5
S.S.6, \qquad \qquad \backslash Line 6
S1, \qquad \qquad \setminus Line 7
  1": Z1 —-> SX \ Line 8
```
## **A Review of the General Principles:**

When reading this section, there is something very important to keep in mind. Although it may take up to a few minutes for us to read this review, all of this is occurring in the FIRST MILLISECOND of each 10 ms interrupt.

- 1. External inputs are processed first.
	- A. External inputs refer to:

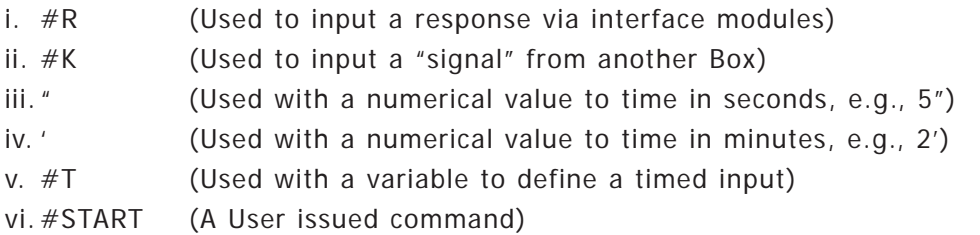

- 2. Z-Pulses are ignored during the processing of "external" inputs.
- 3. Processing is done in a top-down fashion.
	- A. The first State Set listed is processed first, followed by the subsequent State Sets in the order LISTED; State Set numbers (1 to 32) do not determine processing order.
	- B. Within a State Set, the "current" State is processed.
		- i. The current State at the beginning of program execution is that which is physically first in the State Set.
		- ii. The current State is changed as the result of transitions that occurs when a statement's input requirements are satisfied. A state change resulting from an external input becomes the "current" state for the processing of Z pulses.
	- C. Statements within a State Set are processed in a top-down fashion, with the proviso, that Z-Pulses are ignored during the processing of external inputs.
- 4. Processing of a State stops as soon as a statement's input requirements are satisfied.
	- A. As inputs (K's, R's, and START's) are encountered, the counters associated with them are incremented as appropriate. As soon as the input side of a statement is satisfied, any subsequent counted inputs do not have their counters incremented.
		- i. This is true irrespective of whether the satisfied statement is performing a transition to SX, the same State or a different State.
		- ii. Although there are no counters associated with time-based inputs, the effect of a time-based transition is analogous to that of the "counted" inputs in that satisfaction of a time-based input also halts further processing of the present State.
- 5. All Z-Pulses issued in the output section of statements during the processing of external inputs are noted and held for use as input during the Z-pulse processing phase.
	- A. Only one instance of a given Z-pulse is recorded during processing of external inputs, but more than one different Z-pulse may be counted. If, for example, a time-based statement issues two #Z1's in its output section, the effect of doing so does not differ from issuing a single #Z1. Similarly, issuing #Z1 from multiple States is equivalent to issuing a single #Z1.
- 6. After the completion of processing of external inputs, one or more passes is made through the State Table, provided that at least one #Z-pulse was issued during the external-processing phase.
- 7. The current State of a given State Set during Z-pulse processing is that State it was left in at the conclusion of external-input processing. Thus, if the current State of a State Set changes from State 1 to State 2 during external-processing, #Z-Pulses will be processed in State 2 during Z-pulse processing.
- 8. During Z-pulse processing, only Z-Pulses serve as input, all other inputs are ignored.
- 9. Processing priority rules for stacked Z-Pulses are analogous to those for external inputs.
- 10. Any new Z-Pulses issued during Z-pulse processing are held until the bottom of the State Table is reached, at which time a new Z-pulse processing pass will be initiated.
	- A. During any given Z-pulse processing pass, only Z-Pulses generated during the immediately preceding pass will be presented during the present pass.
	- B. Up to 9 consecutive Z-pulse processing passes may occur. If a tenth pass is required to resolve the actions of the State Table, processing of the State Table will be terminated and the on screen error indicator will be activated, with a corresponding entry made in the Journal. This is done to avoid the occurrence of "endless loops" which could indefinitely delay processing of events in other Boxes. The Box will, however, be processed at the beginning of the next processing sweep.
	- C. Within a State Set, a new State entered during a given Z processing pass becomes the current State when (and if) a subsequent Z processing pass occurs. Thus, if transition from S1 to S2 occurs as the result of a Z-pulse, and another processing pass is occasioned by the generation of Z-Pulses during the earlier pass; S2 will be the current state in which further Z-Pulses may be detected. The final State that results from transitions during Z-pulse processing will remain; of course, the "current" State when external inputs are processed upon occurrence of the next interrupt.

## **EXAMPLES:**

The following code results in a SHOW display, as soon as K1 is issued, of "A Value" with a value of "1" in position 1 and "C Value" incrementing in position 3. "B Value" is never displayed and subsequent occurrences of K1 are not reflected in "A Value" since S.S.1 remains in S3 after processing is complete.

## **EXAMPLE A:**

This illustrates that processing of Z-Pulses continues, and progressions through more than one State may occur during Z-pulse processing.

```
S.S.1,
S1,
  #Z1: Z2 —-> S2
  #K1: ADD A; SHOW 1,A Value,A —-> SX
S2,
  #Z2: —-> S3 \ #Z2 detected in same Clock Tick in
                  \ which it is issued.
  0.1": ADD B; SHOW 2, B Value, B --> SX
                  \ Never executed
                  \ #Z2 always occurs immediately
S3,
  0.1": ADD C; SHOW 3, C Value, C --> SX
S.S.2,
S1,
  #K1: Z1 —-> SX
```
#### **EXAMPLE B:**

The following code changes the second statement in State Set 1 so that transition occurs to S1 (replacing SX). The result, however, is exactly the same as in Example A.

```
S.S.1,
S1,
  #Z1: Z2 —-> S2
  #K1: ADD A; SHOW 1,A Value,A —-> S1
S2,
  #Z2: —-> S3
  0.1": ADD B; SHOW 2, B Value, B --> SX
S3,
  0.1": ADD C; SHOW 3,C Value,C —-> SX
S.S.2,
S1,
  #K1: Z1 —-> SX
```
#### **EXAMPLE C:**

In this code, issuing K1 places S.S.1, S1 into S4. Hence, when the Z1 is issued in S.S.2, S.S.1 S1 is no longer active – S4 becomes the active state. As a result, B and C are not displayed when K1 is issued.

```
S.S.1,
S1,
  #Z1: Z2 —-> S2
  #K1: ADD A; SHOW 1,A Value,A —-> S4
S2,
  #Z2: —-> S3
  0.1": ADD B; SHOW 2, B Value, B --> SX
S3,
  0.1": ADD C; SHOW 3, C Value, C --> SX
S4,
  1" : ---> SXS.S.2,
S1,
  #K1: Z1—-> SX
```
## **EXAMPLE D:**

In the following code, #K1 causes a transition to S5 in S.S.1. In S.S.2, it generates #Z1. During the Z-pulse-processing phase, S.S.1 is in S5 so the Z1 required for transition is received and "In State 5: 1" is displayed on the screen, upon issuance of the first  $#K1$  from the keyboard. A second  $#K1$  will display a 2, a third, 3, etc.

```
S.S.1,
S1,
  #Z1: Z2 —-> S2
  #K1: ADD A; SHOW 1,A Value,A —-> S5
S2,
  #Z2: —-> S3
  0.1": ADD B; SHOW 2, B Value, B --> SX
S3,
  0.1": ADD C; SHOW 3, C Value, C --> SX
S5,
  #Z1: ADD D; SHOW 4,In State 5,D —-> SX
S.S.2,
S1,
  #K1: Z1 —-> SX
```
# **Additional Commentary on Time Based Inputs:**

Time-based inputs (", ', and #T) are subject to the same rules and considerations with respect to order of processing and the consequences of stacking as is true of the other external inputs ( $#K$ ,  $#R$ , and #START) but a few points may not be readily apparent.

- 1. Timers continue to time even when stacked with other external inputs but cannot cause a transition (to SX, to the same State, or to another State) unless they are processed prior to other inputs for which an input actually occurred. Once a timer has elapsed, it will continue to be eligible to cause a transition, provided that the current State has not changed, until it is the first statement capable of causing a transition.
- 2. It is never a good idea to stack timers with durations equal to the system resolution above other external inputs, for the other inputs will never receive processing because the timer will always cause a transition.
- 3. Timers with durations equal to the system resolution may be stacked beneath other inputs. Note, intervals specified for less than the resolution interval (the interrupt sweep interval) will be processed as though they were equal to the resolution interval.
- 4. In the following situation, imagine a system resolution of 10 milliseconds and that an #R1 occurs and the 10" time duration times out on the same interrupt sweep (within the 10 millisecond window between interrupts). In this unlikely occurrence, A will be added and transition to S2 will occur during the subsequent interrupt, or 10.01" after entry into the state, provided that another #R1 does not occur within 10 milliseconds of the first response which is probably physically impossible. Stated differently, transition to S2 will not occur until a clock tick occurs in which no  $#R1$  has occurred and the elapsed time is  $>= 10<sup>r</sup>$  since entry into S1.

```
S.S.1,
S1,
  #R1: ADD A —-> SX
  10" : ---> S2
```
## **Accuracy of the MED-PC System:**

The Med Associates, Inc. millisecond timer, which generates the interrupt signal, features a precise microsecond crystal with an accuracy of 0.001%. Keep in mind that all PC's are sequential processors and therefore can only do one thing at a time, although by virtue of their speed they appear to do multiple tasks simultaneously. The actual processing speed of any system depends upon the number and complexity of the procedures run, but the resolution of timed events is determined by the interrupt interval (resolution) set during the running of the Hardware Configuration Utility. Some users may wish to think of this as one clock tick. Theoretically, it is possible to err in timing by one clock tick — as is the case with all timing systems. In practical applications however this becomes a concern only when several conditions are met (i.e., the processing time for all Boxes is both inconsistent and at times approaches the resolution value, and time durations have been set equal to the resolution value). The MED-PC system provides a speed warning system that monitors the average processing or sweep time. This does not inhibit the performance of the system in any way, but alerts the user to possible procedure shortcomings before they become a problem. Remember, this is an interrupt-based system. Interrupts are extremely precise and all external inputs (both responses and timed events) are serviced prior to further processing.
At the risk of making MED-PC appear less accurate than it really is, the following illustration demonstrates a "worst case" situation for MED-PC. Consider a computer that just barely keeps up with the 10-millisecond resolution set during installation and 16 Boxes are running the same procedure. This procedure is designed to turn an output alternately turned on and off every 10 ms. The results are that Box 1 performs exactly as expected, but the timing in Box 16 is somewhat less precise. This is because Box 1 is always serviced immediately after initiation of a sweep. In contrast, the processing of Box 16 is dependent on the amount of time it takes to process the preceding 15 Boxes on each sweep. A scenario in which a sweep is initiated illustrates the potential problems that this could pose, and Boxes 1 through 15 require 9 ms to process. Box 16's output would be toggled on 9 ms after initiation of the sweep and the next sweep would occur 1 ms later. If on the second sweep, Boxes 1 through 15 required very little time to process, such that Box 16 is serviced 1 ms after initiation of the sweep, its output would be turned off 2 ms after being turned on (rather than the 10 ms separation specified by the procedure).

**NOTE:** This is not a cumulative source of errors and would never be any greater than the resolution value. An extremely important point to bear in mind is that this discussion reflects a very unlikely situation in which the system oscillates from moment-to-moment between the Boxes requiring substantial time to process and the Boxes requiring minimal processing time. The actual behavior of a MED-PC system can be expected to be closer to one in which any given Box is processed at intervals approximating the nominal resolution value because the demands of the Boxes average out, with some Boxes active on one sweep and others active on the next. This is especially true when the Boxes have timers with minimum durations of at least twice the resolution value. The error, in practice, will also usually be much smaller than  $+/-$  the resolution value provided that the average sweep duration (displayed on screen by the "A:" indicator on the status line) is appreciably less than the resolution value.

# **CHAPTER THIRTEEN**

## **An Introduction to Macros**

#### **What are Macros and Why Should I Use Them?**

The macro feature is one of the key aspects of the system, and no user should ignore this feature. Macros are text files that automate sequences of operator actions. A common use for macros is to automate the loading of a set of boxes, along with the setting of key session parameters. Virtually any command that can be issued from the keyboard can also be issued from a macro file. Users of MED-PC are strongly encouraged to use macros, rather than have technicians enter long sequences of commands. This greatly speeds up many routine tasks and dramatically simplifies the technician's use of the system. Consequently, the use of macros dramatically reduces technician errors.

#### **Creating Macros**

It is easy to create a macro. All that you need to do is turn on the macro recorder and then use the menu system to carry out whatever tasks you would like to automate. For example, you could turn on the macro recorder and then load several boxes and set parameters. You may then turn off the macro recorder and save the macro to a file.

#### **Turning On/Off the Macro Recorder**

The macro recorder may be turned on by either clicking the cassette icon on the tool bar or by selecting the "Macros | Turn On Macro Recorder" menu option. During recording, the text "Recording Macro" appears at the bottom of the main Window of MED-PC.

The macro recorder may be turned off by either clicking the cassette icon on the tool bar or by selecting the "Macros | Turn Off Macro Recorder" menu option. Selecting this option presents a file dialog that allows the User to specify the name of an existing macro (which would be overwritten) or a new file name. It is acceptable to save macros in directories other than the default macro directory (C:\MED-PC IV\MACRO).

#### **Insert Macro Playback Delay…**

This menu option is available only while recording a macro. This option is used to insert a time delay into a macro so that the macro playback will pause for the specified time duration. The value must be specified in milliseconds. No delay will occur while the macro is being recorded.

Syntax: DELAY A

Where:  $A =$  The number of milliseconds for which macro playback should be delayed.

The following example will pause the macro for 1 second:

DELAY 1000

# **Example of when to use the DELAY command**

This command can be useful when it is necessary to wait for a program to complete some action before the macro continues. For example, an MSN program might be written so that it immediately sets default values for variables. It would be convenient to be able to use a macro to load the program, allow the defaults to be set and then over-ride some of the values. Without a time delay between loading the program and over-riding the defaults, it would be possible to change the variables in the macro and to then have the MSN program change the values back to their defaults. Consider the following MSN program:

```
\ FR Program
\setminus A = FR Size
S.S.1,
S1,
  0.01": SET A = 10 --> S2
S2,
  A#R1: ON 1 —-> S3
S3,
 0.1": OFF 1 —-> S2
```
This program arranges a simple FR. Ten milliseconds after loading, "A" is set to 10. In S2, "A" responses on input 1 turns on output 1 (presumably connected to a pellet dispenser) and transitions to S3. S3 turns the output off after 100 milliseconds and returns to S2 for another ratio run. Now consider the following macro:

```
LOAD BOX 1 SUBJ 1 EXPT FR Demo GROUP 2 PROGRAM A2
SET A VALUE 20 MAINBOX 1 BOXES 1
```
If this macro is executed on a fast computer, it is possible that the Box will load and "A" will be set to 20 in less than 10 milliseconds. If that happens, then 10 milliseconds after the program loads, S1 of the program will set "A" back to 10.

The following macro avoids this problem by introducing a delay of 20 milliseconds after the Box is loaded.

LOAD BOX 1 SUBJ 1 EXPT FR Demo GROUP 2 PROGRAM A2 DELAY 20 SET A VALUE 20 MAINBOX 1 BOXES 1

### **Editing Macros**

It is often desirable to make changes to macros. For example, it may be necessary to change a parameter value in a SET statement (the macro equivalent to "Configure | Change Variables." Existing macros may be edited by selecting Macros | Editor from the main menu. A simple text editor will then appear, and existing macros may be opened for editing using the editor's File menu.

One of the best ways to edit existing statements within a macro is to use the editor's powerful editing templates by positioning the cursor on the line that needs to be edited and then selecting the "Insert | Edit Command at Cursor" option. The following screen shot shows the resulting window:

Figure 14 *Macro Editor*

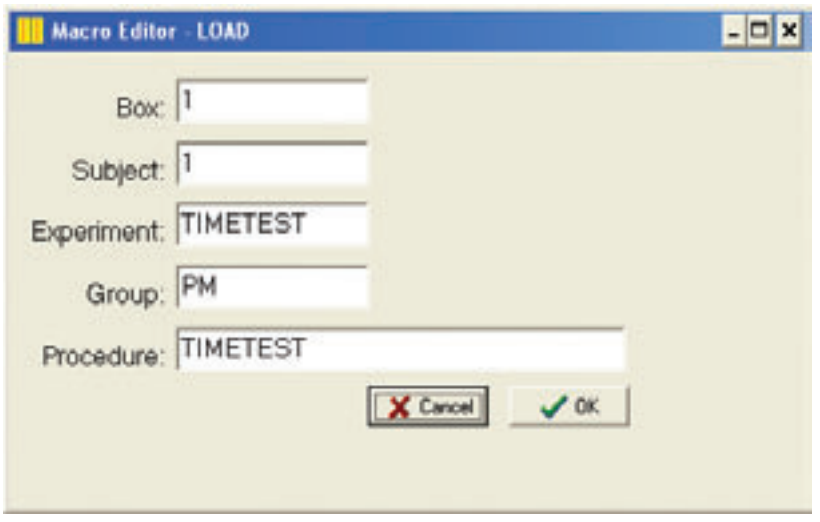

The parameters for the LOAD command may be edited using this dialog, and any changes made within the dialog will be reflected in the text of the macro after clicking the OK button.

New commands may be added to existing macros using similar Dialog Boxes. To add a new command to an existing macro, position the cursor where the new command is desired, then select the "Insert" menu option. The menu then presents a list of commands that may be inserted. Choosing a command then presents a dialog box (similar to the example above) to simplify creating the command.

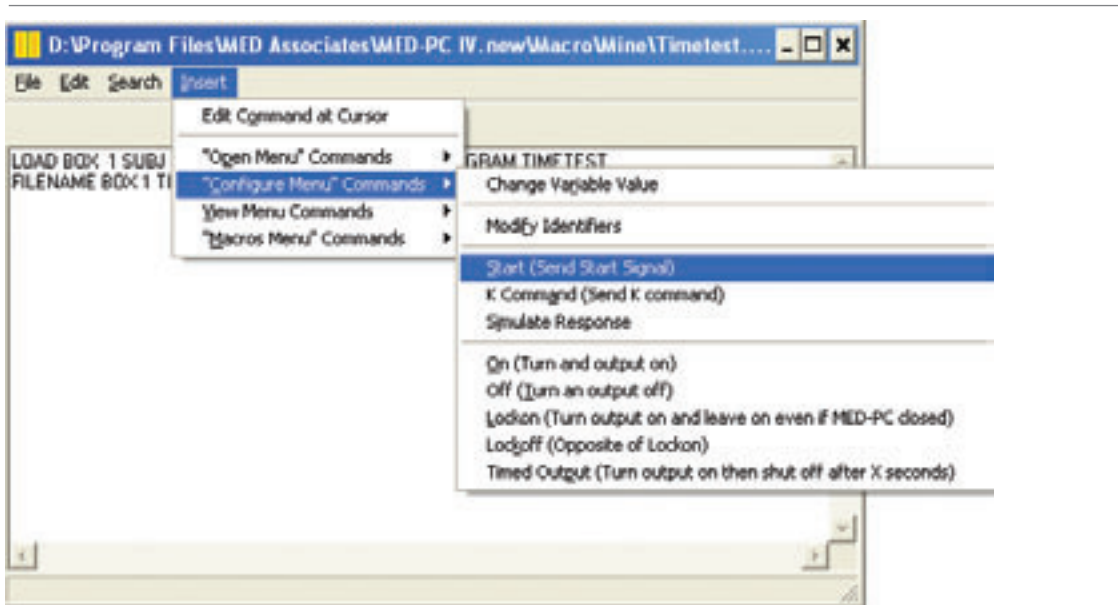

Figure 15 *Configure Menu Options*

**Note:** Not all of the menu options are displayed.

### **Playing Macros**

Playback of an existing macro may be initiated by selecting "Macros | Play Macro." Selecting this command displays a file dialog. An existing macro may be played by either typing in the name of the macro or by clicking on the appropriate name. Macros need not reside in the default macro directory (C:\MED-PC IV\MACRO). It may be more convenient to store macros for various projects in distinct directories.

## **Getting the Most Out of Macros**

- Use macros to load experiments and set parameters that do not change from session to session.
- Use the PLAYMACRO command to have one macro play another. Rather than placing the commands to load all Boxes in a single macro, record separate macros for each subject. Then create a macro to load the set of subjects — this macro merely consists of a series of PLAYMACRO commands that call each of the individual macros. This greatly simplifies maintenance of macros and increases flexibility.
- **In many experiments, the contingencies change in some systematic fashion from** session-to-session. This lends itself to creating one macro to load the Boxes that the operator would always run as the first macro for setting up the session. The technician could then run a second macro that sets session parameters appropriate to the contingencies du jour. For example, the first macro that is always run might be named "Squad1" and then the technician would load either "Left Lever" or "Right Lever" depending on which lever is designated active for the session. For more complex experiments, it may be desirable to create a whole series of contingency-containing macros named according to the date or phase of the experiment.
- **Include reminders for technicians by using the SHOWMESSAGE command.**
- **Rather than having technicians enter parameters via the "Configuration | Change Variables"** dialog, present custom dialogs that contain meaningful queries that automatically plug the results into the appropriate macro command (such as SET). Custom dialogs that prompt for inputs may be added to macros using the INPUTBOX, NUMERICINPUTBOX, and TEXTINPUTBOX macro commands.

### **Tutorial 11: Creating Your Own Macro**

We are now going to create a macro that can load the Tutor10.mpc program that we created in Chapter 11 into Box 1.

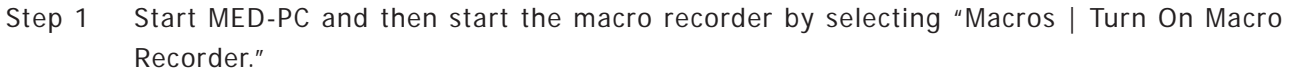

- Step 2 Next select "File | Open Session" menu option.
- Step 3 Now select the Tutor10.mpc procedure, enter "1" for the Subject and Group, enter "Testing Macro Recorder" for the Experiment, and select the "OK" button.
- Step 4 Close the "Open Experimental Session" window by selecting the "Close" button.
- Step 5 Now select the "Macro | Enter Macro Playback Delay…" menu option, enter 1000 into the text field, and select "OK." This will delay the running of the next macro command by 1 second.
- Step 6 Now select the "Configure | Change Variables" menu option.
- Step 7 Select Box 1 and the click on the "Named Vars" button.
- Step 8 Change the "Session Time" to 5 minutes and the "Maximum Number of Rewards" to 15 and click on the "Issue" button.
- Step 9 Close the "Displaying Named Variable" window by selecting the "Close" button.
- Step 10 Now select the "Configure | Signals" menu option.
- Step 11 Select Box 1 and the "Issue START Command" option and then click on the "Issue" button.
- Step 12 Close the "Send Signals to Boxes" window by selecting the "Close" button.
- Step 13 Now select the "Macros | Turn Off Macro Recorder" menu option.
- Step 14 Enter the name "Tutor10.mac" for a file name and select the "Save" button.

Congratulations. You have just created your first macro. The text of the macro can be viewed by selecting "Macro | Editor" and then opening the file that we just created. The text should look as follows:

LOAD BOX 1 SUBJ 1 EXPT Testing Macro Recorder GROUP 1 PROGRAM TUTOR10 DELAY 1000 SET "Session Time" VALUE 5.000 MAINBOX 1 BOXES 1 SET "Maximum Number of Rewards" VALUE 15.000 MAINBOX 1 BOXES 1 START BOXES 1

See Appendix B (Page 137) for a complete list of all Macro command and their syntax.

# **APPENDIX A**

# **MedState Notation Commands**

The chapters of this manual are designed to get one comfortable with the programming of MedState Notation and the introduction to the most frequently used commands. Appendix A, however, lists all MedState Notation commands and is presented in detail, with syntax, comments, examples and discussion. They have been grouped as follows, Input Section Commands, Output Section Commands, Mathematical Commands, Statistical Commands, Decision Functions, Array Functions, Data Handling Commands, Miscellaneous Commands, Special Identifiers, and Commands that Come Before the First State Set. Each command is indexed for convenience.

# **Input Commands**

Start Command (#START) Reacting to Responses (#R) Fixed Time Inputs (" and ') Variable Time Inputs (#T) Z Pulses (#Z) K Signals (#K) ORing Inputs (!)

# **Output Commands**

# **Controlling Outputs**

Turning outputs on or off (ON and OFF) Locking outputs on or off (LOCKON and LOCKOFF) Turning the PC Speaker on or off (ALERTON and ALERTOFF)

# **Coordinating Events Across State Sets**

Z-Pulse Generation

# **Coordinating Events Across Boxes**

Inter-Box Communication Via K Commands

# **Performing Computations and Counting**

Incrementing Variables (ADD) Decrementing Variables (SUB) Incrementing or Decrementing to a Limit Value (LIMIT) Mathematical Assignment (SET) Recording Frequency Distributions (BIN)

# **Statistical Functions**

ARITHMETICMEAN, GEOMETRICMEAN, and HARMONICMEAN MAXARRAY and MINARRAY MAXARRAYINDEX and MINARRAYINDEX POPULATIONVARIANCE and SAMPLEVARIANCE SUMARRAY and SUMSQUAREARRAY

### **Decision Functions**

Logical Comparisons (IF) Probability Gates (WITHPI)

### **Array Functions**

Sequentially Selecting Items from an Array (LIST) Random Selection Without Replacement (RANDD) Random Selection, With Replacement (RANDI) Copying Elements of One Array to Another (COPYARRAY) Setting All Array Elements to Zero (ZEROARRAY) Initializing Array to Constant Probability Values (INITCONSTPROBARR) Get Variable/Array Value from Another Box (GETVAL)

## **Displaying, Printing, and Saving Data**

Displaying Data Onscreen (SHOW) Clearing the Onscreen Data (CLEAR) Printing Data (PRINT) Writing Data to Disk Under Program Control (FLUSH)

## **Stopping the Procedure**

**STOPKILL** STOPABORT **STOPABORTFLUSH** 

**Miscellaneous Output Commands**

DATE and TIME BKGRND

### **Special Identifiers**

BOX

SUBJECTNUMBER, EXPNUMBER, and GROUPNUMBER STARTMONTH, STARTDATE, and STARTYEAR STARTHOURS, STARTMINUTES, and STARTSECONDS ENDMONTH, ENDDATE, and ENDYEAR ENDHOURS, ENDMINUTES, and ENDSECONDS CURRENTMONTH, CURRENTDATE, and CURRENTYEAR CURRENTHOURS, CURRENTMINUTES, and CURRENTSECONDS SECSTODAY DATETODAY BTIME

# **Commands that Come Before the First State Set**

# **Declaring Arrays**

DIM – Dimensioning Arrays Declaring an Array with the LIST Command

**Declaring Constants and Named Variables Constants** Named Variables (VAR\_ALIAS)

**Controlling the Appearance of Printouts and Disk Files** Printout Appearance Options Disk File Appearance Options

**Year 2000 Compatibility** The Y2KCOMPATIBILITY directive

#### **Input Section Commands**

#### **#START**

#START is used to hold a State Set in a given State until the "START" command is issued via the keyboard by the operator. #START may appear in any State Set and may appear more than once. This command is useful for allowing the operator to load procedures and place subjects in chambers before actually initiating the experimental session as well as allowing the setting of variable values, either from the keyboard or via macros.

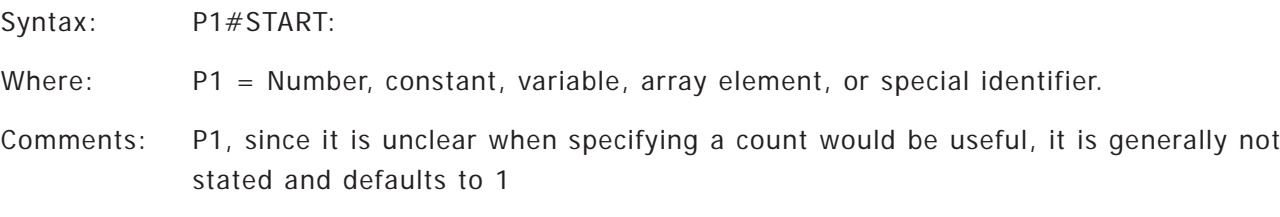

Examples and Discussion:

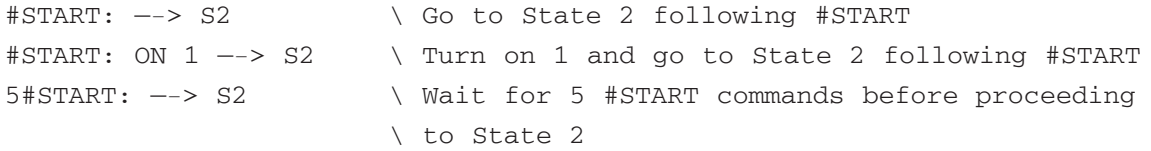

Remember, MED-PC procedures actually begin to execute as soon as they are loaded. #START does not initiate the procedure, it is merely a mechanism for holding a State Set in a given State until the operator provides keyboard input. Also, #START and program Start Dates and Times in MED-PC printouts and data files are unrelated.

#### **#R**

#R is satisfied by "Responses" resulting either from keyboard simulation or from satisfying the electrical requirement of an input on the Med Associates interface8. It has two parameters, P2 that specifies a logical input number, and P1 that specifies the number of responses that must occur to progress to the output section of the statement.

Syntax: P1#RP2

Where: P1 & P2 = number, constant, variable, mathematical expression, array element, or special identifier.

Comments: P1 defaults to 1 if not stated P2 must be a legal input in the range 1..80 defined in the MPC2INST.DTA file

Examples and Discussion:

5#R3: ON 1 —-> SX

In the preceding example, Output 1 will be turned on after five responses have occurred on Input 3. If P1 is omitted, as in "#R3: ON 1 —-> SX", P1 defaults to 1 and the first response will turn on Output 1. P1 is reset upon entry to a state.  $\#R$  is unrelated to the variable "R."

A common misconception of beginning MSN programmers is that an external input may be detected in only one State Set at a time. In actuality, a single #R, #K, or #START: may be detected and processed in multiple State Sets, without penalty of efficiency or processing speed. In the following example, an occurrence of #R1 would place three SHOW's on the screen:

```
S.S.1,
S1,
  #R1: ADD A; SHOW 1,First,A —-> SX
S.S.2,
S1,
  #R1: ADD B; SHOW 2,Second,B —-> SX
S.S.3,
S1,
  #R1: ADD C; SHOW 3,Third,C —-> SX
```
#### **Explicit Time Inputs: " (Seconds) and ' (Minutes)**

Time, specified in terms of seconds or minutes, may be used as an input condition.

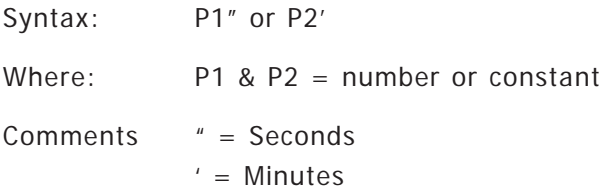

#### Legal Examples:

```
a) 1": ON 1 --> SX
b) 0.5": ON 1 --> SX
c) 5.2': ON 1 --> SX
d) 0.5': ON 1 --> SX
e) ^{\wedge} Dur = 2
    S.S.1,
    S1,
    ^{\wedge}Dur": \leftarrow> S2
```
8 A variety of modular and stand-alone interface cards are available. The most common input is a 28 VDC ground signal or a TTL 5VDC sinking logic signal.

Illegal Example:

f) A": ON 1 —-> SX

As can be seen in the examples above, time may be specified as decimal quantities, unless P1 is a constant. When a fractional minute is specified, (example c above), the decimal portion corresponds to fractional minutes, not seconds. When specifying time values it is most precise to use values that are multiples of the temporal resolution declared during the installation procedure (typically 10 milliseconds). Time values falling between two multiples will be treated as the higher of the multiples. For example, MED-PC handles 0.245" as 0.25". Time values are reset upon entry to a state.

A fundamental rule is that only one time expression may occur within a single state. The following is illegal and will produce a translator error message:

```
S.S.1,
S1,
  1": ON 1 --> S2
  2': OFF 2 --> S2
```
#### **Variable Time Inputs: #T**

Time values may also serve as inputs without an explicit declaration. This may be accomplished by using #T preceded by a variable containing a specified amount of time.

Syntax: P1#T

Where: P1 = a variable, array element, or mathematical expression.

LEGAL EXAMPLES:

Example A:

```
S.S.1,
S1,
  1": ON 1; SET X = 1" —-> S2
S2,
  X#T: OFF 1 —-> S1
```
### Example B:

```
LIST X = 1", 2", 3"S.S.1,
S1,
  1": ON 1 --> S2
S2,
  X(0)#T: OFF 1 --> S1
```
In Example A, X is set equal to one second and then used in State 2 as the parameter to  $#T$ . The effect of the procedure segment is to repeatedly turn output 1 on for 1" and off for 1". Example B manipulates output 1 in a similar fashion, but demonstrates the use of an array element as the parameter. A common misconception is that array variables may be set to time values only through a list declaration. The following examples, in which  $B(0) = 5<sup>r</sup>$  and  $B(1) = 10<sup>r</sup>$  are equivalent:

LIST  $B = 5"$ ,  $10"$ #START: SET  $B(0) = 5$ ",  $B(1) = 10$ " --> S2

As with explicit time values, only one time command per state may be present.

```
S.S.1, \ Illegal Example
S1,
  X#T: —-> SX
  1" : ---> SXS.S.1, \ Illegal Example
S1,
  X#T: —-> SX
  Y#T: —-> SX
```
A useful trick for time variables is to set the numeric value only and convert this value to internal time units only when the procedure is started. This makes it possible for technicians to change the value of "A" in the following example without understanding time conversions. For example:

```
S.S.1,
S1,
  1": SET A = 5 --> S2
S2,
  #START: SET A = A * 1" --- S31": SHOW 1, A Value, A --> SX
S3,
  A#T: ON 1 —-> S4
S4.
  1": OFF 1 —-> S3
```
#### **Time Inputs Less Than the Resolution Value**

The minimum amount of time that an MSN procedure can time is equal to the resolution parameter declared during installation. A system set up with 10 ms resolution can not time events less than .01". On a system with 10 ms resolution, the following code would increment A every 10 ms. If the resolution was 25 ms, then A would increment every 25 ms. Using time inputs less than the resolution value causes no particular stress to MED-PC run-time programs — just be advised that they become equal to the resolution value.

```
S.S.1,
S1,
  0.001": ADD A —-> SX \ Increments A every 10ms not every 1ms
```
A possibly less obvious situation arises when programs are run without an interface and the PC's internal clock (as opposed to the MED crystal timer) is used for timing; since the PC's timer cannot time in units less than 66 ms, this value becomes the effective resolution. If timing seems to be slow or inaccurate while debugging a procedure without an interface, test the program with an interface.

#### **Internal Representation of Time**

Time values in seconds (") or minutes (') are represented internally as the numeric value multiplied by the result of (1000 / the systems resolution value in seconds or minutes). For example, on a system with 10 ms resolution, the variable A in the following expression would be internally set to 100 by MED-PC:

#R1: SET A = 1" —-> SX

Examining A with the VARS command or in a MED-PC printout would show that A=100. A useful trick for displaying time values with SHOW commands is to divide the value by 1" (or 1', depending on the units of the time value) prior to display. For example:

```
LIST B = 1", 2", 3"S.S.1,
S1,
  #START: RANDI A = B; SHOW 1, TIME, A/1'' --> SX
```
### **#Z (Z pulses as inputs)**

Z-Pulses are used to communicate between State Sets and are generated in the output section of a MSN statement (See the output commands section of this Appendix). When placed in the input section of a MSN statement they perform in a manner analogous to responses  $(\#R)$ .  $\#Z$  is unrelated to the variable "Z."

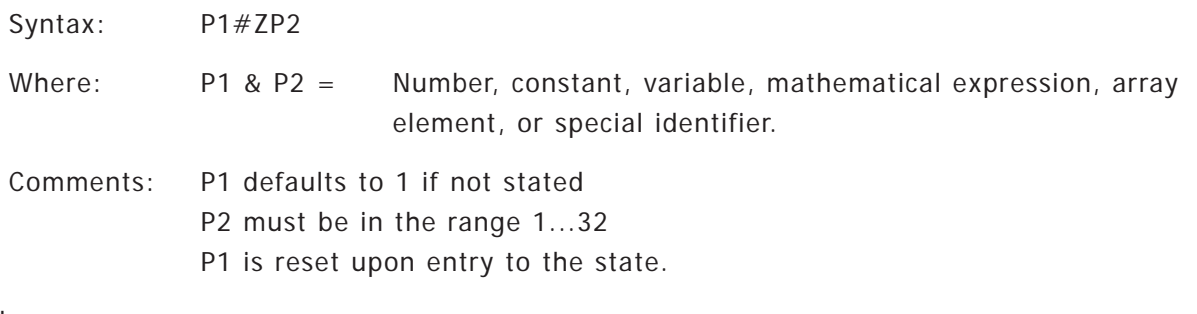

Example:

S.S.1, S1, #Z1: ON 1 —-> S2

#### **#K**

This command like the Z-pulse may be found in either the input or the output section of a statement. It may be used to communicate with procedures via the keyboard and may also be used to allow Boxes to communicate with one another. (See the description of K-Pulses in the section of this chapter covering output commands). When placed in the input section of a MSN statement they perform in a manner analogous to responses ( $\#R$ ). Indeed, the syntax rules for  $\#K$  are identical to those for  $\#R$ . One common use for #K is in yoked experiment using the special identifier "BOX" as the P2 parameter. #K is unrelated to the variable "K."

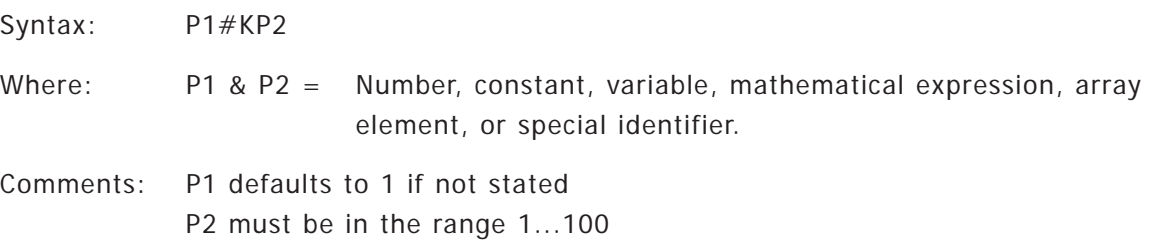

#### **Examples and Discussion:**

**Example A: Yoked Shock (NOTE: BOX is explained on page 123)**

```
S.S.1,
S1,
  #K(BOX–1): ON ^Shock —-> S2
S2,
  2": OFF ^Shock —-> S1
```
**Example B: Free or Shaping pellet (NOTE: "!" (Logical OR) is explained on page 85)**

```
S.S.1,
S1,
  #START: —-> S2
S2,
  #K100 ! A#R1: ON 1 —-> S3 \ Reinforce After Every "A" Responses
                             \ or a Free Reinforcer if Operator
                             \ Issues #K100
S3,
  0.1": OFF 1; ADD C;
        IF C >= B [@End, @Continue]
           @End: —-> STOPABORT \ Session Ends After B Reinforces
           @Cont: —-> SX
```
#### **Example C:**

```
S.S.1,
S1,
  #R: ON ^Pellet —-> S2
 #K1: —-> STOPABORT
S2,
  0.05": OFF ^Pellet —-> S1
```
#### **! (OR)**

It is often desirable to permit several conditions to cause transfer to the same output section. For example, to allow presses on either a left lever or a right lever to produce reinforcement, one could write the following code:

```
S.S.1,
S1,
  #R1: ON 1 —-> S2
  #R2: ON 1 —-> S2
S2,
  0.1": OFF 1 —-> S1
```
A more desirable way to code this, however, is to use a logical OR, indicated by placing an exclamation point "!" between two or more input commands. For example, the following code indicates that either #R1 or #R2 is acceptable:

```
S.S.1,
S1,
  #R1 ! #R2: ON 1 —-> S2
S2,
  0.1": OFF 1 —-> S1
```
### **Output Section Commands**

#### **Overview**

Output section commands fall between the colon and arrow of a statement. Multiple output commands may be separated by semicolons (;) while multiple parameters for the same command are separated by commas (,). An example of separating output commands is:

```
S1,
  #R1: ON 1, 5; ADD X —-> SX
```
The output section commands are divided into those responsible for turning outputs and the PC Speaker on and off (ON, LOCKON, OFF, LOCKOFF, ALERTON, ALERTOFF), State Set communication (Z-pulse), inter-Box communication (K-pulse), mathematical commands (ADD, SUB, LIMIT, SET, BIN), statistical commands (ARITHMETICMEAN, GEOMETRICMEAN, HARMONICMEAN, MAXARRAY, MINARRAY, MAXARRAYINDEX, MINARRAYINDEX, POPULATIONVARIANCE, SAMPLEVARIANCE, SUMARRAY, SUMSQUAREARRAY), decision functions (IF, WITHPI), array functions (LIST, RANDD, RANDI, COPYARRAY, ZEROARRAY INITCONSTPROBARR, GETVAL), data handling (SHOW, CLEAR, PRINT, FLUSH), stopping the procedure (STOPABORT, STOPKILL, STOPABORTFLUSH), miscellaneous commands (DATE, TIME, BKGRND), and special identifiers (BOX, ANIMALNUMBER,EXPNUMBER, GROUPNUMBER, STARTMONTH, STARTDATE, STARTYEAR, STARTHOURS, STARTMINUTES, STARTSECONDS, ENDMONTH, ENDDATE, ENDYEAR, ENDHOURS, ENDMINUTES, ENDSECONDS, CURRENTMONTH, CURRENTDATE, CURRENTYEAR, CURRENTHOURS, CURRENTMINUTES, CURRENTSECONDS, SECSTODAY, DATETODAY, BTIME).

# **Turning Outputs On and Off**

## **ON**

ON is used to turn outputs on. Turning on an already active output has no effect.

Syntax: ON P1

Where: P1 = number, constant, variable, array element, or mathematical expression.

Comments: Comma separation permissible

Examples:

Activate a stimulus light (output 1) and grain feeder (output 2) for 4 seconds:

```
^{\wedge}Feeder = 2
S.S.1,
S1,
  #R1: ON 1, ^Feeder —-> S2
S2,
  4": OFF 1, ^Feeder —-> S1
```
# **OFF**

OFF turns off the specified output. It is the opposite of ON.

Syntax: OFF P1 Where: P1 = Number, constant, variable, array element, or mathematical expression. Comments: Comma separation permissible

Example:

```
S1,
   #R1: OFF 1, 2, \text{Teeder}, A(K), X \text{---} > S2
```
# **LOCKON and LOCKOFF**

LOCKON and LOCKOFF commands supplement ON and OFF, and like ON and OFF, may be issued from the menu system or from the output section of an MSN statement, but with somewhat different effects. They are more powerful versions of ON and OFF in the sense that an output turned on by ON may be shutoff by either OFF or LOCKOFF, but an output turned on by LOCKON may only be shut off by LOCKOFF. Essentially, until a LOCKOFF is issued, OFF will not deactivate an output activated by LOCKON. In contrast, LOCKOFF will shut off an output, irrespective of whether it was activated by ON or LOCKON.

If an output has been turned on by ON and a LOCKON for the same output is issued, the output is upgraded from ON status to LOCKON status. Outputs activated by LOCKON remain on even after a Box is unloaded by STOPKILL or STOPABORT and are not even turned off when the system is shutdown and the CPU is turned off. The only way to shut off an output activated by LOCKON is by executing a LOCKOFF.

LOCKON and LOCKOFF are especially useful in conjunction with an output that must be left on even when Boxes wired to it are not running. An example of this requirement arises chamber ventilation fans are controlled by MED-PC; subjects still need fresh air even when their Box is not running. Another application of LOCKON might be a light attached to the door of a running room. The output that drives the light could be shared by all Boxes and LOCKON'd by each Box as it loads. By using LOCKON, the light is not shutoff every time a Box terminates (because of automatic shutoff outputs activated by ON). When all sessions have finished, the technician could execute a keyboard macro to LOCKOFF the relevant output to extinguish the light. For further discussion of output sharing, refer to the next section, "Overlapping Inputs and Outputs."

Syntax: LOCKON P1 or LOCKOFF P1 Where: P1 = Number, constant, variable, array element, or mathematical expression. Comments: Comma separation permissible

### **Overlapping Inputs and Outputs**

It is an acceptable practice to have a given bit on an input or output card assigned to more than one logical Box. For example, all Boxes might have output one mapped to output card 780, Bit #1. This kind of output sharing is used in one of the beta testing labs, where every Box turns on output 1 upon loading. This output is mapped to port 780, Bit 1 in all Boxes and is connected to a relay that turns on all of the chamber ventilation fans.

It is also okay for a Box to attempt to turn on an output it doesn't have. For example, some operant chambers may have lever extension solenoids but some of the others do not. The chambers with solenoids are wired to six outputs, whereas the remaining Boxes each have four outputs. Never the less, a single procedure is used to run both types of chambers. Irrespective of which type of chambers is actually being run, outputs five and six are turned on to extend or retract the levers (if present).

Input sharing is also permissible and might be used as a panic button to cause all Boxes to shut off simultaneously via a push-button wired to a single shared input. Entering a keyboard response (#R) that is not matched by a hardware input has no effect.

**WARNING!** Assigning a procedure to a Box that does not have a hardware input corresponding to an input that the procedure attempts to read would result in a stream of continuous responses being produced.

#### **ALERTON**

ALERTON produces a 500 Hz tone via the PC's speaker. The tone is alternately on and off for 500 ms. If multiple Boxes issue ALERTON, a single alternating tone is produced; one cannot identify the number of Boxes that have issued the ALERTON.

#### **ALERTOFF**

ALERTOFF cancels the tone. A single ALERTOFF cancels the tone until the next ALERTON. Thus, several Boxes could issue an ALERTON, but a single ALERTOFF would entirely eliminate the tone.

A common use for ALERTON will be to signal the end of a session as follows:

```
S.S.1,
S1,
  10#R1: ON 1 —-> S2
S2,
  2": OFF 1 —-> S1
S.S.2,
S1,
  30': ALERTON —-> S2
S2,
  #K1: ALERTOFF —-> SX
```
ALERTON may only be turned on from within an MSN procedure, but ALERTOFF may either be issued from within a procedure or by using a functionally equivalent command from the runtime menu system. It is also possible to produce beeps whenever all Boxes are shut off by enabling the "Tone Alert When Done" toggle within the runtime menu system. The beeps produced by this menu selection are functionally equivalent to those produced by ALERTON, and may be canceled either from the menu or by ALERTOFF.

Even if inline Pascal code is used to produce tones, it is still possible to simultaneously use the ALERTON/ALERTOFF features. Note that ALERTON is easier to use than inline Pascal-produced beeps because it is unnecessary to handle timing or other details of producing beeps. Additionally, the beeping will persist even when all Boxes are unloaded.

The duration of beeps produced by ALERTON may show considerable variation and may temporarily be suspended during some especially time-intensive menu tasks. This is especially likely to happen while writing files to disk. As soon as disk writing is finished, the beeping will resume.

### **Coordinating Events Across State Sets**

#### **Z-Pulses**

A construct known as a Z-pulse may be used to communicate among State Sets. Z-Pulses are generated in the output section of statements, but may also function as inputs to other statements (refer back to the Input command section for more details on this use of Z-Pulses). Z-Pulses may have values falling between 1 and 32. They can be an invaluable means for coordinating the action of multiple State Sets.

Syntax: Z P1 Where: P1 =Number, constant, variable, array element, or mathematical expression with value in the range 1...32.

**Warning:** It is the programmer's responsibility to ensure that P1 is in range 1...32. If this range is not observed, particularly if violated with a constant, variable array element, or mathematical expression, no warning message will be generated and unpredictable problems will result when programs are running.

#### **Examples and Discussion:**

Example A:

The following example demonstrates the use of Z-Pulses to coordinate an FR 10 on input 1, an FI 30" on input 2 and reinforcement. When either schedule is satisfied, a Z1 is generated in the relevant output section. For example, when the FR 10 is completed, a Z1 is generated. The Z1 then serves as an input to S2 or 3 of S.S.2 (depending on whether or not 30" have elapsed), driving S.S.2 to S4. Simultaneously, the Z1 also serves as an input in S2 of S.S.3, causing an output channel to turn on and transition to S3. After 2", a Z2 is generated, which then serves as an input to S3 of S.S.1 and S4 of S.S.2, driving them both back to S2.

```
S.S.1, \ FR 10 on Input 1
S1,
  #START: —-> S2
S2,
  #Z1 —-> S3
  10#R1: Z1 —-> S3
S3,
  #Z2 —-> S2
S.S.2, \ FI 30" on Input 2
S1,
  #START: —-> S2
S2,
  #Z1: —-> S4
  30" : ---> S3
```
(continued on next page)

```
S3,
  #Z1: —-> S4
  #R2: Z1—-> S4
S4,
  #Z2: —-> S2
S.S.3, \ Reinforcer State Set
S1,
  #START: —-> S2
S2,
  #Z1: ON 2 —-> S3
S3,
  2": OFF 2; Z2 —-> S2
```
Z-Pulses can be tremendously useful, but they must be used wisely. When a Z-pulse is generated, it does not get processed immediately. Instead, a record of all Z-Pulses generated during a pass through the State Sets of a procedure are recorded and then a second pass is immediately made through the State Sets. If more Z-Pulses are generated, then yet another pass through the State Sets occurs. Each pass, of course, requires processing time. A situation to avoid is having one Z-pulse lead to the immediate generation of another Z-pulse, then another, etc. Below is an example of poor programming utilizing Z-Pulses, which could produce a loop that the runtime system will treat as an error after 10 iterations.

Example B:

```
S.S.1,
S1,
  #START ! #Z3: Z1 —-> S2
S2,
  #Z1: ON 1; Z2 —-> S3
S3,
  #Z2: OFF 1; Z3 —-> S1
```
While it is unlikely that one will ever write a series of statements as aberrant as the set above, it is still important to avoid generating chains of Z-Pulses wherever possible. The following example is inefficient, for a #Z1 is used as input in S1 of S.S.2 to immediately generate a Z2, which is then used in S.S.3 to produce a reinforcer. Although the following code will not cause a system "lock up," it could result in some system performance falling on a slower computer.

Example C:

```
S.S.1, \quad \text{R} \quad 1S1,
  #Start: —-> S2
S2,
  #R1: Z1 —-> S3
S3,
  #Z3: ---> S2S.S.2, \ Record Data
S1,
  #Z1: ADD A; SHOW 1, Reinforcers, A; Z2 --> SX
S.S.3, \ Deliver Reinforcer
S1,
  #Z2: ON 1 —-> S2
S2,
  2": OFF 1; Z3 —-> S1
```
#### **Z-pulse Depth Checking**

It has been possible under previous releases to cause a runtime program to lock-up from a never-ending sequence of Z-Pulses. If a very long (yet finite) sequence is generated, program performance may suffer greatly. Indeed, most excessively long Z-pulse sequences are probably errors, rather than planned actions. Generally speaking do not use Z-Pulses to repeat other input statements  $(*R, #K, or # START)$ . It is more efficient to repeat the input statement in multiple State Sets. In those instances where a substance such as a latency counter is activated with #START for the first trial and a Z-pulse in subsequent trials, the input may be OR'd or simply disregard the previous rule.

Example A:

```
S.S.1,
S1,
  #Z1 ! 1": #Z1 —-> SX \Will Cause a MED-PC Runtime Error
```
Example B:

A limit of nine consecutive Z-Pulses is now considered acceptable. For example: the following is acceptable:

```
S.S.1,
S1,
  1" : Z1 -- > SXS.S.2,
S1,
  #Z1: Z2 —-> SX
```
(continued on next page)

```
S.S.3,
S1,
  #Z2: Z3 —-> SX
         .
         .
         .
S.S.9,
S1,
  #Z8 —-> SX
```
Adding a tenth Z-pulse would cause an error condition in the present version of MED-PC. When the tenth Z-pulse in a chain is generated, the "ERROR" indicator on the runtime screen appears and flashes. Additionally, an entry is made in the journal, and the chain of Z-pulse is terminated; Z-pulse chains longer than nine are no longer tolerated. Once Z-pulse chains longer than two or three are used in a procedure, it is very possible that Z-Pulses are being substituted for clear procedure logic (comparable to using lots of GOTOs in a BASIC program).

## **Coordinating Events Across Boxes**

#### **K-Pulses**

The K-pulse bears considerable similarity to the Z-pulse in that both may be issued in the output sections of statements and received on the input side. Whereas the Z-pulse is used to communicate between State Sets within the same Box, the K-pulse is used to communicate between Boxes.

An example of a situation in which K-Pulses may be useful is yoking procedures in which the behavior of one subject determines the stimuli to which another subject is exposed. In the following code example, the "CONTROL" Box is running a procedure that implements a "classic" auto shaping procedure in which a key light is illuminated following an inter-trial-interval (ITI) of random duration with a mean of 20". Pecking the illuminated key produces immediate 4" access to grain. In the absence of a key peck, the key light is extinguished after 8" and grain is delivered. The bird in the "YOKED" Box receives the same pattern of stimuli and reinforcers, but that bird has no control over the events. The following pair of procedures, one for the control Box and the other for the yoked Box, illustrates the use of K-Pulses.

(NOTE: "WITHPI" is explained on page 106)

```
\ Auto-shaping Procedure for the "Control" Box
^{\wedge}Feeder = 1
'HouseLight = 2
^{\wedge}KeyLight = 3
S.S.1,
S1,
  #START: ON ^HouseLight —-> S2
(continued on next page)
```

```
S2, \ 20" Mean ITI. Tell Yoked Box When ITI is Over by
        \ Sending a K1-pulse
  1": WITHPI = 500 [ON ^{\wedge}KeyLight; K1] --> S3
S3, \sqrt{2} Tell Yoked Box That the Feeder is on by Sending a K2-pulse
  #R1 ! 8": OFF ^KeyLight; ON ^Feeder; K2 —-> S4
S4.
  4": OFF ^Feeder —-> S2
\ Auto-shaping Procedure for the "Yoked" Box
^{\wedge} Feeder = 1
'HouseLight = 2
^{\wedge}KeyLight = 3
S.S.1,
S1,
  #START: ON ^HouseLight —-> S2
S2, \ K1-pulse Sent by Control Box When KeyLight Turned on
  #K1: ON ^KeyLight —-> S3
S3, \land K2-pulse Sent by Control Box When RF Starts
  #K2: OFF ^KeyLight; ON ^Feeder —-> S4
S4,
  4": OFF ^Feeder —-> S2
```
### **K-Pulse Theory Of Operation And Technical Details**

When a K-pulse is issued, it is not immediately available as an input to statements, and does not become available to other statements and Boxes until the beginning of the next interrupt (the next time Boxes are serviced). For illustrative purposes assume that the system resolution is set to 10 ms and the control procedure is running in Box 1 and the yoked procedure is running in Box 2. When the control Box issues K1, the K1 is entered into a queue (a waiting list). Although Box 2 will be serviced immediately after Box 1 (within a millisecond), the K1 will not be presented to Box 2. Instead, when the next interrupt occurs, about 10 ms later, the K1 is removed from the queue and made available to both Boxes 1 and 2 and Box 2 will then react to the K1. Stated succinctly, K-Pulses are placed in a queue until the next processing sweep (interrupt) occurs.

If more than one Box issues the same K-pulse within the same processing sweep, only one K-pulse will be issued. For example, if Box 1 is counting the number of K1 pulses that occur and Boxes 2 and 3 simultaneously issue K1, Box 1 will detect only 1 K-pulse. Similarly, if the same K-pulse is issued several times within the same output statement, the net effect will be the same as if the K-pulse was issued only once. For example, 1":K1; K1 —-> SX is equivalent to 1": K1 —-> SX.

When a Box issues a K-pulse, it is available to all active Boxes on the next processing sweep. Also, a Box may react to one of its own K-Pulses. The following procedure could both issue and count the occurrence of K1.

```
S.S.1,
S1,
  1": K1 —-> SX
S.S.2,
S1,
  #K1: ADD A; SHOW 1,K1 Count,A —-> SX
```
K-Pulses should not be used in place of Z-Pulses; although superficially similar, these commands have different purposes. K-Pulses are used for communication between Boxes, whereas Z-Pulses are designed for communication between State Sets within Boxes. K-Pulses have the same priority level as normal MSN commands. Unlike Z-Pulses, K commands are treated as normal inputs in the sense that when K's are "stacked" with other commands, the topmost statement will be processed in the event of a tie. For example, in the following code, in the event of a simultaneous  $#K1$  and  $#R1$ , transition would be to S2:

 $#K1: --- > S2$  $#R1: ---> S3$ 

#### **Processing Efficiency of the K-pulse**

As noted above, do not treat K-Pulses as interchangeable with Z-Pulses. One reason for this concern is that issuing a K-pulse from within an MSN procedure generates a considerable amount of overhead because each Box must be processed to determine whether the occurrence of the K-pulse necessitates any transitions between states. When a K is issued from the keyboard, it is not presented simultaneously to all Boxes. Instead, the operator specifies a list of one or more Boxes to receive the K. Furthermore, MED-PC automatically spaces the delivery of keyboard K's across Boxes to help distribute the processing load. This is in contrast to the situation when K's are issued from an MSN procedure, in which case the K is issued simultaneously to all Boxes; hence, issue K-Pulses from within MSN procedures sparingly. This is not to discourage their use, but rather to point out that they should not be used with abandon.

#### **The Special Variable "BOX"**

It is often desirable to have an MSN procedure reacts to K-Pulses conditionally upon which Box issued the K-pulse. Consider the yoked auto-shaping paradigm presented above. In that example, the control Box issues K1 and K2 to indicate to the yoked Box the occurrence of critical events. As long as only one Box is running the control procedure and only one is running the yoked procedure at any given time, everything will work fine. Consider, though what would happen if Boxes 1 and 3 were simultaneously running the control procedure while Boxes 2 and 4 were running the yoked procedure. Whenever a stimulus change would occur in Box 1 or 3, stimulus changes would occur in both Boxes 2 and 4; the two yoked Boxes would each be yoked to two control Boxes. One way around this problem would be to write a separate control procedure for Box 1 that issues K1 and K2 and a different control procedure for Box 3 that issues K3 and K4. This solution would work, but would require writing and maintaining multiple copies of essentially the same procedure.

A more elegant solution to this problem is to adjust the number of the K-pulse on the basis of which Box is issuing or receiving the K-pulse. In the following example, the yoked auto shaping code has been modified so that Box 1 will issue K1 and K2, whereas Box 3 will issue K3 and K4 to communicate with Box 4. This is accomplished by incorporating a special variable named "BOX" into commands that receive and issue K-Pulses. BOX is always equal to the Box number of the Box in which the MSN program is running. In the control procedure in the following code example, the K-pulse in State 2 would be K1 when the procedure is running in Box 1 because BOX would equal 1. Similarly, when running in Box 3, the same statement would issue K3. In the yoked procedure, K(BOX - 1) would respond to K1 (issued by Box 1) when running in Box 2 because BOX would equal 2. When running in Box 4, the yoked procedure would respond to K3 (Box 3's first K-pulse). By alternating between Control and Yoked Boxes any number could run the same procedure.

```
\ Modified Auto-shaping Code Demonstrating the use of the "BOX" Variable
      \ Auto-shaping Procedure for the "Control" Box
      ^{\wedge}Feeder = 1
      ^{\wedge}HouseLight = 2
      ^{\wedge}KeyLight = 3
      S.S.1,
      S1,
        #START: ON ^HouseLight —-> S2
      S2, \ 20" Mean ITI. Tell Yoked Box When ITI is Over by
              \ Sending a K-pulse Equal to this Box's BOX number
        1": WITHPI = 500 [ON ^KeyLight; K(BOX)] —-> S3
      S3, \sqrt{1 + 1} Tell Yoked Box that the Feeder is on by Sending a
              \ K-pulse Equal to this Box's BOX number plus 1
        #R1 ! 8": OFF ^KeyLight; ON ^Feeder; K(BOX+1) —-> S4
      S4,
        4": OFF ^Feeder —-> S2
==============================================
      \ Auto-shaping Procedure for the "Yoked" Box
      ^{\wedge}Feeder = 1
      'HouseLight = 2
      ^{\wedge}KeyLight = 3
      S.S.1,
      S1,
        #START: ON ^HouseLight —-> S2
      S2, \wedge K-pulse Sent by Control Box when KeyLight Turned On
              \ Look for the First K-pulse of the Preceding Box
        #K(BOX-1): ON ^KeyLight —-> S3
      (continued on next page)
```
S3,  $\land$  K-pulse Sent by Control Box when RF Starts \ Look for the Second K-pulse of the Preceding Box #K(BOX): OFF ^KeyLight; ON ^Feeder —-> S4  $S4$ , 4": OFF ^Feeder —-> S2

### **Mathematical Commands**

#### **ADD**

ADD is generally used to increment a variable or array element by 1. It performs the same function as SET  $A = A + 1$ .

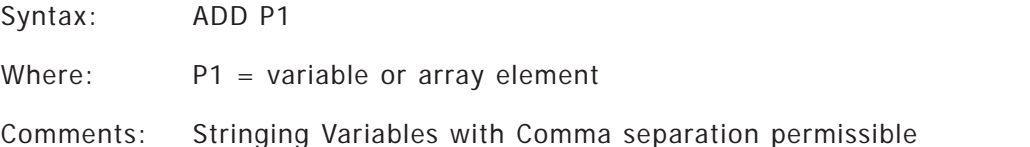

Examples:

```
S1,
  1": ADD C —-> SX \ Every Second Add 1 to the Value
                           \ of C
  #R2: ADD X, Y, Z, A(I) —-> SX \ Every Response From Input 2 Add 1
                           \ to the Value of Variables X, Y, Z
                           \ and Array Element A(I)
```
#### **SUB**

SUB is used to decrement a variable or array element by 1. It performs the same function as SET  $A = A - 1$ .

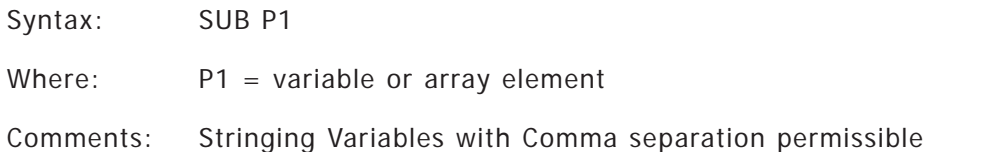

Examples:

```
S1,
 1": SUB C —-> SX \ Every Second Subtract 1 from the
                           \ Value of C
  #R2: SUB X, Y, Z, A(I) —-> SX \ Every Response From Input 2
                           \ Subtract 1 from the Value of
                           \ Variables X, Y, Z and Array
                           \ Element A(I)
```
#### **LIMIT - Increment or Decrement to a Bound**

This function may be used to increment or decrement a variable. Importantly, a limit is specified beyond which the variable will not be incremented or decrement. This function should be used when it is specifically desired to limit the value of a variable; it should not be used as an alternative to ADD, SUB or SET in cases where those functions will suffice. The processing overhead or performance penalty associated with LIMIT is somewhat higher than that associated with the alternative functions. This is not to say that LIMIT should not be used when necessary, but rather that it should not be used indiscriminately.

Syntax: LIMIT P1, P2, P3

- Where: P1 = Variable or array element to be incremented or decremented. It may not be a constant or a fixed number.
	- $P2 = A$  variable, array element, constant or number specifying the numerical value by which P1 will be incremented or decremented each time LIMIT is executed.
	- P3 =The maximum or minimum value of P1. Once reached this value will be held no matter how many times LIMIT is executed.

S.S.1, \ This code Fragment Adds 2 to X Every Second.  $S1$ ,  $\setminus$  X will Achieve and Hold a Value of 10. 1": LIMIT X,2,10 —-> SX S.S.1, \ This Code Fragment Adds 3 to X Every Second.  $S1$ ,  $X$  will Achieve and Hold a Value of 9. 1": LIMIT X,3,10 —-> SX S.S.1, \ This Code Fragment Subtracts 1 from X Every Second.  $S1, \longrightarrow X$  will Achieve and Hold a Value of -5. 1": LIMIT  $X, -1, -5$  --> SX

#### **SET**

SET is used to perform any of four basic mathematical operations involving two or more operands. Any mathematical function provided by Pascal (Delphi) can also be inserted within a MSN statement using In-Line Pascal (See Appendix C). Two forms of this command are possible as indicated by syntax A and syntax B.

Four "Operators" are permitted:

/ (Division)

- \* (Multiplication)
- + (Addition)
- (Subtraction)

Syntax A:SET P1 = P2 Operator P3

Syntax  $B:SET P1 = P2$ 

Where:  $P1 = \text{variable or array element}$ P2 and P3 = number, variable, or array element Operator =  $\frac{1}{2}$ ,  $\frac{1}{2}$ ,  $\frac{1}{2}$ , or -

Comments: Stringing is permissible P2 and/or P3 may be followed by " or ' to assign a time value to a variable or array element.

Assigning a new value to a constant is not permissible. It will not produce a translator error but will produce a Delphi compiler error during compilation, typically of the form "Undefined Label."

In the original MED-PC, complicated math expressions had to be broken into pieces. For example "SET A =  $1+2*10/4-3$ " may have been written, "SET A =  $2*10$ , A = A  $/4$ , A = A -  $2"$ . Since Version 2.0 of MED-PC (DOS), complex expressions can be written directly; this example is now written as "SET A = 1 +  $((2 * 10) / 4) - 3$ ".

Examples:

1': SET A = 5 \* A, C = B(K) --> SX #R3: SET  $A = (5 * A) + B + C$  --> SX \ Note: Multiple Operations

#### **BIN**

BIN is an output command that can be used to generate frequency distribution as data is collected. The frequency distribution is output into a range of array elements specified in the call to BIN. The width of each "Bin" in the frequency distribution is user controllable. The first "Bin" always contains the total frequency, or total number of all categorized events, and the second "Bin" always contains the total number of events with values greater than that represented by the last "Bin." Like any array, the BIN data array must be dimensioned prior to State Set 1.

- Syntax: BIN P1, P2, P3, P4, P5, P6
- Where:  $P1 =$  Array which will hold the frequency distribution.
	- $P2 = A$  variable or array element containing the number to be added to the frequency distribution.
	- P3 =The units of P2. If one is recording time, then P3 is how frequently P2 is incremented.
	- $P4 =$ The width of each bin or cell of the distribution.
	- P5 =Array element, variable, constant, or number denoting the first counter or array element containing the BIN distribution. It is also the element into which the total frequency will be recorded.
	- P6 =Array element, variable, constant, or number denoting the last counter or array element into which the BIN distribution is recorded.

```
Example:
```

```
^{\wedge}Start = 0
^{\wedge}End = 10
DIM C = 10S.S.1,
S1,
  #R1: BIN C, A, 0.1, 5, ^Start, ^End; SET A = 0 —-> S1
  0.1": ADD A —-> SX
```
In this example, the frequency distribution is recorded into array C from element C(0) through element  $C(10)$ .  $C(^{\wedge}$ Start) marks the first element of the distribution and will also contain the total frequency recorded, i.e.,  $C(\triangle Start+1) + C(\triangle Start+2) + ... + C(\triangle End)$ . A is a variable containing the current value to be categorized. Values greater than the category assigned to  $C(\triangle End)$  are placed in  $C(^{\wedge}$ Start+1), the second element in the BIN array. The 0.1 indicates that the data is being recorded with a resolution of 0.1" and the 5 indicates that each BIN is to be five seconds wide. Given the values above and a subject that responds 50 times with IRT's between 0.1 seconds and some indeterminate maximum, the following data array might result:

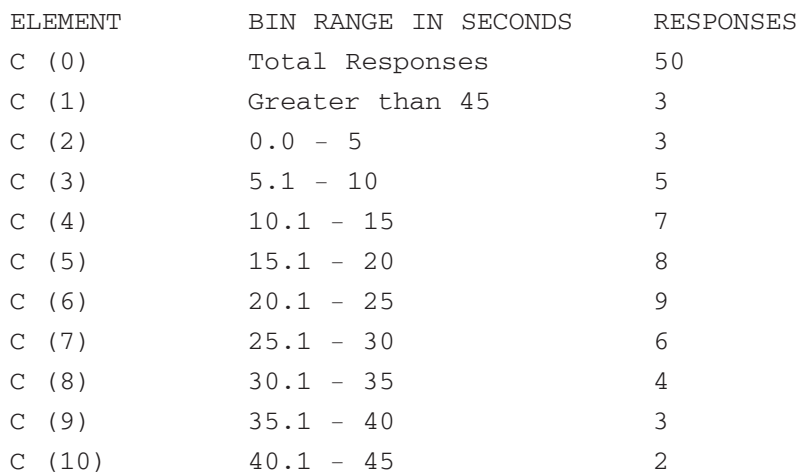

The aforementioned example serves to "BIN" inter-response times. Sometimes it is desirable to "BIN" a response count by the elapsed time. The following example illustrates this with an FI20 schedule. Note: This does not require the BIN command.

\ Sample Program Showing how to Create Incremental "Bins." \ C = Array Storing the Number of Responses in 5 Minute Bins \ D = Experiment Duration with a Default Value of 60 Minutes \ I = Index into the Array DIM  $C = 200$   $\Lambda$  Arbitrary value. In this example only 13 elements \ (0 - 12) are used, one for total response count plus \ 12 five minute bins. S.S.1, \ Increment Response Count in C(0) Plus Bin C(I) S1,  $0.01"$ : SET D = 60, I = 1 --> S2 S2, #START: SHOW 1, BIN, I, 2, Bin Count,  $C(I)$ , 3, Tot Count,  $C(0)$  --> S3 1": SHOW 1,BIN,I, 2,Session,D —-> SX S3 \ Response Count and Display  $#R1: ADD C(0), C(I); SIM 2, Bin Count, C(I), 3, Tot Count, C(0) --> SX$ 

S.S.2, \ Increment to the Next Counter Every 5 Minutes. Use a \ Variable and #T for a more Flexible Program. See S.S.3. S1, #START: SET C(I+1) = -987.987 —-> S2 S2,  $5'$ : ADD I; SET C(I) = 0, C(I + 1) = -987.987; SHOW  $1, BIN, I, 2, Bin Count, C(I) \longrightarrow SX$ S.S.3, \ End the Session After D Amount of Time S1, #START: SET D = D \* 1' —-> S2 S2, D#T: —-> STOPABORTFLUSH

## **Statistical Commands**

MSN contains a number of built in statistical commands that compute summary statistics on array elements. Either an entire array may be passed to the command or a range of array elements may be specified. In most instances, passing a range of array elements will be preferable if the amount of data cannot be predicted in advance.

Each command follows the same syntax:

Syntax: Command  $P1 = P2$ , P3, P4

Where: Command is the name of the statistical command.

P1 =An array element or variable that will receive the result of the calculation.

- P2 =Array containing the source data. For GeometricMean and HarmonicMean, the array must not contain any zeros.
- P3 =Index of first array element to include in calculation. This will often be zero, but may be any value less than or equal to the maximum array element.
- P4 =Index of the last array element to include in the calculation. This will often be the last array element into which data have been recorded.

### **Statistical commands:**

**ARITHMETICMEAN:** Computes the Arithmetic Mean of the array segment.

**HARMONICMEAN:** Computes the Harmonic Mean of the array segment. There may not be any zeros in the array segment.

**GEOMETRICMEAN:** Computes the Geometric Mean of the array segment. There may not be any zero s in the array segment.

#### **MAXARRAY:** Returns the Largest value in the array segment.

**MINARRAY:** Returns the Smallest value in the array segment.

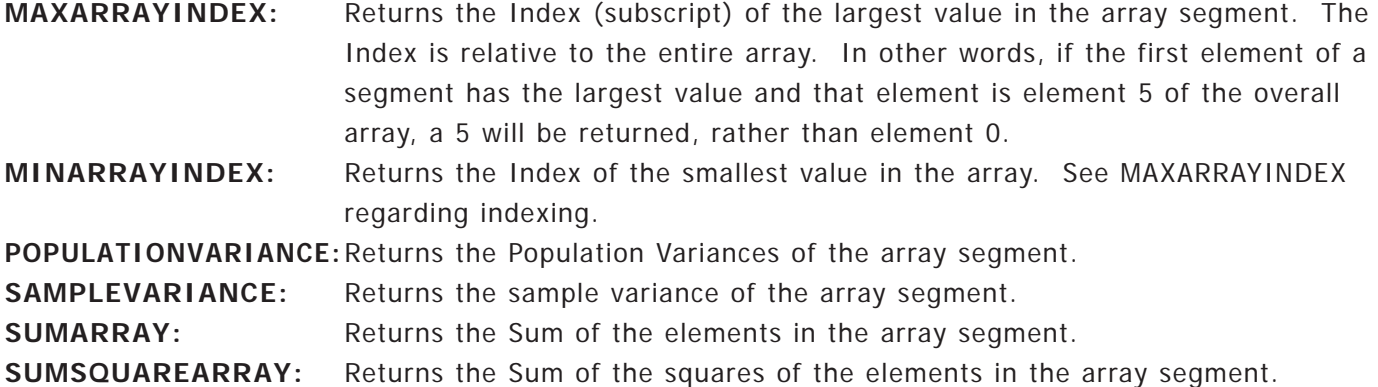

These commands should be used sparingly. It is a reasonable use of processor time to use these commands on an occasional basis on a reasonably sized array segment. There are no hard and fast rules, but trying to computing the variance of an array of 100,000 elements every 10 msec would likely result in an inability for the system to keep pace. On the other hand, computing this statistic every minute on 50 elements is probably reasonable.

As noted above, it is likely that a subset of an array will be passed, rather than an entire array. The reason for this is that arrays often contain several different types of data. In addition, many experiments collect a variable amount of data. For example, an experiment that ends after a fixed amount of time may include a variable number of reinforcers, in which case the number of latencies to respond to following each reinforcer would vary. In this case it would be necessary to track the last array element into which data were recorded and pass this to the statistics command.

Example:

```
^{\wedge}RF = 1
^{\wedge}StartRatio = 2
^{\wedge}Pellet = 1
DIM C = 200
S.S.1, \quad \text{TR } 5S1,
  #START: —-> S2
S2,
  5#R1: ON ^Pellet; Z^RF;
        HARMONICMEAN D = C, 0, I; ADD I; SHOW 1, Harmonic Mean, D --> S3
S3,
  0.1": OFF ^Pellet; Z^StartRatio —-> S2
S.S.2, \ Time Each Ratio
S1,
  #START: —-> S2
```
S2, #Z^RF: —-> S3  $0.1"$ : SET  $C(I) = C(I) + 0.1$  --> SX S3, #Z^StartRatio: —-> S2

This FR 5 program displays the Harmonic Mean of the duration (in seconds) of ratio completions. Notice that a variable, I, is used in the call to HARMONICMEAN to indicate the last element in the C array that should be included in the calculation. Variable I tracks the number of completed ratios and is incremented after the call to HarmonicMean.

## **Decision Functions**

#### **IF**

IF permits the values of two numeric parameters, a numeric parameter and a variable, or two variables to be compared. Several syntaxes are permissible.

Six comparisons "Operators" are permitted:

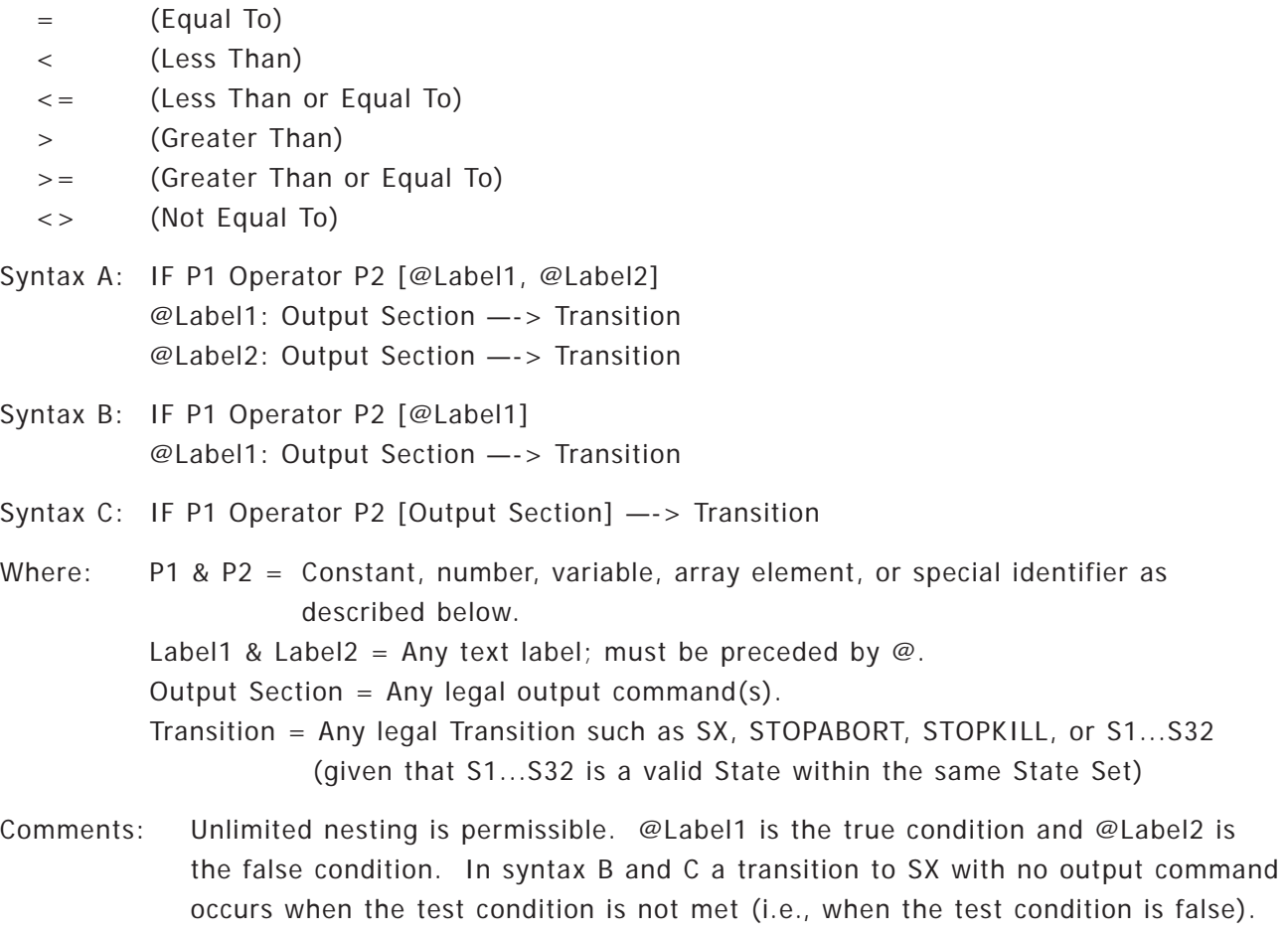

The three syntax variations may be freely intermixed when nesting. Labels are arbitrary, and need not match, but must begin with @.

Examples and Discussion:

Example A:

Because labels are arbitrary, spelling does not need to be consistent. If the comparison evaluates as TRUE, then the following statement (on the next line) is executed. If the comparison is FALSE, then the statement two lines down is executed.

```
S.S.1,
S1,
  #R1: ADD A; OFF1; ON 2 —-> S2
S2,
  2": OFF 2; IF A = 100 [@True, @False]
            @True: —-> STOPABORT
            @False: ON 1 —-> S1
S.S.1,
S1,
  #R1: ADD A; OFF1; ON 2 —-> S2
S2,
  2": OFF 2; IF A = 100 [@True, @False]
            @True: —-> STOPABORT
            @F: ON 1 —-> S1
            \ @False and @F Are Not Required to Match.
```
The legal examples above illustrate a situation in which a #R1 increments a reinforcement counter, turns off a stimulus light, turns on a feeder and goes to S2. After 2", the feeder output is turned off and variable A (the reinforcement counter) is tested. If the value of A is now 100 then the statement associated with the label @True is executed and the procedure terminates. If the value is less than 100, the statement following the label @False is executed (the stimulus is turned ON and transition takes place back to S1).

Example B:

When a label is in the input section of a statement, a colon (:) must follow it, even when there is no output section to the statement.

Illegal Examples:

```
S.S.1,
S1,
  #R1: ADD A; OFF 1; ON 2 —-> S2
S2,
  2": OFF 2; IF A = 100 [@T, @F]
            @T —-> STOPABORT \ Missing ":" After Label
            QF: ON 1 --- > S1
```
Example C:

Careful attention to proper syntax is important, for certain errors are not detected by the translator and will result in Pascal errors. An error which the translator does not detect but which will cause programs to malfunction is to have a transition arrow after labels. For example:

```
1": IF A [@True, @False] —-> S2
```
Example D:

Although not permitted by earlier versions of MED-PC, IF statements may be nested more than one deep. In the following example variables A, B and C are all tested with respect to Variable X. If all three are greater than or equal to X then transition is to State 2. If any variable fails the test then transition is to State 3.

```
S.S.1,
S1,
  1": IF A >= X [@FirstTrue, @FirstFalse]
        @FirstTrue: IF B >= X {@SecondTrue, @SecondFalse]
                  @SecondTrue: IF C >= X [@ThirdTrue,@ThirdFalse]
                              @ThirdTrue: —-> S2
                              @ThirdFalse: —-> S3
                  @SecondFalse: —-> S3
        @FirstFalse: —-> S3
```
The labels used with the IF command are arbitrary. For example, in the above example if  $A \geq X$  is false then execution immediately drops down to the statement on the same tab, regardless of whether @FirstFalse is properly spelled. It is, however, mandatory to use a label. Also, a colon must follow the label, even if there is no output section, as in "@FirstFalse: —-> S3."

Example E:

A variation on the IF command is to specify only the true alternative. If the conditions tested by the IF are not met, then transition to SX automatically occurs without being stated. This is illustrated with Example E.

```
S.S.1,
S1,
  10": ADD A; IF A = 10 [@GO]
            @GO: ON 1 —-> S2
S2,
  0.1": SET A = 0; OFF 1 --> S1
```
In Example E, no transition will take place in State 1 until A is equal to 10. When  $A = 10$  is true, transition to State 2 will occur.
Example F:

A final variation on the syntax permits labels for true and false conditions to be omitted. When this syntax is used, output commands are enclosed in square brackets following the logical comparison. If the logical comparison is TRUE then the commands enclosed in the brackets are executed and the transition indicated to the right of the arrows is executed. If the logical comparison is FALSE then transition to SX automatically occurs. This is illustrated by the following:

```
S.S.1,
S1,
  10": ADD A; IF A = 10 [ON 1] —-> S2
S2,
  0.1": SET A = 0; OFF 1 —-> S1
```
Example F functions equivalently to Example E. This format requires a pair of square brackets, even if they enclose nothing. For example:

```
S.S.1,
S1,
  10": ADD A; IF A = 10 [] —-> S2
```
# **Compound IF Statements**

IF statements may be constructed such that several logical conditions must be met in order for the expression to evaluate as TRUE. This may be accomplished by placing each set of logical criteria in parentheses and connecting each set with AND, OR, NOT, AND NOT, or OR NOT. Parentheses serve to denote the order in which expressions are evaluated, in much the same way that parentheses control execution of algebraic expressions in SET statements. Logical expressions are always evaluated first within the deepest level of parentheses.

Examples:

In the following expression, output 1 is turned on only if A equals 1 and B equals 2.

 $#R1: IF (A = 1) AND (B = 2) [ON 1] —> S2$  $\backslash$  Note that each term "A = 1" and "B = 2" \ are enclosed in parentheses ().

In the following expression, output 1 will be turned on if either  $X + 3$  equals 10, or if A equals 1 and B equals 2. Of course, if all three conditions are met, output 1 will also be turned on.

#R1: IF  $(X + 3 = 10)$  OR  $((A = 1)$  AND  $(B = 2))$   $[ON 1]$  --> S2

This example also demonstrates the use of mathematical expressions within IF statements. Whenever writing IF statements in which parenthetical expressions are used, be sure that the number of left and right parentheses are equal. Parentheses must be used whenever more than one logical condition is being tested.

The following are examples of illegal tests, followed by correct examples:

- 1)  $A = 1$  OR  $B = 2$  \ Illegal no parentheses  $(A = 1)$  OR  $(B = 2)$  \ Legal
- 2)  $A = 1$ ) OR ( $B = 2$  \ Illegal unequal number of parentheses  $(A = 1)$  OR  $(B = 2)$  \ Legal
- 3)  $A = 10 \text{ OR } 5$  \ Illegal each comparison must have 2 terms  $(A = 10)$  OR  $(A = 5)$  \ Legal

#### **Special Identifiers**

P1 and/or P2 may be a special identifier as listed below. One special identifier reflects the specified State Set's current state, and is represented by "S.S.#." Never alter the value of this variable. Other special identifiers may be used in expressions in the same way that any variable or array element may be used. For example, they may participate in logical tests with IF statements, be part of assignments with SET, and may serve as prefixes or suffixes to  $#K$ ,  $#R$ ,  $#Z$ , etc. MED-PC does not prevent one from changing the value of these identifiers with a SET command, but do so only with caution. These variables are also available for use in inline PASCAL expressions.

Examples and Discussion:

Example A:  $1"$ : IF S.S.3 = 5 [ON 1] --> S2

The IF command makes a logical comparison on the basis of whether State Set 3 is currently in State 5. If the comparison is true output 1 is turned ON and a transition is made to State 2. NOTE: A complete list of the variables that may be queried can be found in the "Special Identifiers" section on Page 123:

#### **WITHPI**

WITHPI is a probability gate that samples with replacement. WITHPI functions act a lot like an IF statement, but truth or falsity of decisions depend upon probabilistic decisions. As with IF, it may be used with three different syntaxes. Probabilities are always specified as chances out of ten thousand.

Syntax A: WITHPI = P1  $[@Label1, @Label2]$ @Label1: Output Section —-> Transition @Label2: Output Section —-> Transition Syntax  $B: WITHPI = P1$  [@Label1] @Label1: Output Section —-> Transition Syntax C: WITHPI = P1 [Output Section]  $\rightarrow$  Transition Where:  $P1 =$  Constant, number, variable, or array element. Label1 & Label2 = Any text label containing only letters. Output Section = Any legal output command(s). Transition = Any legal Transition such as SX, STOPABORT, STOPKILL, or S1...S32 (given that S1...S32 is a valid state within the same State Set). Comments: Nesting is permissible using the first Syntax. Stringing is not permitted. Labels are arbitrary but must begin with @. When a label is in the input section of a statement, it must be followed by ":" even when there is no output section to the statement.

Examples and Discussion:

Example A:

Because labels are arbitrary, spelling does not need to be consistent. If the probability gate evaluates as TRUE, then the following statement (on the next line) is executed. If the probability gate is FALSE, then the statement two lines down is executed.

```
S.S.1,
S1,
  #R1: WITHPI = 5000 [@Reinforcement, @No Reinforcement]
        @RF: ON 1 —-> S2
        @NORF: ---> SXS2,
  2": OFF 1 —-> S1
```
In Example A, every response in State 1 has a pseudo-randomly determined probability of 5000/10000 (50%) of causing transition to the true alternative (@RF) in which case reinforcement is delivered and transition to State 2 will occur.

Changing the parameter from 5000 to 1000 would specify that response 1 would have a 10% (1000/10000) probability of resulting in transition to State 2.

Example B:

An error which TRANS does not detect but which will cause programs to malfunction is to have a transition arrow after labels. For example:

```
1": WITHPI = 1000 [@True, @False] —-> S2
```
# **Array Functions**

Data that has been entered into arrays via a LIST declaration may be accessed via the commands LIST, RAND, and RANDI. LIST successively draws values from an array, RANDI randomly selects with replacement from an array, while RANDD selects without replacement from an array.

### **LIST**

List is first placed before State Set 1 to dimension an array and assign a value to each element in an array. It can then be used in the output section of a statement to select each value in sequence. When the last element in the list has been used, selection restarts at the beginning of the list.

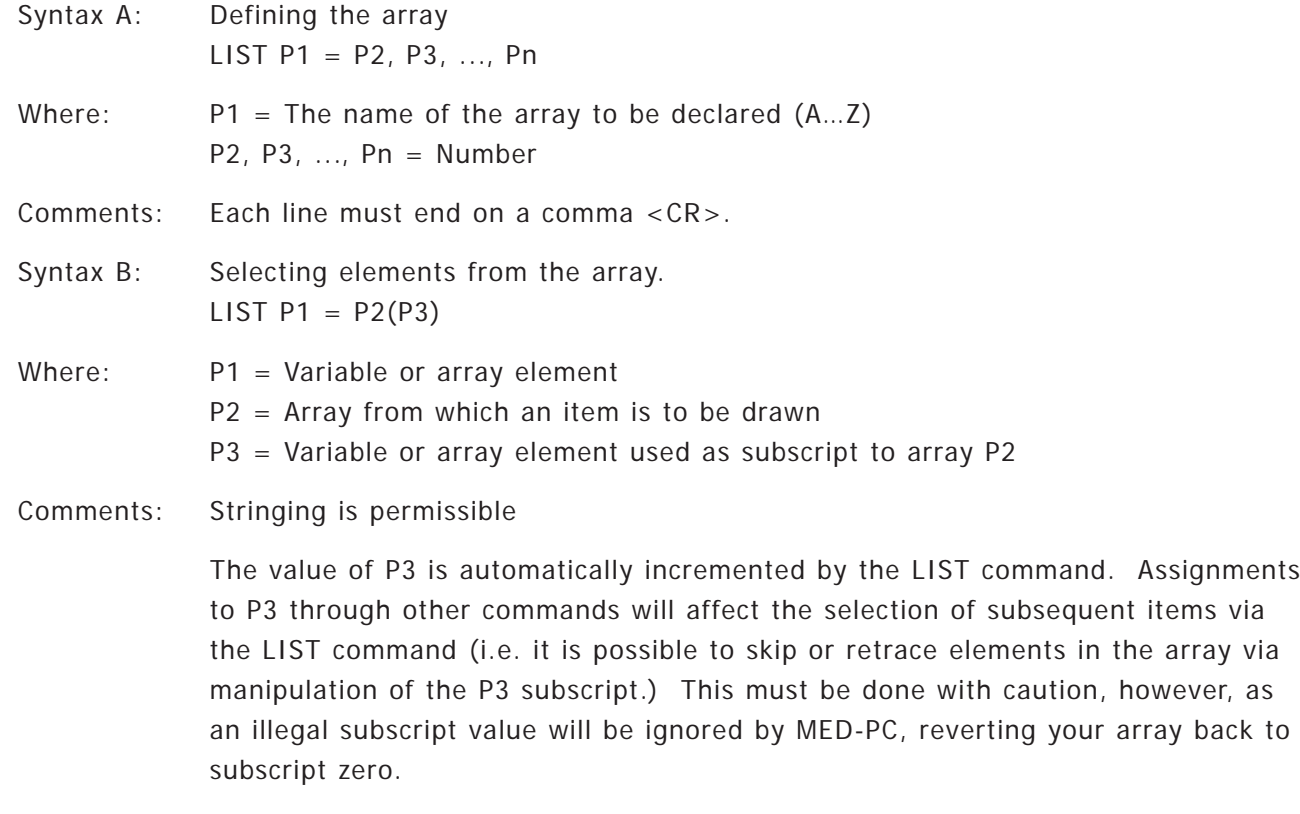

Examples and Discussion:

Running the following procedure would result in the following pattern of outputs: 1, 2, 3, 1, 2, 3, 1, 2, 3, ...

Array P2 may be declared with LIST or DIM statement.

Example A:

```
LIST A = 1, 2, 3S.S.1,
S1,
  1": LIST B = A(K); ON B --> S2
S2,
  1": OFF B —-> S1
```
In the first LIST statement above, an array named A is declared. The lowest element of an array is always referenced as Element 0. Element 0 contains the value 1, Element 1 contains the value 2 and Element 2 contains the value 3.

One second after this procedure is loaded, the statement "LIST  $B = A(K)$ " sets B equal to the value of element K of array A. Since all variables are automatically set to 0 at the beginning of program execution, the value of B is set equal to A(0) and ON B causes output 1 to be turned ON. One second later, output 1 is turned OFF in State 2. Following assignment of the value of A(K) to B, 1 is automatically added to the value of K so that the next time the list statement is executed, the array index (K) for array A is equal to 1 giving B a value of 2 to turn ON Output 2.

The LIST command continues to select successive array elements until the end of the list is reached. When the last element has been accessed, the array index (K) is reset back to 0.

Example B:

LIST A: 5, 10, 15, 20, 25, 30, \ Note that each line 30, 35, 40, 45, 50, 55, \ must end in a comma 60, 65, 70, 75, 80, 85 \ except for the last one.

#### **RANDD**

RANDD is similar to LIST except that it selects values from a list without replacement. A major difference, however, is that no subscript is specified with this command. Again, all elements in the array are drawn before any element is repeated. RANDD can only operate on arrays declared in a LIST statement.

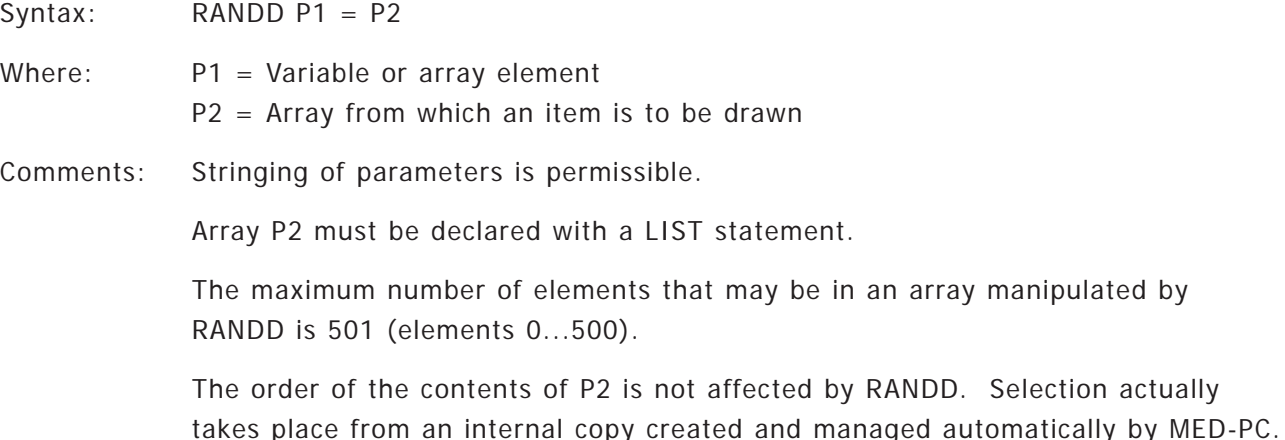

Example:

Items are randomly selected from the LIST, however once selected an item is removed from the list until all items have been selected. This is selection without replacement. The following State Set might turn outputs on in the following order: 1, 2, 3, 2, 3, 1, 2, 1, 3, 3, 1, 2, ...

```
LIST A = 1, 2, 3S.S.1,
S1,
  1": RANDD B = A; ON B --> S2
S2,
  1": OFF B —-> S1
```
### **RANDI**

RANDI is similar to RANDD in that it selects values from a list. Again, no array subscript is specified. RANDI randomly draws with replacement from an array, however, so elements can be repeated and may not occur an equal number of times (unless run over a long period of time). RANDI can only operate on arrays declared in a LIST statement.

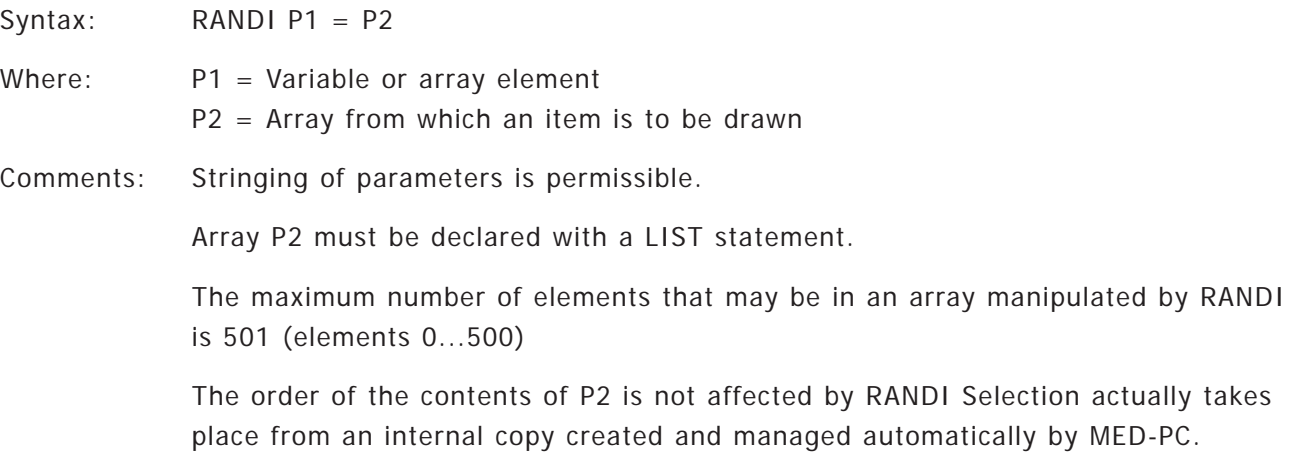

# Example:

The actual order of selection is totally random. A single item may be selected more than once even though some items have not been selected. This is selection with replacement. The following order of outputs might occur: 3, 1, 1, 2, 1, 3, 2, 2, 1, 3, ...

```
LIST A = 1, 2, 3S.S.1,
S1,
  1": RANDI B = A; ON B --> S2
S2,
  1": OFF B —-> S1
```
# **COPYARRAY**

COPYARRAY is an output command that may be used to transfer the contents of one array to another. This command simplifies and speeds the transfer of data between arrays and can be used to move an entire array to a "buffer array" for saving while continuing to collect data. Copying the contents of one array to another is particularly useful for continuous running applications.

COPYARRAY takes three arguments: the source array from which data are to be copied, the target array to which data will be copied, and the number of elements of the source to copy to the target. Copying always starts with the first element of the source array (element 0) and data are always placed into the target array starting at element 0 of the target. The number of elements of the source array that are copied should never exceed the size of the target array. If an attempt is made to copy too many elements to the target array, a MED-PC runtime error message will be generated.

Syntax: COPYARRAY P1, P2, P3 Where:  $P1 =$  The source array from which data will be copied.  $P2$  = The array into which data will be copied. P3 = The number of elements of P1 to copy to P2. P1 & P2 must be the name of an array. P3 = Variable, constant, number, array element, or mathematical expression.

Example:

In the following example, the current cumulative response totals on inputs 1-3 are transferred from array A to array B every 5' and then printed. This technique ensures that all data are printed from the same moment (see description of PRINT command).

```
DIM A = 2DIM B = 2PRINTVARS = B
S.S.1,
S1,
  #R1: ADD A(0) —-> SX
  #R2: ADD A(1) --> SX
  #R3: ADD A(2) --> SX
S.S.2,
S1,
  5': COPYARRAY A, B, 3; PRINT --> SX \ From A to B Copy 3 Elements
                                   (0, 1, 2) and then Print.
```
# **ZEROARRAY**

This command sets all of the elements of an array to 0. The command takes the name of the array to zero as its only argument.

Syntax: ZEROARRAY P1

Where: P1 = Must be the name of an array declared by LIST or DIM.

Example:

S.S.2, S1, 5': COPYARRAY A, B, 3; ZEROARRAY A; PRINT —-> SX

The above uses the same S.S.2 from the COPYARRAY example; however, this time the counter in array A is also zeroed every 5'.

# **INITCONSTPROBARR**

The INITCONSTPROBARR command is used to initialize the values of an array to the progression defined by the Hoffman-Fleschler constant probability distribution. This distribution is frequently used to determine the intervals comprising variable-interval schedules.

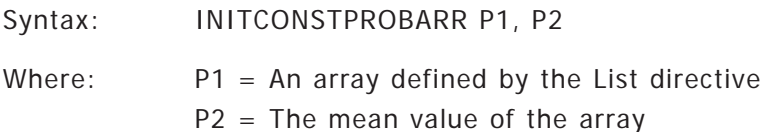

Comments: INITCONSTPROBARR only works with arrays defined with the LIST command. The array must not be defined with a DIM command.

> The particular values listed in the definition of the array are irrelevant; they will be over-written when this command executes.

> If using the resulting array elements in conjunction with the #T operator to measure time, be sure to multiply each array element by 1" or 1' to scale the values to units of time. Although the resulting time values may not be even increments of the system resolution (e.g., a value of 0.751 would be represented on a 10 millisecond system as 75.1 after multiplication by 1"), this is not a concern because the system will automatically round the value up to the next multiple of the resolution (e.g., 75.1 would be automatically rounded up to 76, which would introduce only a very slight deviation from the theoretically-desired time value). If this is a concern, you could use inline Pascal to round the time value up or down according to standard rounding rules. This is illustrated in the second example below.

# Basic Example:

LIST  $V = 1, 2, 3, 4, 5, 6, 7$ S.S.1, S1, 1": INITCONSTPROBARR V, 10 —-> S2

The code above initializes elements 0 through 6 of list V to values of .751, 2.425, 4.439, 6.966, 10.364, 15.596, and 29.459, respectively.

Example of Rounding the Value of an Element:

```
LIST V = 1, 2, 3, 4, 5, 6, 7S.S.1,
S1,
  1": INITCONSTPROBARR V, 10 —-> S2
S2,
  1": RANDD A = V:
        SET A = A * 1";
        \simA := Round(A); \sim --> SX \ Eliminate the Fraction of a "Tick"
```
### **GETVAL**

GETVAL is an output command that may be used to get the value of a variable or array element in another Box. This command is useful in situations in which it is necessary for one Box to monitor the status of another Box. This situation may arise when conducting experiments on yoked subject pairs. (See use of K-Pulses and the special variable named "BOX").

```
Syntax: GETVAL P1 = P2, P3
Where: P1 =The variable or array element in the present Box to be set.
        P2 = The Box number from which a datum is requested.
        P3 = The variable or array element whose value is being read.
```
Example:

```
S.S.1,
S1,
  1": GETVAL A = 2, B \rightarrow SX \ Set A equal to the value of
                                 \ variable B in Box 2
```
Sometimes it is desirable to get a variables value from a prior day's run for the same Box. See Appendix C (Page 153) for an advanced programming technique to call Backproc.pas for this propose.

#### **Data Handling Commands**

#### **SHOW**

SHOW may be used to display data on the screen while a procedure is running. Each SHOW command takes three arguments. The first is the screen position (1-200), the second is the descriptive label, and the third is a number, variable or constant to be displayed on the screen. Each of up to 16 procedures may independently display the values of up to 200 variables along with descriptive labels on the screen. See the MED-PC User's Manual for full details on how these are displayed on the screen.

Syntax: SHOW P1,P2,P3

Where: P1 = Whole number in range 1...200 expressed as an array element, variable, constant, or number.

> P2 = A descriptive label that may contain upper and lower case letters, spaces, and digits. The label may be up to 255 characters long, but shorter descriptions are more practical.

P3 = Number, variable, constant, array element, or mathematical expression.

Comments: There may be up to 200 SHOW's per Box.

The SHOW command is a secondary function and may be delayed while Boxes are processed, data saved, or sent to print manager.

Stringing is permissible.

You should not use the following characters in the descriptive label portion of a SHOW statement:  $\{\} \setminus \;$  " ' or a comma.

Example A:

The following example displays the label "Left Lever Presses" in the tenth position on the SHOW screen (last position in the second line of the SHOW area). Every second the value of X will increment by one and will be reflected on the screen.

```
S.S.1,
S1,
  1": ADD X; SHOW 10,Left Lever Presses,X —-> SX
```
Example B:

This example illustrates stringing of parameters in SHOW, the use of a constant value (5.01), the constant "^ThisValue" and a mathematical expression.

```
\text{ThisValue} = 5LIST A = 2, 5S.S.1,
S1,
  1": SHOW 1,Value1,5.01, 2,Value2,^ThisValue, 3,Math,A(0)+A(1) —-> SX
```
When loaded to Box 1 this example creates the following display:

1) VALUE1 5.01 VALUE2 5 MATH 7

# **Updating the SHOW Display**

SHOW commands are not displayed in real-time. When a Box issues a SHOW command, the data values are retained, but the data will not actually be displayed until the runtime system has time to update the screen. The values eventually shown on the screen will reflect the values of their respective variables at the moment that their respective SHOW commands were issued. In practice, the SHOW screen is usually updated within a small fraction of a second after any changes are made by active Boxes; most users would probably not even notice that updates are not in "real-time" except in the case of displaying running response totals for rapidly-responding subjects, in which case the response total shown on the screen will discontinuously count up. For example, a pigeon responding in a Box controlled by the following code would most likely produce SHOW output that appears on the screen as a discontinuously incrementing counter (perhaps incrementing as 3,7,8,12, etc.):

```
Example A:
```

```
^{\wedge}FEEDER = 5
S.S.1,
S1,
  20#R1: ADD Y; SHOW 2,RFS,Y; ON ^FEEDER —-> S2
S2,
  2": OFF ^FEEDER —-> S1
S.S.2,
S1,
  #R1: ADD X; SHOW 1,RESPS,X —-> SX
```
Example B:

In the above sample, the displays are not present until the animal begins responding (SHOW 1) or responds 20 times (SHOW 2). Show Labels may be displayed even while variable values are zero to confirm that a program is running with the following changes to the above code.

```
S.S.1,
S1,
  #START: SHOW 1,RESPS,X, 2,RFS,Y —-> S2
S2,
  20#R1: ADD Y; SHOW 2,RFS,Y; ON ^FEEDER —-> S3
S3,
  2": OFF ^FEEDER —-> S1
```
### **CLEAR - Remove SHOW Counters**

CLEAR works in conjunction with SHOW. As its name suggests, CLEAR blanks out SHOW command output. For example, one might SHOW successive IRT's or other events in a trial (up to 200) and then issue CLEAR 1,200 to erase the output of those SHOWs in preparation for the next trial. CLEAR may be used to remove any sub-range of counters and may take variables, numbers, calculations, or constants as arguments.

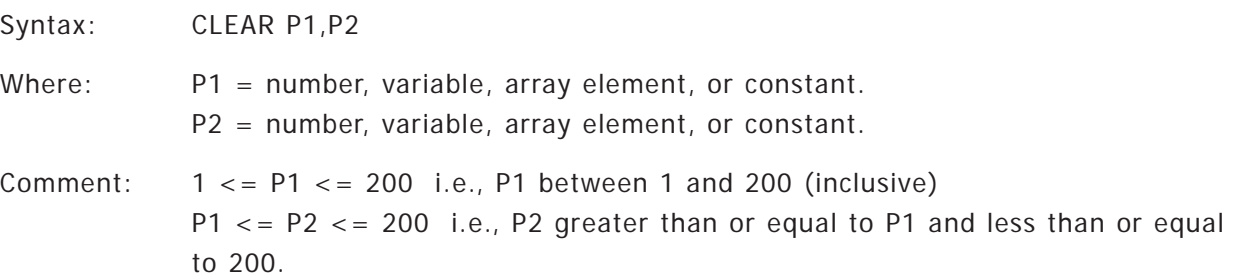

It is not necessary to include a CLEAR command to initialize or clear the output left behind by one Box when the Box is reloaded. Each Box's SHOW area is automatically cleared when a Box is loaded.

The following examples are all legal:

```
#Z10: CLEAR 40,50 —-> SX
60#R1: CLEAR A,B —-> SX
#R2: CLEAR ^FIRST,^LAST —-> SX
```
#### **PRINT**

PRINT is an output command that may be used to generate printouts. By default, all variables and array elements are printed when this command is used. However, considerable control may be exerted over the appearance and contents of printouts through the PRINTVARS, PRINTFORMAT, and PRINTOPTION commands.

All printing is done through the Windows Print Manager. In the event that the printer is offline or out of paper or there is some other problem, Windows will present a dialog box indicating the nature of the problem. It is generally best to correct the problem and the select "RETRY." Data will not generally be lost under such circumstances.

Syntax: PRINT (must be in output section)

Comment: PRINT takes no arguments.

Example:

The following code illustrates a FI-10 interval schedule with two a second reinforcement. Each response is added to variable A. At the end of 60 minutes a complete annotated printout will occur of all variables even though only the A variable may have a value other than 0. No data is saved to disk.

```
S.S.1,
S1,
  10" : ---> S2S2,
  #R1: ON 1 —-> S3
S3,
  2": OFF 1; ADD B —-> S1
S.S.2,
S1,
  #R1: ADD A —-> SX
S.S.3,
S1,
  60': PRINT —-> S2
S2,
  1" —-> STOPKILL
```
#### **Printing Issues**

Different procedures in the same runtime program may use different formats.

Different MPC procedures may use different combinations of printer options without interfering with the options specified by other procedures, even when different procedures with different combinations of options are being run in multiple Boxes. For example, if Box 1 uses portrait and Box 2 uses landscape, each Box's data will print properly.

Printouts reflect data values at the moment of actual printing, not values at the time of printing requests.

When a request is made to print a Box's data, either from the menu system or from within a MedState Notation procedure, the request is not immediately fulfilled. A finite amount of time is required for the runtime system to generate the printout. Until the printout is generated, the data values within a printout may "float" during the period between the printing request being issued and the time at which the data are actually printed. For example, consider the following code:

```
DIM A = 2000
DIM Z = 2000
S.S.1,
S1,
  1": ADD A(0), Z(2000); PRINT --> SX
```
In this example, the values of A(0) and Z(2000) are incremented every second and will always be equal. If a request to print is made after the Box has finished running, the values of data printed for A(0) and Z(2000) will be identical. However, if the data for this procedure are printed while the Box is still active, the values of both variables will continue to increment while the runtime system is constructing the printout. Different values are likely to be printed for the two variables, with the value of Z(2000) being larger than that of A(0) because variables and arrays are printed in alphabetical order. The basis for the discrepancy is that it takes time to generate a printout and A(0) will be placed on the printout before Z(2000).

There are, however, several different ways to ensure that data on a printout are "frozen" at the time of a printing request:

1) Issue a print command after a procedure has finished its work and it's data values will no longer change. The preceding code example could be changed to:

```
DIM A = 2000
DIM Z = 2000
S.S.1,
S1,
  1": ADD A(0), Z(2000) --> SX
S.S.2,
S1,
  60': PRINT —-> STOPABORT \ Values will stop changing when
                              \ this line executes
```
2) Transfer the to-be-printed data to special arrays or variables that won't be updated during the time between a printing request and the generation of the printout. The code example could become:

```
DIM A = 2000
DIM B = 1DIM Z = 2000
PRINTVARS = B
S.S.1,
S1,
  #K1: SET B(0) = A(0), B(1) = Z(2000); PRINT --> SX
        \ "Freeze" the data and Print the values
        \ by issuing K1 from the keyboard
  1": ADD A(0), Z(2000) --> SX
```
3) Transfer an entire array with the COPYARRAY command.

```
DIM A = 2DIM B = 2PRINTVARS = B
S.S.1,
S1,
  #R1: ADD A(0) —-> SX
  #R2: ADD A(1) --> SX
  #R3: ADD A(2) --> SX
S.S.2,
S1,
  5': COPYARRAY A, B, 3; PRINT --> SX \setminus From A to B Copy 3 Elements
                                     (0, 1, 2) and then Print.
```
4) Print data after a Box has stopped executing but before it's data is written to disk and before the Box is reloaded. Simply put, if a Box isn't running, its data values can't change.

In many instances it may not even matter whether data values float, particularly when the printout is being generated to get a quick look at the data, as opposed to generating archival printouts. Additionally, if small amounts of data are printed, the time interval between printing the first and last values will typically be quite small and often not detectable.

In addition to the asynchrony between printing the first and last data elements within a Box that may arise when printing while a Box is running, the amount of time it takes for a printout to appear on the printer varies according to a variety of factors. Typically, a printout is generated within seconds after a request. This may change, though, if a large number of printing requests have preceded the present request or if a great deal of disk-writing activity is underway. Specifically, printout generation does not occur while disks files are being written.

# **Queuing of Printouts and Availability of Data for Printing**

When a request to print data is received by MED-PC, the request is placed in a queue or waiting line until MED-PC has time to process the request. Assuming that MED-PC is not occupied performing other tasks, the printout is generated in memory before actually being sent to the printer. During printout formation, the on screen memory indicators will rapidly run down until only about 5K remain. As the printout actually gets sent to the printer, memory locations are constantly released. As memory again becomes available, more printout is formed in memory.

A request to print data will be fulfilled whenever any of the following conditions are met:

- 1) The print request is issued while the Box is still running.
- 2) The Box is not running, but the Box was terminated by an ABORT (as opposed to KILL) and the Box has not been reloaded and the data has not yet been written to disk. The moment data is written to disk or abandoned; print requests will no longer be honored. However, if a print request has been issued, one may immediately write data to disk and/or reload the Box without adversely affecting the printout — the request will be honored. Note, though, that in systems running under tight memory constraints, the release of memory normally associated with writing data to disk will be delayed until the data is finished being printed.
- 3) The Box is not running, but a request to print the Box's data is still in the print queue. This feature may be of little practical value.

Example:

60': PRINT —-> STOPKILL \ Data will print, even though transition is to STOPKILL \ because the print request was issued before the STOPKILL

# **Miscellaneous**

The End Date and End Time indicators on printouts will be set to 0 when a print request is issued from within a procedure or when a print is issued from the keyboard and the Box is still running unless the "Print the time, not 00:00:00" data option is selected in the Hardware Configuration Utility.

# **FLUSH**

Under typical scenarios, MSN programs are designed such that data is written to disk as the result of a transition to STOPABORT or STOPABORTFLUSH. Both of these commands also terminate execution of the program. However, it is sometimes desirable to write data to the disk and then continue execution of the program. This may be accomplished by placing the FLUSH command in the output section of an MSN statement.

Syntax: FLUSH

Comments: The data is written to disk without any user intervention, similar to the effects of STOPABORTFLUSH, except that program execution continues. Any formatting specified by DISKVARS or other formatting commands will influence the format of the resulting disk file. The name of the data file will correspond to the naming scheme specified during installation of the system, and multiple flushes will cause data to be appended to the same file -- multiple files will not be created, regardless of the number of flushes from within the same session. Note: these data files are distinct from the automatic backup file maintained by MED-PC IV.

Examples and Discussion:

```
S.S.1,
S1,
  #START: —-> S2
S2,
  #R1: ADD A —-> SX
S.S.2,
S1,
  #START: —-> S2
S2,
  10': FLUSH —-> SX
```
In this very simple example, issuing #START causes both State Sets to enter State 2. In State Set 1, every response increments variable A. In State Set 2, all data for the session is written to the disk every 10 minutes without any user intervention.

# **Stopping the Procedure**

# **STOPABORT and STOPKILL**

These commands are actually the names of two special transitions. They are placed following a transition arrow and cause the procedure to immediately stop executing. Any outputs currently turned on get shut off immediately unless turned on by LOCKON. In addition, the Box's status lines on the monitor are cleared. The difference between STOPABORT and STOPKILL is that STOPABORT retains the values of all variables and array elements in memory for subsequent dumping into a file (Flush) and print can be executed before the dump. The data from procedures terminated by STOPKILL is not recoverable - the data is not placed in the dump queue. STOPABORT and STOPKILL automatically perform the same functions as their manual equivalents on the "close sessions" window. Please see the MED-PC User's Manual on how to save your data manually.

Syntax: Input: Output —-> STOPABORT Input: Output —-> STOPKILL

Example:

```
S.S.1,
S1,
  10#R1: ADD A; ON 1 —-> S2
S2,
  2": OFF 1; IF A = 50 [] —-> STOPABORT
```
### **STOPABORTFLUSH**

STOPABORTFLUSH is identical to STOPABORT in that it is a transition that turns off all outputs and stops procedure execution. Additionally, this command causes the data to be written to disk automatically. File structure is determined by the internal file format declared during installation and any "DISK" commands prior to State Set 1. File naming defaults to the scheme declared during installation unless a custom file name is assigned from the "Open Session" window.

Executing STOPABORTFLUSH will cause all data waiting to be written to the disk to be transferred to disk even if the data is awaiting transfer as the result of other Boxes executing STOPABORT.

Syntax: Input: Output —-> STOPABORT

Example:

```
S.S.1,
S1,
  #R1: ADD A —-> SX
  #R2: ADD B —-> SX
S.S.2,
S1,
  60' —-> STOPABORTFLUSH
```
#### **Miscellaneous Commands**

### **DATE and TIME**

These commands return information about the Date and Time. Having access to this may be useful in IF statements for setting experimental parameters on the basis of Time or Date information.

Syntax: DATE P1, P2, P3 TIME P1, P2, P3

Where:  $P1$ , P2, P3 = Variable or array element

Information returned by DATE into the parameters:

P1: Month P2: Day P3: Year

Information returned by TIME into the parameters:

- P1: Hours (12 or 24 hour based on Windows setting)
- P2: Minutes
- P3: Seconds

# Example:

In the following example, the calendar information is returned by DATE. If the first parameter (A) returns 10 then F is set equal to 5, establishing an FR 5. If the month is equal to anything other than 5, then the FR is set equal to 10.

```
S.S.1,
S1,
  #START: DATE A, B, C;
            IF A = 10 [@OctFR, @NotOctFR]
               \thetaOctFR: SET F = 5 --> S2 \ FR 5
               @NotOctER: SET F = 10 --& S2 \nV FR 10S2,
  F#R1: ON 2 —-> S3
S3,
  2": OFF 2 —-> S1
```
# **BKGRND**

BKGRND is an output command that may be used to run certain procedures in the background. BKGRND procedures must be written in the file Backproc.pas that is included with MED-PC. Up to ten (1…10) different BKGRND procedures may be declared at one time. Multiple boxes may simultaneously request the same BKGRND procedure without problems, because MED-PC will properly track which Boxes have requested the procedure. The same Box may have multiple simultaneous active requests for different BKGRND procedures, but note that a single Box may not request the same BKGRND procedure a second time until its previous request has been completed.

Syntax: BKGRND P1

Where:  $P1 = a$  number from 1 to 10 inclusive.

Example:

```
S.S.1,
S1,
   1": BKGRND 5 -\rightarrow S2
```
For more information on the BKGRND procedures please see Appendix C (Page 153).

# **Listing of Special Identifiers**

#### **BOX**

This identifier is synonymous and reflects the Box number of the Box in which the MSN procedure is executing. BOX may be especially useful in conjunction with inter-Box communication (see section on inter-Box K-Pulses). Under no circumstances should this value be altered with a SET command.

# **SUBJECTNUMBER EXPNUMBER GROUPNUMBER**

These values reflect the Subject, Experiment and Group numbers of the subject in the Box in which the experiment is executing. These values may be safely altered with a SET command but be aware that the Box's status line on the runtime screen will not be automatically updated to reflect changed values.

**STARTMONTH STARTDATE STARTYEAR STARTHOURS STARTMINUTES STARTSECONDS**

These values reflect the Date and Time at the moment when the current Box was loaded with the "Open Session" menu selection. They are equal to the values displayed on the runtime screen on the Box's status line. STARTYEAR is a 2-digit number reflecting the last 2 digits of the year. For example, in 1991, STARTYEAR will equal 919. Note: the use of the term start in this context bears no relationship to the issuance of a #START command from the keyboard. Procedures actually "start" the instant they are loaded. These values may be safely altered with a SET command but be aware that the Box's status line on the runtime screen will not be automatically updated to reflect changed values.

**ENDMONTH ENDDATE ENDYEAR ENDHOURS ENDMINUTES ENDSECONDS**

These variables are set equal to the Date and Time when the Box's execution is terminated with KILL, ABORT or ABORTFLUSH. During procedure execution these variables are normally equal to 0. These values may be altered during procedure execution with a SET statement, but when procedure execution terminates, they will be automatically changed to the Date and Time of termination.

<sup>9</sup> You must use a four-digit date if the Y2KCOMPLIANT command is used in your code. For a discussion on this command, see the next section of this Appendix "Commands that come before the first State Set."

# **CURRENTMONTH CURRENTDATE CURRENTYEAR CURRENTHOURS CURRENTMINUTES CURRENTSECONDS**

These variables reflect the Date and Time at approximately the time they are accessed in an expression. It is important to recognize that CURRENTSECONDS is not a precise reflection of the present time. Under some circumstance, this variable (and all other CURRENT variables) may be a few seconds behind the actual value of the computer's clock because their values are updated only as MED-PC has spare time remaining after servicing Boxes. These values are in no way related to the internal timing of experimental events; experimental events are timed independently of the computer's clock. For a precise access to time, utilize BTIME. These values may be altered but it is pointless to do so because MED-PC will automatically correct them within a few seconds of their alteration.

# **SECSTODAY**

This variable is a single variable that contains the cumulative number of seconds past midnight. SECSTODAY is subject to the same accuracy limitations as CURRENTSECS. SECSTODAY is useful for recording the approximate (accurate to within a few seconds) time of day when an event occurs. It is no more or less accurate than CURRENTHOURS, CURRENTMINUTES and CURRENTSECONDS, but does allow one to condense the information contained in those three variables into a single number. This allows one to record the time of occurrence of events in a minimum number of array locations. Subsequent data analysis software could be used to reconstruct hour, minute and second information.

# **DATETODAY**

DATETODAY is a single number that condenses CURRENTYEAR, CURRENTMONTH and CURRENTDATE into a single number in the format YYMMDD. For example, June 2, 1990 would be expressed as 900602.

#### **BTIME**

This number is based upon MED-PC's internal timer interrupt system. BTIME is used internally to time experimental events. BTIME is set to 0 when MED-PC is loaded and continues to increment throughout the session every time an interrupt occurs. BTIME increments 1000/RESOLUTION times per second, where RESOLUTION is the timing resolution declared during installation. On a 50 ms system, BTIME increments 20 times per second. On a 20 ms system, BTIME increments 50 times per second.

BTIME may be useful for recording elapsed times, but there is no particular advantage to this technique over recording elapsed time by incrementing a MED-PC variable on a periodic basis with conventional MSN timing statements.

BTIME must never be altered.

# **Commands that Come Before the First State Set**

#### **DIM - Dimensioning Arrays**

DIM is used to define (dimension) the size of arrays. Like variables, array names are letters of the alphabet; however declaring a letter of the alphabet to be an array precludes its use as a simple variable (i.e., "A" can not be both an array and a simple variable). By default, all letters are defined as simple variables.

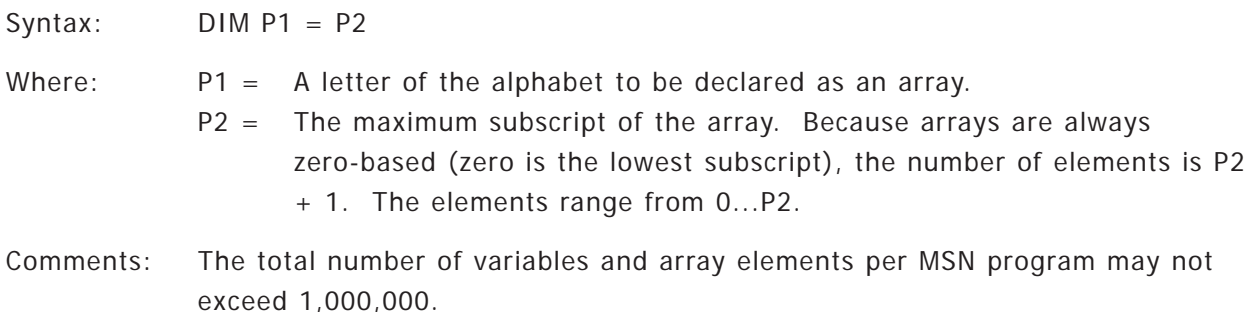

Example:

DIM  $B = 10$  \ Declare "B" as an array with elements  $0...10$ S.S.1, S1, 1: ADD  $B(5)$  --> SX

# **Declaring an Array with the LIST Command**

List is first placed before State Set 1 to dimension an array and assign a value to each element in an array. It can then be used in the output section of a statement to select each value in sequence. When the last element in the list has been used, selection restarts at the beginning of the list.

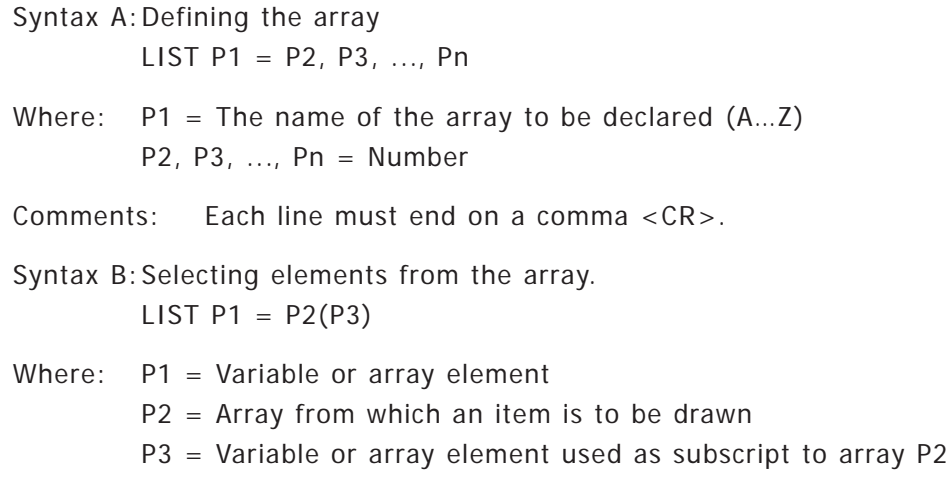

Comments: Stringing is permissible

The value of P3 is automatically incremented by the LIST command. Assignments to P3 through other commands will affect the selection of subsequent items via the LIST command (i.e. it is possible to skip or retrace elements in the array via manipulation of the P3 subscript.) This must be done with caution, however, as an illegal subscript value will be ignored by MED-PC, reverting your array back to subscript zero.

Array P2 may be declared with LIST or DIM statement.

Examples and Discussion:

Running the following procedure would result in the following pattern of outputs: 1, 2, 3, 1, 2, 3, 1, 2, 3, ...

Example A:

```
LIST A = 1, 2, 3S.S.1,
S1,
  1": LIST B = A(K); ON B --> S2
S2,
  1": OFF B —-> S1
```
In the first LIST statement above, an array named A is declared. The lowest element of an array is always referenced as Element 0. Element 0 contains the value 1, Element 1 contains the value 2 and Element 2 contains the value 3.

One second after this procedure is loaded, the statement "LIST  $B = A(K)$ " sets B equal to the value element K of array A. Since all variables are automatically set to 0 at the beginning of program , the value of B is set equal to A(0) and ON B causes output 1 to be turned ON. One second later, output 1 is turned OFF in State 2. Following assignment of the value of A(K) to B, 1 is automatically added to the value of K so that the next time the list statement is executed, the array index (K) for array A is equal to 1 giving B a value of 2 to turn ON output 2.

The LIST command continues to select successive array elements until the end of the list is reached. When the last element has been accessed, the array index (K) is reset back to 0.

Example B:

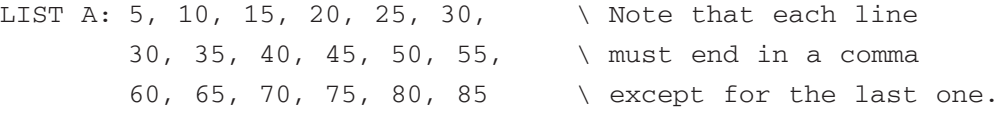

#### **Declaring Constants**

The clarity of MSN programs may be enhanced through the use of constants. Constants are userdefined meaningful names that may be used in place of whole numbers in MSN programs. Constants are particularly useful for providing logical names for output numbers and Z pulses. Constant names must always begin with a carat '^.'

Syntax: ^CONSTANT = P1 Where:  $CONSTANT = the name you are assigning$ P1 = the Input or Output number being assigned to a constant.

The following code illustrates several uses of constants.

```
\ Inputs
       ^{\wedge}LeftKey = 1
       \ Outputs
       ^{\wedge}Feeder = 1
       ^{\wedge}Light = 2
       \ Z-Pulses
       ^{\wedge}RFBegin = 1
       ^{\wedge}RFEnd = 2
       \ Offsets into C Array
       ^{\wedge}RFS = 0 \wedge Counter 0 will count RFS
       DIM C = 5S.S.1,
       S1,
         0.01": ON ^Light —-> S2
       S2,
         10#R^LeftKey: ON ^Feeder; Z^RFBegin; ADD C(^RFS) —-> S3
       S3,
         2": OFF ^Feeder; Z^RFEnd —-> S2
Comments:
```
- 1) It is acceptable to assign time values to constants (e.g., prior to the first State Set:  $\wedge$ FIVal = 30")
- 2) Do not attempt to change the value of a constant within a State Set (e.g.,  $1$ ": SET ^FIVal = 60" --> SX)

# **Named Variables (VAR\_ALIAS Command)**

MED-PC IV allows you to create names for variables that will appear in the Variable Changing dialog and Box-Loading Expert of the runtime system. This allows technicians to set parameter values using meaningful labels. For example, the VAR\_ALIAS command may be used so that the technician will be able to set the value of a variable named "FR Size", rather than an obscure array element, such as "C(10)." Note that variable aliases do not have any use within the body of MSN programs — they are simply directives placed before the first State Set that establish meaningful aliases (essentially synonyms) for program variables.

Below is an example of the standard dialog used in the runtime system to view and manipulate variables and array elements. This dialog is very useful for experts, but may be more intimidating to less experienced technicians than the second screen shot. The second screen shot illustrates the use of the VAR\_ALIAS command and was produced by the sample code below.

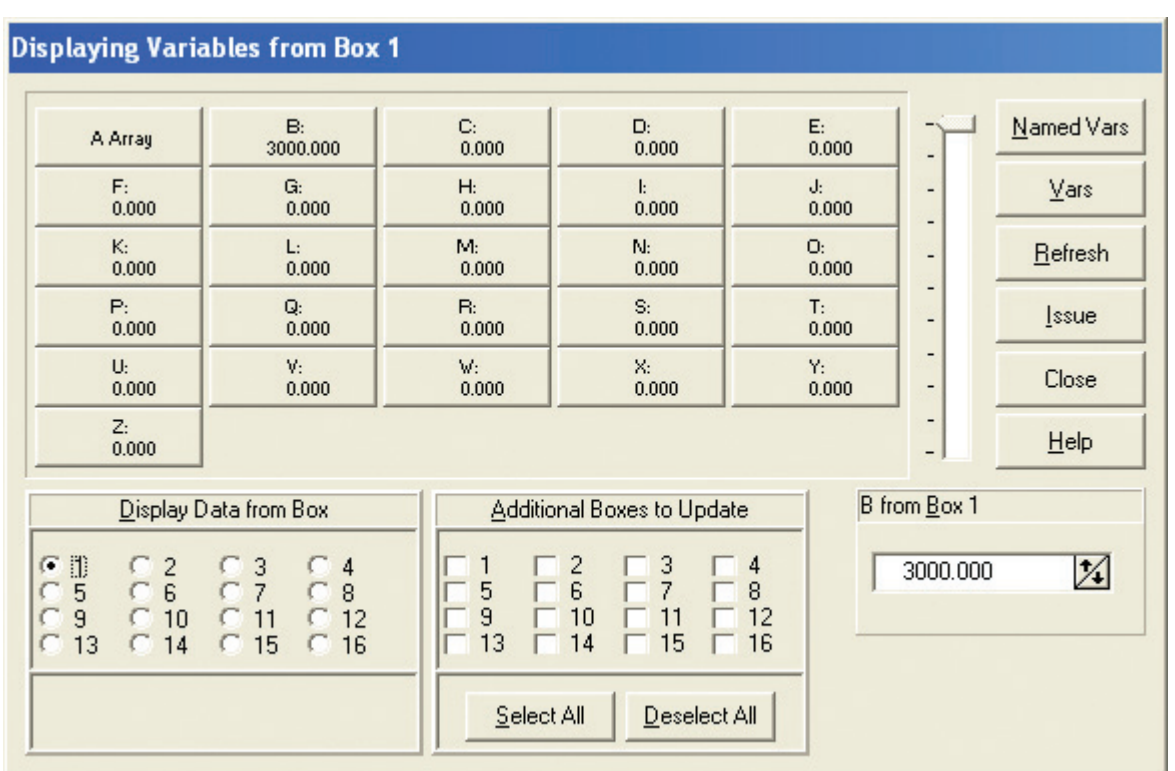

#### Figure 16 *Change Variables*

The "Named Variables" Dialog corresponding to the sample code following the screen shot:

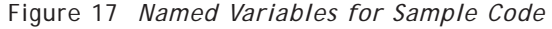

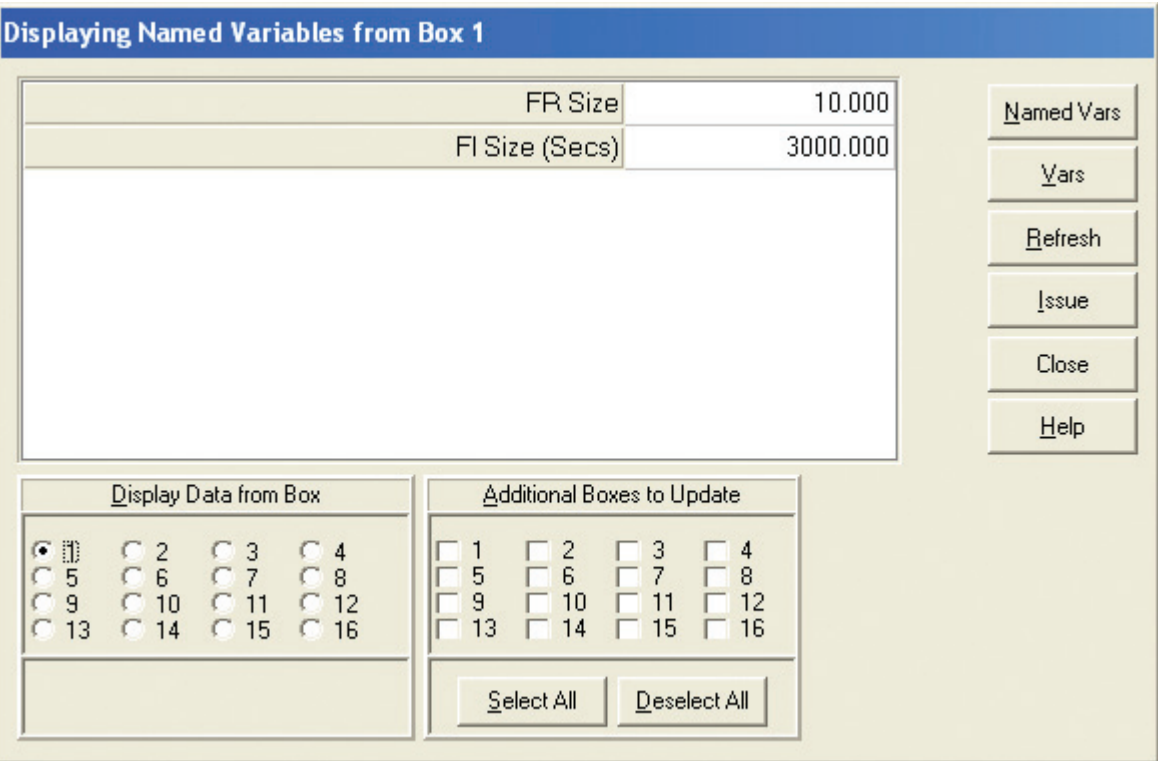

Syntax: VAR\_ALIAS A = B

Where:  $A = A$  descriptive label for the variable or array element  $B =$  The variable or array element

# Examples:

```
\ Concurrent FR FI
VAR_ALIAS FR Size = A(1)VAR_ALIAS FI Size (Secs) = B
DIM A = 10S.S.1, \quad \setminus \text{FR}S1, \setminus Set default FR to 10
  0.01": SET A(1) = 10 --> S2
S2,
  A(1) #R1: ON 1 --> S3
S3,
  0.1": OFF 1 —-> S2
(continued on next page)
```

```
S.S.2, \quad \text{FI}S1, \qquad \setminus Set default FI to 30".
         \ Note, B will display as 3000 on a system
         \ with a 10ms Resolution
  0.01": SET B = 30" --> S2
S2,
  B#T: —-> S3
S3,
  #R1: ON 1 —-> S4S4.
  0.1": OFF 1 —-> S2
Comment: Variable aliases cannot be used within MSN programs instead of variable letters. 
             For example, the following will not work:
VAR_ALIAS Response Total = A
S.S.1,
S1,
  #R1: ADD Response Total —-> SX
```
#### **PRINTVARS**

It is often desirable to print only a subset of the variables and arrays in a procedure. This is particularly true when many of the variables are used internally by the procedure and do not contain data. Additionally, when collecting hundreds or thousands of data points per session, it would be convenient to be able to print a few key indices to the printer after every session, and yet be able to save the detailed counters to disk file for later analysis.

The above objectives may be accomplished by using the PRINTVARS command. This command may be used to declare a list of variables that will be printed whenever a PRINT command is issued. The PRINTVARS command affects printing irrespective of whether the command to print was issued from within a state table or by a keyboard command. The PRINTVARS command in no way affects the variables that will be written to disk (but a parallel command, DISKVARS, is provided).

In the absence of a PRINTVARS directive, all variables and arrays (A-Z) are printed. To print selected variables, place a PRINTVARS directive before the first State Set of the procedure. The exact placement of PRINTVARS does not matter, provided that it is before the first State Set.

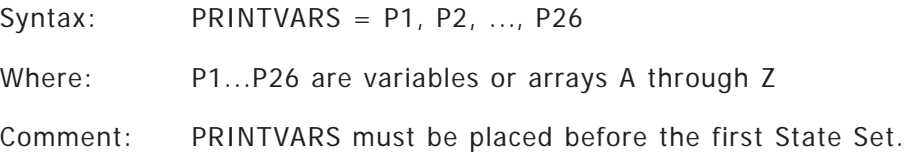

In the following example, the PRINTVARS directive specifies that printouts should contain only variables/arrays A, J & K.

```
DIM J = 5PRINTVARS = A, J, K
\ Printouts will contain Variables A & K and Array J.
\ This statement has no effect on what is written to disk.
S.S.1,
S1,
60': PRINT —-> STOPABORT
   \ Print variables specified by PRINTVARS
   \ from within state table after 1 hour
```
# **PRINTFORMAT**

MED-PC automatically prints numbers such that 12 spaces are set aside for each number, with 8 digits reserved for the integer part of the number (to the left of the decimal), 1 space is used for the decimal and 3 spaces are provided for the decimal portion of the number. An example of a number printed in 12.3 format (the meaning of 12.3 will be detailed below) is, "12345678.123."

In many instances, it is useful to print data in other formats, particularly when trying to increase the amount of data printed per page. Placing a PRINTFORMAT statement before the first State Set of the procedure will control the printed format of numbers. PRINTFORMAT takes one argument consisting of a decimal number in which the integer (to the left of the decimal) indicates the total number of spaces to be occupied by the number and the decimal portion indicates the number of spaces to be set aside for the decimal portion of to-be-printed numbers.

Syntax: PRINTFORMAT = P1.P2

- Where: P1 = Number indicates the total number of spaces to be occupied by the number including the decimal point.
	- P2 =Number indicates the number of spaces to be set aside for the decimal portion of the number.

Examples:

```
PRINTFORMAT = 5.1 \setminus Print in five space, with 3 to left of decimal
                   \ 1 to right as in 123.1
PRINTFORMAT = 7.2 \ 1234.12
PRINTFORMAT = 6.0 \times 123456
```
The use of a PRINTFORMAT statement has no effect upon the internal representation of numbers. If multiple PRINTFORMAT statements are used in the same .MPC procedure, then only the last one is implemented.

If the digits to the left of the decimal point exceeds the total number of spaces set aside by the PRINTFORMAT statement, then the general formatting rules are temporarily set aside and the number is printed in as many spaces as are needed to represent the integer portion of the number. This may result in the printed line "spilling" onto the next line of the page. If the decimal portion of a number exceeds the space allocated, the number printed is rounded to the nearest value.

# **PRINTOPTIONS**

PRINTOPTIONS provides control over the appearance of the headers that appear at the beginning of printouts. The headers include information such as the time that the experiment was loaded and the name of the program used to control the experiment. There are two options for the appearance of headers: FULLHEADERS versus CONDENSEDHEADERS. If PRINTOPTIONS is not explicitly specified, the default printout is to print a condensed header (CONDENSEDHEADERS), with no form feed (NOFORMFEEDS). When specified multiple options are separated by commas, and any option not specified will stay at its default value. Several samples are provided below. The FORMFEEDS option specifies that a page will be ejected from the printer after every PRINT command, whereas NOFORMFEEDS indicates that the data from one Box should be printed immediately after the last Box's data without ejecting a page.

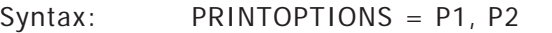

Where: P1 = FULLHEADERS or CONDENSEDHEADERS P2 = FORMFEEDS or NOFORMFEEDS

Comments: Note that DOS versions of MED-PC also provided for an additional parameter: 80 vs. 132 columns. The translator will still accept these parameters in the service of downward compatibility, but these options have no effect on the appearance of printouts under the present version. These differences reflect fundamental differences in the approach taken to printing in Windows vs. DOS. Although there is no equivalent to the column width options (80 vs. 132), the present version of MED-PC can control the font size (and, hence, the amount of data on the page) via the PRINTORIENTATION, PRINTCOLUMNS and PRINTPOINTS commands that have been provided as enhanced alternatives to the older system.

Commas separate multiple options

CONDENSEDHEADERS and NOFORMFEEDS are the default settings and need not be specified.

The order of options is irrelevant.

Examples and Discussion:

```
PRINTVARS = A
PRINTFORMAT = 9.2
PRINTOPTIONS = FULLHEADERS
LIST A = 1234.67, 1234.67, 1234.67, 1234.67, 1234.67, 1234.67, 1234.67,
       1234.67, 1234.67, 1234.67, 1234.67, 1234.672, 1234.677
S.S.1,
S1,
  1": PRINT —-> STOPKILL
```
The code above will produce a printout similar to the following:

```
Start Date: 03/10/91
End Date: 03/10/91
Subject: 0
Experiment: 0
Group: 0
Box: 1
Start Time: 14:11:32
End Time: 14:11:33
Source Code: PRINTSAM
A:
  0: 1234.67 1234.67 1234.67 1234.67 1234.67 1234.67 1234.67
  7: 1234.67 1234.67 1234.68
```
A second option is whether a form feed is issued after each Box is printed so that data for each Box begins at the top of the page. NOFORMFEEDS is the default setting, but FORMFEEDS causes the printouts to begin at the top of pages. Note that individual form feeds may also be issued from within the runtime menu system.

#### **PRINTORIENTATION**

This command is used to override system defaults with respect to whether a given printout occurs in Landscape (sideways) or Portrait (standard) orientation. The MED-PC default is Portrait.

Syntax: PRINTORIENTATION = P1

Where:  $P1 =$  Portrait or Landscape

#### **PRINTCOLUMNS**

The PRINTCOLUMNS command controls the number of columns in which the contents of arrays are printed. The use of this command will override any defaults set within the runtime menu system.

Syntax: PRINTCOLUMNS = P1

Where:  $P1 =$ The number of columns

Example, in which the C array will be printed in 3 columns:

```
LIST C = 1, 2, 3, 4, 5, 6, 7, 8, 9, 10
PRINTCOLUMNS = 3
S.S.1,
S1,
  #K1: PRINT —-> SX
```
# **PRINTPOINTS**

The PRINTPOINTS command controls the size of the font used to print data from the Box in which this command is issued. The use of this command will override any defaults set within the MED-PC menu system.

Syntax: PRINTPOINTS = P1

Where:  $P1 =$ The number of points (12 is the default)

Example, in which the data are printed in a small font:

```
LIST C = 1, 2, 3, 4, 5, 6, 7, 8, 9, 10PRINTPOINTS = 8
S.S.1,
S1,
  #K1: PRINT —-> SX
```
#### **DISKVARS, DISKFORMAT, DISKOPTIONS, DISKCOLUMNS**

DISKVARS, DISKFORMAT, DISKOPTIONS, and DISKCOLUMNS are analogous to the PRINT commands previously discussed, but are completely separate and independent. The disk commands determine which variables are saved to the hard disk and the format used during the save

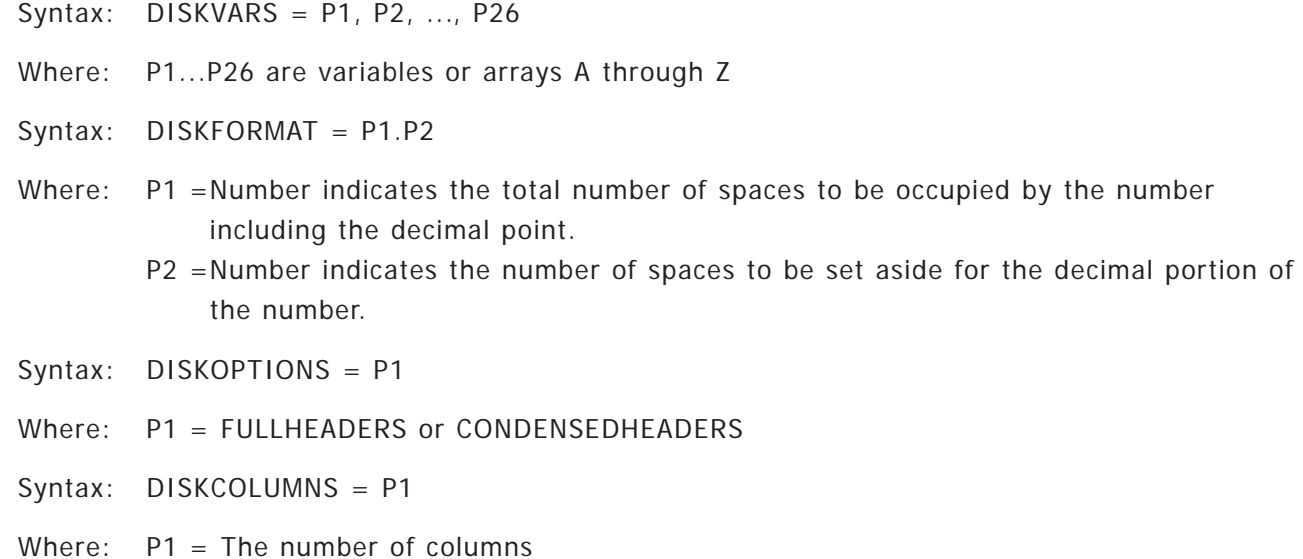

Example and Discussion:

Writing a data file with FLUSH takes place in the background, which is to say that FLUSH does not cause any interference with the speed and efficiency with which experimental events are processed; the data is written when the processor has free time. It is important to note that the amount of time that it takes to write a disk file is indeterminate; it is not advisable to make changes to the data structure(s) being written to disk until one may be reasonably certain that the data has actually been transferred to disk.

For a discussion of an analogous issue with the PRINT command, refer to the section of the manual covering that command. A way to cope with the indeterminacy is to collect data into one array and then periodically copy the contents of that array to a second array (See COPYARRAY Page 110) and then write the second array to disk.

```
\ Declare Array's A and B with elements 0...99
DIM A = 99DIM B = 99\ Declare that only Array B will be written to disk
DISKVARS = B
S.S.1,
S1,
  #START: —-> S2
S2, \ Whenever a Response on Input 1 occurs, do the following:
        \setminus 1) Record the Elapsed Time since the last Response into A(I).
       \ 2) Clear X so that the Elapsed Timer is reset.
       \ 3) Update I so that the next Response is recorded into the
       \ next element of A.
       \ 4) If 100 Inter-Response times have been recorded, its time
        \ to transfer data to disk by doing the following:
        \ A) Transfer the data to B so that the data is not
                  altered by subsequent responses prior to MED-PC
        \ having an opportunity to transfer the data to disk.
        \ B) Set all elements of A to 0 so that new data may be
        \ logged into A. Also set I to 0 so that recording
        \ resumes at the beginning of A.
        \ C) Issue the FLUSH command to request writing the
                  \ elements of B to disk as time permits.
        \ 5) Transition is to S2 so that the 0.1" IRT timer is reset
            whenever a response occurs.
  #R1: SET A(I) = X, X = 0; ADD I;
       IF I = 100 [@Write, @NotYet]
           @Write: COPYARRAY A, B, 100; ZERROARRAY A;
                 SET I = 0; FLUSH -- S2
          @NotYet: —-> S2
```
(continued on next page)

 $0.1"$ : SET X = X + 0.1 --> SX \This line is the IRT timer. \ For some applications ADD X may be substituted  $\ln$  the Output Section for SET X = X + 0.1

# **Y2KCOMPLIANT**

Y2K issues: A new MSN directive, "Y2KCOMPLIANT," has been created. The command gets placed before the first State Set and takes no arguments. The consequence of including this directive is that all years are 4 digits on printouts (disk and paper) and in all data files.

Syntax: Y2KCOMPLIANT

#### Example:

```
DISKOPTIONS = FULLHEADERS
PRINTOPTIONS = FULLHEADERS
Y2KCOMPLIANT
S.S.1,
S1,
  1" --> SX
```
# **APPENDIX B**

Appendix B lists all Macro commands in detail, with syntax, comments, examples and discussion. Each command is indexed for convenience.

#### **LOAD**

LOAD is the macro equivalent to the "File | Open Session" menu selection.

Syntax: LOAD BOX P1 SUBJ P2 EXPT P3 GROUP P4 PROGRAM P5 Where:  $P1 =$ The Box to be loaded.  $1 \le P1 \le 16$ P2 = The Subject number P3 = The Experiment number P4 = The Group number P5 =The program name. P5 must be the name of a compiled MSN program

Example:

LOAD BOX 1 SUBJ 3 EXPT 22 GROUP 15 PROGRAM BIGEXPT

Open a session in Box 1 for Subject 3, Experiment 22, Group 15. Run the program named BIGEXPT.

# **FILENAME**

Custom filenames may be associated with an experimental session with the FILENAME macro command.

Syntax: FILENAME BOX P1 P2 Where: P1 is a Box number P2 is a filename

The filename may be any legal Windows filename – up to 255 characters. An illegal filename will be detected when an attempt is made to write data to the illegally named file and a dialog box will be presented. The dialog will permit correction of the filename. If a file by the same name already exists, the data from the current session will be appended to the existing data.

Example:

```
FILENAME BOX 3 R29AMPH.001
```
# **COMMENT**

Comments may be associated with an experimental session with the COMMENT macro command. Comments appear at the end of printouts and data files.

Syntax: COMMENT BOX P1 P2 Where: P1 is a Box number P2 is the comment

Comments may be up to 256 characters in length, but fewer than 256 characters may appear on printouts unless a sufficiently small font is used.

Example:

COMMENT BOX 5 Morphine 10.0 mg/kg, 10 min pretreat.

#### **MODIFY\_IDENTIFIERS**

MODIFY\_IDENTIFIERS is the macro command for changing the Subject, Experiment, and Group identifiers associated with a session that is in progress. Session identifiers are used to generate filenames and appear on printouts and in data files.

Syntax: MODIFY\_IDENTIFIERS BOX A SUBJECT B EXPERIMENT C GROUP D

Where:  $A = A$  Box number

B = A Subject number

 $C = An Experiment number$ 

 $D = A$  Group number

Example:

MODIFY\_IDENTIFIERS BOX 1 SUBJECT 2 EXPERIMENT 3 GROUP 4

Box 1 has been loaded. The command changes the Session Identifiers. The command line will be updated and printouts and data files subsequently generated will reflect the new values.

### **STOPABORTFLUSH**

STOPABORTFLUSH is the macro equivalent to the MSN command "STOPABORTFLUSH" and the menu command "File | Close session" in conjunction with the "Stop, Save Data, Write Data to Disk" option. This command ends an experimental session and automatically writes the data to disk.

Syntax: STOPABORTFLUSH BOXES P1

Where:  $P1 = One$  or more Box numbers

Example:

STOPABORTFLUSH BOXES 2 5

Close the sessions in Boxes 2 and 5, then write the data to disk.

# **STOPABORT**

STOPABORT is the macro equivalent to the MSN command "STOPABORT" and the menu command "File |Close Session" in conjunction with the "Stop, Save Data" option. This command ends an experimental session. The data is saved but is not automatically written to disk.

Syntax: STOPABORT BOXES P1

Where:  $P1 = One$  or more boxes to load.

Example:

STOPABORT BOXES 1 3 4 5

Close the sessions in Boxes 1, 3, 4 and 5 and save the data.

# **STOPKILL**

STOPKILL is the macro equivalent to the MSN command "STOPKILL" and the menu command "File | Close Session" in conjunction with the "Stop, Abandon Data" option. This command ends an experimental session and abandons the data; the data cannot be subsequently saved to disk.

Syntax: STOPKILL BOXES P1

Where:  $P1 = One$  or more Box numbers.

Example:

STOPKILL BOXES 2

Close the session in Box 2.

#### **SAVE\_MANUAL**

SAVE\_MANUAL may be used in macros to write data to disk. This command is the macro equivalent to the menu command "File | Save Data Manually." This command will write to disk any data that were saved with either an MSN STOPABORT command or the menu equivalent. Before writing data to disk, a dialog box will be presented for each file. The dialog box provides the opportunity to change the MED-PC generated filename or to abandon the data. Note that this command is unnecessary when MSN programs terminate with the command STOPABORTFLUSH.

Syntax: SAVE\_MANUAL

#### **SAVE\_FLUSH**

SAVE\_FLUSH is the macro equivalent to the menu command "File | Save Data (Flush)." This command will write to disk any data that were saved with either an MSN STOPABORT command or the menu equivalent. All data will be written to disk using MED-PC generated file names based on the file naming scheme selected during installation of MED-PC. Note that this command is unnecessary when MSN programs terminate with the command STOPABORTFLUSH.

Syntax: FLUSH

# **PRINT**

Data may be printed under macro control using the macro command PRINT. Data will be printed only for boxes that are currently running.

```
Syntax: PRINT BOXES A
```
Where:  $A = One$  or more box numbers

Example:

PRINT BOXES 3 4

Print data for boxes 3 and 4.

# **BOX\_PRINTER\_SETTINGS DEFAULT\_PRINTER\_SETTINGS**

The appearance of printouts may be controlled by two macro commands. BOX\_PRINTER\_SETTINGS is equivalent to the menu selection "File | Print Format | Specific Boxes" and DEFAULT\_PRINTER\_SETTINGS is equivalent to "File | Print Format | Default Settings."

These commands differ only in that the former defines printing parameters for specific Boxes, while the latter defines default settings that will be in effect for all Boxes for the remainder of the session. The default settings are those that MED-PC uses when a Box is loaded. However, the default settings may be over-ridden for specific Boxes by subsequently executing BOX\_PRINTER\_SETTINGS from within a macro or by using the equivalent menu selection or equivalent MSN commands.

BOX\_PRINTER\_SETTINGS and DEFAULT\_PRINTER\_SETTINGS provide control over six aspects of printing:

- 1) PRINTWIDTH. PRINTWIDTH is the number of spaces occupied by each number on the printout. For example, a width of 12 would permit display of up to 11 digits plus a decimal point. The number of digits to the left and right of the decimal point are controlled by the PRINTDECIMALS parameter (below). The default PRINTWIDTH is 12.
- 2) PRINTDECIMALS. PRINTDECIMALS controls the number of digits displayed to the right of the decimal point. The default value of three specifies that three digits will be printed to the right of decimal points.
- 3) PRINTCOLUMNS. PRINTCOLUMNS specifies the number of columns of data that will be printed on the printout. Five columns are printed by default.
- 4) PRINTPOINTS. PRINTPOINTS specifies the point size of the characters printed. The default value is 12.
- 5) PORTRAIT or LANDSCAPE. These mutually exclusive alternatives determine whether the paper is oriented in Portrait (upright) or Landscape (sideways) mode. The default is PORTRAIT.
- 6) FORMFEEDS or NOFORMFEEDS. These mutually exclusive alternatives determine whether the output from each Box is printed on a fresh page. The default is NOFORMFEEDS, indicating that multiple data sets may be printed on the same page.

# **BOX\_PRINTER\_SETTINGS:**

Syntax: BOX\_PRINTER\_SETTINGS PRINTWIDTH P1 PRINTDECIMALS P2 PRINTCOLUMNS P3 PRINTPOINTS P4 PORTRAIT NOFORMFEEDS BOXES P5
### **DEFAULT\_PRINTER\_SETTINGS:**

- Syntax: DEFAULT\_PRINTER\_SETTINGS PRINTWIDTH P1 PRINTDECIMALS P2 PRINTCOLUMNS P3 PRINTPOINTS P4 LANDSCAPE FORMFEEDS
- Where:  $P1 =$ The print width
	- $B =$ The print decimals
	- $C =$ The print columns
	- $D =$ The print points
	- $E =$  One or more Box numbers

### Examples:

```
BOX_PRINTER_SETTINGS PRINTWIDTH 12 PRINTDECIMALS 3 PRINTCOLUMNS 5 PRINTPOINTS 
12 PORTRAIT NOFORMFEEDS BOXES 1 2 3
```
Printouts for Boxes 1, 2 and 3 should contain 5 columns of numbers printed in 12-point characters. Each number should be printed in a field 12 characters wide, with 3 digits to the right of the decimal point. The paper will be in an upright orientation (Portrait) and a page will not be ejected following each Box.

**Note:** that BOX\_PRINTER\_SETTINGS will only affect currently loaded boxes.

DEFAULT PRINTER SETTINGS PRINTWIDTH 8 PRINTDECIMALS 2 PRINTCOLUMNS 10 PRINTPOINTS 10 LANDSCAPE FORMFEEDS

Default printouts should contain 10 columns of numbers printed in 10-point characters. Each number should be printed in a field 10 characters wide, with 2 digits to the right of the decimal point. The paper will be in sideways (Landscape) orientation and a page will be ejected after each Box is printed.

**Note:** that DEFAULT\_PRINTER\_SETTINGS will NOT affect currently loaded Boxes, but will alter the default settings for any subsequently loaded Boxes.

# **BOX\_PRINTER\_NAME DEFAULT\_PRINTER\_NAME**

The printer used to produce printouts may be selected by two macro commands. BOX\_PRINTER\_NAME is equivalent to the Printer dropdown box in the menu selection "File | Print Format | Specific Boxes," and DEFAULT\_PRINTER\_NAME corresponds to the Printer dropdown box in the menu selection "File | Print Format | Default Settings."

These commands differ only in that the former defines printing parameters for specific Boxes, while the latter defines default settings that will be in effect for all Boxes for the remainder of the session. The default settings are those that MED-PC uses when a Box is loaded. However, the default settings may be over-ridden for specific Boxes by subsequently executing BOX\_PRINTER\_NAME from within a macro or by using the equivalent menu or MSN commands.

### **BOX\_PRINTER\_NAME:**

Syntax: BOX\_PRINTER\_NAME P1 BOXES P2

Where:  $P1 =$  The name of an installed printer, surrounded by single quotes  $P2 = A$  list of box numbers

Example:

BOX\_PRINTER\_NAME 'HP LaserJet 6P' BOXES 1 2 3

Printouts for Boxes 1, 2 and 3 will be printed on the HP LaserJet 6P.

### **DEFAULT\_PRINTER\_NAME:**

Syntax: DEFAULT\_PRINTER\_NAME P1

Where:  $P1 =$  The name of an installed printer, surrounded by single quotes

#### Example:

DEFAULT\_PRINTER\_NAME 'Acrobat PDFWriter'

Send the printout to the Acrobat PDFWriter.

### **SET**

SET is a macro command that may be used to change the value of variables, array elements, and named variables. This command is equivalent to the "Configure |Change Variables" menu command. SET may only be used to alter the values of variables in currently running boxes.

Syntax: SET P1 VALUE P1 MAINBOX P1 BOXES P1

Where: P1 = The variable or array element to alter

- P2 =The value to which A should be set
- P3 =The Box to be affected
- P4 =One or more additional boxes whose variables should be affected. The BOXES argument must not be omitted, even if the MAINBOX and BOXES arguments are identical.

### Example 1:

SET X VALUE 10.1 MAINBOX 3 BOXES 3

Variable X is set to 10.1 in Box 3. Note that the BOXES argument must be specified even though MAINBOXES and BOXES are both set to 3.

Example 2:

SET D(29) VALUE 3 MAINBOX 1 BOXES 1, 2, 3

Array element D(29) is set to 3 in Boxes 1 through 3.

### Example 3:

SET "FRSize" VALUE 10.000 MAINBOX 1 BOXES 1

Set named variable FRSize to 10 in Box 1. Note that the variable name must be in quotation marks.

## **DELAY**

This menu option is available only while recording a macro. This option is used to insert a time delay into a macro so that the macro playback will pause for the specified time duration. The value must be specified in milliseconds. No delay will occur while the macro is being recorded.

Syntax: DELAY P1

Where: P1 = The number of milliseconds for which macro playback should be delayed.

Example:

Delay 1000

Pause the macro for 1 second.

Example of the Utility of Delays:

This command can be useful when it is necessary to wait for a program to complete some action before the macro continues. For example, an MSN program might be written so that it immediately sets default values for variables. It would be convenient to be able to use a macro to load the program, allow the defaults to be set and then over-ride some of the values. Without a time delay between loading the program and over-riding the defaults, it would be possible to change the variables in the macro and to then have the MSN program change the values back to their defaults.

Consider the following MSN program:

```
\ FR Program
\setminus A = FR Size
S.S.1,
S1,
  0.01": SET A = 10 —-> S2
S2,
  A#R1: ON 1 —-> S3
S3,
  0.1": OFF 1 —-> S2
```
This program arranges a simple FR. Ten milliseconds after loading, "A" is set to 10. In S2, "A" responses on Input 1 turns on Output 1 (presumably connected to a pellet dispenser) and transitions to S3. S3 turns the Output off after 100 milliseconds and returns to S2 for another ratio run.

Now consider the following macro:

LOAD BOX 1 SUBJ 1 EXPT FR Demo GROUP 2 PROGRAM A2 SET A VALUE 20 MAINBOX 1 BOXES 1

If this macro is executed on a fast computer, it is possible that the Box will load and A will be set to 20 in less than 10 milliseconds. If that happens, then 10 milliseconds after the program loads, S1 of the program will set "A" back to 10.

The following macro avoids this problem by introducing a delay of 20 milliseconds after the box is loaded.

LOAD BOX 1 SUBJ 1 EXPT FR Demo GROUP 2 PROGRAM A2 DELAY 20 SET A VALUE 20 MAINBOX 1 BOXES 1

### **SENDING START, K-Pulses, and Responses to Boxes**

A set of three macro commands provides equivalents to the menu commands for sending signals to boxes available in the dialog box accessible from "Configure | Signals."

### **START BOXES:**

Syntax: START BOXES

Optional Parameter: SYNCH

Example 1:

START BOXES 5 6 9

Send a START signal to Boxes 5, 6 and 9

Example 2:

START BOXES 1 3 SYNCH

Send a START signal to Boxes 1 and 3 and have them start on the same clock tick.

### **K:**

Syntax: K A BOXES B Where:  $A = A K$  signal  $B =$  One or more Box numbers

Optional Parameter: SYNCH

Example 1:

K 5 BOXES 1

Send K5 to Box 1.

Example 2:

K 10 BOXES 8 9 SYNCH

Send synchronized K10 to Boxes 8 and 9.

**R:**

Syntax: K A BOXES B Where:  $A = A K$  signal  $B =$  One or more Box numbers Optional Parameter: SYNCH Example 1:

R 5 BOXES 1

Send R5 to Box 1.

Example 2:

R 10 BOXES 8 9 SYNCH

Send synchronized R10 to Boxes 8 and 9.

## **Synchronizing the Occurrence of Signals:**

By default, MED-PC staggers the occurrence of signals when more than one Box has been indicated in the "Boxes" panel. This feature promotes processing efficiency. However, it is sometimes necessary to simultaneously issue a signal to multiple Boxes. This need may arise, for example, when conducting yoked procedures. Signals may be issued simultaneously by checking the box labeled, "Synchronize Occurrence."

# **ON, OFF, LOCKON, LOCKOFF, and TIMED\_OUTPUT**

A set of five macro commands provide equivalents to the output controls available in the Dialog Box accessible from "Configure | Outputs."

**ON** turns Outputs on.

Syntax: ON P1 BOXES P2

Where:  $P1 = An Output number$ P2 = One or more Box numbers

Example: ON 3 BOXES 5 6 9 (Turn on Output 3 in Boxes 5, 6, and 9)

**OFF** turns Outputs off.

Syntax: OFF P1 BOXES P2

Where:  $P1 = An Output number$ P2 = One or more Box numbers

Example: OFF 5 BOXES 1 (Turn off Output 5 in Box 1)

**LOCKON** locks Outputs on.

Syntax: LOCKON P1 BOXES P2

Where:  $P1 = An Output number$ P2 = One or more Box numbers

Example: LOCKON 3 BOXES 5 6 9 (Lock Output 3 on in Boxes 5, 6, and 9)

**LOCKOFF** locks Outputs off.

Syntax: ON P1 BOXES P2

- Where:  $P1 = An Output number$ P2 = One or more Box numbers
- Example: LOCKOFF 3 BOXES 5 6 9 (Turn off Output 3 in Boxes 5, 6, and 9, without respect to whether the Output was turned on with LOCKON or ON)
- **TIMED\_OUTPUT** turns an Output on for the specified time duration. Syntax: TIMED\_OUTPUT P1 DURATION B BOXES P3
	- Where:  $P1 = An Output number$ P2 = The number of seconds during which Output should be on P3 = One or more Box numbers
	- Example: TIMED\_OUTPUT 2 DURATION 2.50 BOXES 1 (Turn on Output 2 in Box 1 and turn it off 2.5 seconds later)

# **INPUTBOX, NUMERICINPUTBOX, and TEXTINPUTBOX**

INPUTBOX is one of the most powerful macro commands. This command allows macros to ask the operator questions and then the results of those questions may be used as parameters for any other commands (not just the SET command used in the following example). For example, a macro could pause to ask the operator to enter the weight of a rat and then that weight could be automatically used later in the macro to set the value of a variable via the SET macro command.

Consider the following macro:

LOAD BOX 1 SUBJ Rat 15 EXPT FR GROUP One PROGRAM Concurrent FR FI INPUTBOX "Parameters for Rat 15" "Enter weight (grams)" "250" %Weight SET A VALUE %WEIGHT MAINBOX 1 BOXES

The first line loads the Box (specifying that the Subject is Rat 15, among other parameters), and then the second line displays a Dialog Box that will wait until the operator enters the rat's weight. See Figure 18.

Figure 18 *Inputbox*

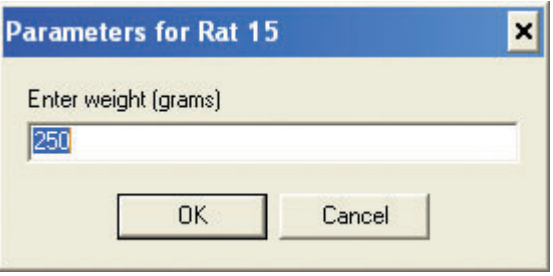

A key thing to notice about the INPUTBOX command above is that the last parameter is %Weight. %Weight is a variable that could have been named anything and is not displayed on the screen. However, the variable is used to store the value that was entered into the input field by the operator. It is this variable (%Weight) that is then used in the SET command as the value to be assigned to the MSN variable "A."

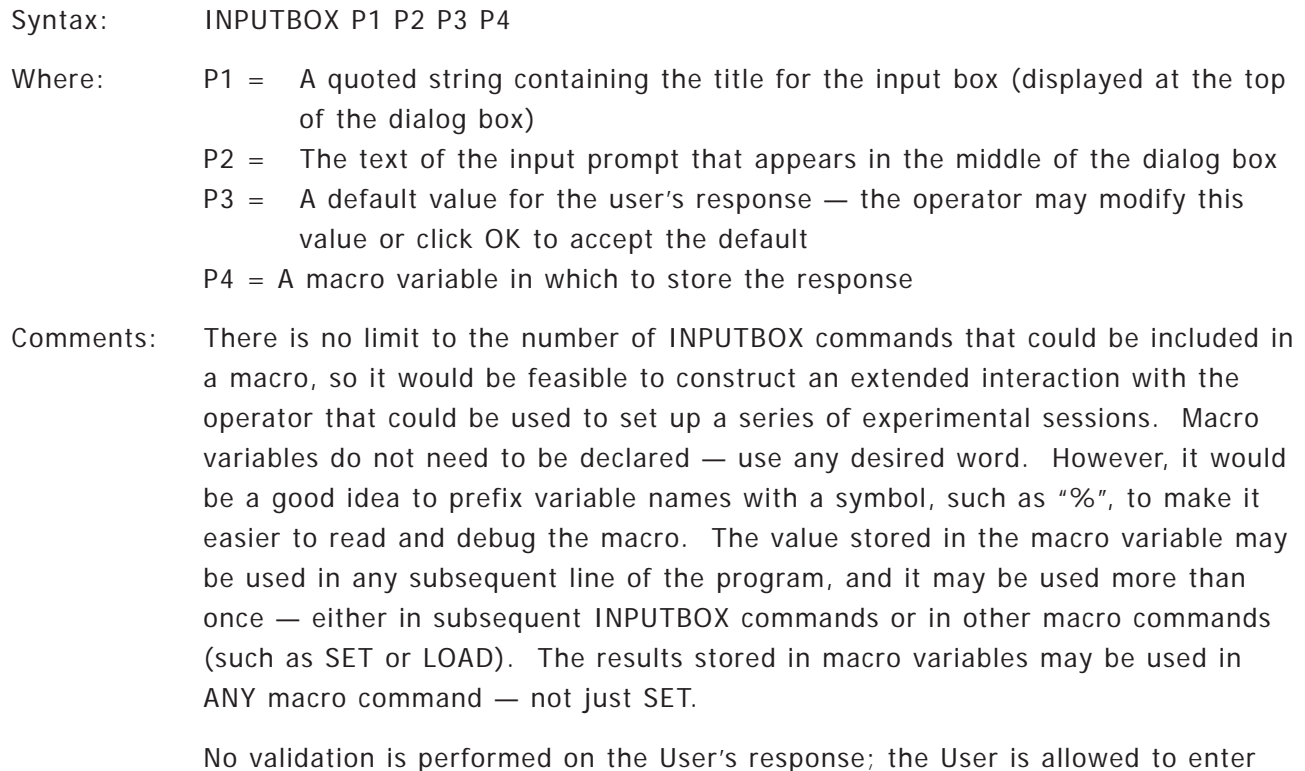

anything or even leave the field blank. If the response will be used to set a variable value, it would be preferable to use NUMERICINPUTBOX (see below).

## **NUMERICINPUTBOX:**

The syntax of this command is identical to INPUTBOX, but the user is required to enter a number (that may include a decimal point). If the User leaves the input field blank or the field contains non-numeric information (such as letters), a message will be displayed and the user will be required to enter a different response. This command is preferred over INPUTBOX if the response will be used with a SET command to avoid attempting to set a program variable to something other than a number (which would cause an error).

### **TEXTINPUTBOX:**

The syntax of this command is identical to INPUTBOX, but the User is required to enter a response that contains something other than spaces. If the User leaves the input field blank or the field contains only spaces, a message will be displayed and the User will be required to enter a different response.

### **Input Box Editor**

Entering the parameters for the INPUTBOX command (or the numeric or text variants) is greatly simplified by using the macro editor ("Macros | Editor"). The macro editor allows you to construct an INPUTBOX command using a dynamic mockup of the input box, as illustrated below:

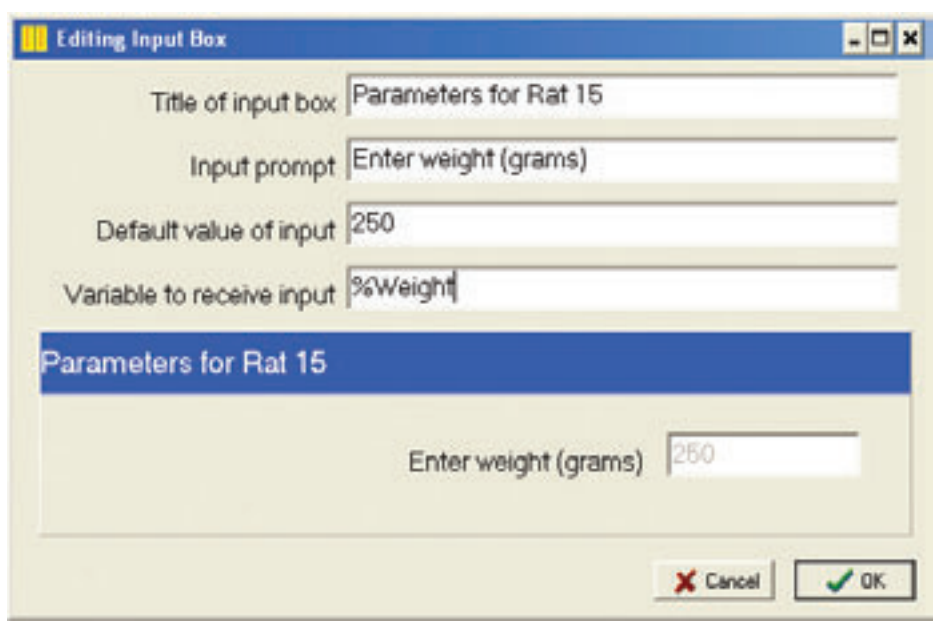

Figure 19 *Editing Inputbox*

## **SHOWMESSAGE**

This command is used to display messages during macro playback. When a SHOWMESSAGE command is encountered, the macro pauses and displays a dialog box with the text contained in the macro. The macro resumes execution after the technician clicks the OK button. This command is useful for prompting the technician before some further macro action occurs.

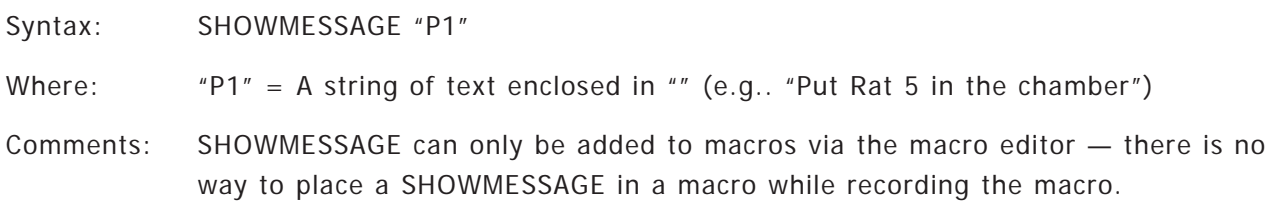

Example:

The following macro loads Rat 5 into Box 2 and then displays a Dialog Box. After the technician clicks the OK button, the macro resumes and issues a start command.

LOAD BOX 2 SUBJ 5 EXPT Demo GROUP One PROGRAM Concurrent FR FI SHOWMESSAGE "Place Rat 5 in the chamber" START BOXES 2

Below is a screenshot produced by the macro:

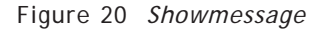

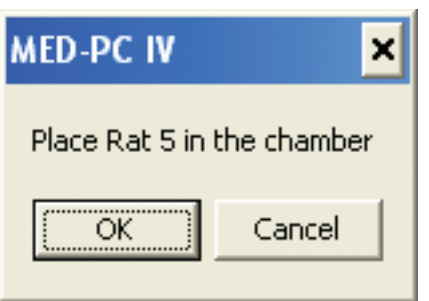

## **PLAYMACRO**

PLAYMACRO is an extremely useful macro command that provides for nested playback of macros. A typical use of PLAYMACRO would be to write a separate macro for each rat in a squad of rats that are simultaneously run. A macro called "SQUAD1.MAC" could then be written that consists of a series of PLAYMACRO commands to execute the macros for each rat. For example, SQUAD1.MAC could contain the following commands to run the macros for rats 1-4:

```
PLAYMACRO C:\MEDPC IV\MACRO\RAT1
PLAYMACRO C:\MEDPC IV\MACRO\RAT2
PLAYMACRO C:\MEDPC IV\MACRO\RAT3
PLAYMACRO C:\MEDPC IV\MACRO\RAT4
```
MED-PC automatically records a completely qualified filename (e.g., 'C:\MEDPC IV\ MACRO\ MYMACRO.MAC') when a PLAYMACRO statement is recorded in a macro as the result of playing a macro while recording a macro. It is extremely important to remember to specify completely qualified filenames when creating or modifying macros with a text editor. MED- PC does assume that macros specified in a PLAYMACRO statement are located in the same directory as the macro containing the PLAYMACRO command.

There is no limit to the depth of nesting of macros. This means that it is acceptable for SQUAD1.MAC to execute RAT1.MAC. RAT1.MAC could then execute a macro named LOADBOX1.MAC which could execute yet another macro. However, macro calls must not be recursive or circular. For example, SQUAD1.MAC must not attempt to play itself by executing PLAYMACRO C:\MEDPC IV\SQUAD1.MAC. A subtler situation occurs when two or more macros create a circular chain of macro calls. For example, if MACRO1.MAC contains a call to MACRO2.MAC, MACRO2.MAC must not attempt to play MACRO1.MAC. Recursive or circular macro calls are detected automatically by MED-PC and result in termination of macro execution. In addition, an error message is entered in the log.

Syntax: PLAYMACRO P1

Where:  $P1 =$ The file name of a macro, including the full path name.

Example:

PLAYMACRO C:\Mymacros\FR.mac

Play a macro named "C:\Mymacros\FR.mac."

# **EXIT\_WHEN\_DONE**

The macro command EXIT\_WHEN\_DONE is equivalent to the menu command "File | Exit When All Boxes are Finished." The purpose of this feature is to cause MED-PC to shutdown automatically as soon as no Boxes are active.

Syntax: EXIT\_WHEN\_DONE P1

Where:  $P1 = ON$  or OFF

ON enables the feature and sets the checkmark on the corresponding menu item. OFF disables the feature and removes the corresponding checkmark from the menu.

# **LOG\_OPTIONS**

The display options for the session log may be set via the macro command LOG\_OPTIONS. This command does not affect what is recorded in the log, but rather what is presently displayed in the log. In other words, the log will be nearly blank if all options are set to blank. However, the events are not lost — all events for the entire session would be displayed if the options were later enabled.

Syntax: LOG\_OPTIONS KEYBOARD A MACROS B ERRORS C BOXES D

- Where: A = ON or OFF to determine whether keyboard and mouse events are displayed.
	- B = ON or OFF to determine whether macro commands are displayed.
	- $C = ON$  or OFF to determine whether error messages are displayed.
	- D = ON or OFF to determine whether events generated by MSN statements, such as session termination commands (STOPABORT, STOPKILL and STOPABORTFLUSH), are displayed.

## Example:

LOG\_OPTIONS KEYBOARD ON MACROS OFF ERRORS ON BOXES ON

The log will display all entries except for commands executed by macros.

# **RESET\_ERRORS**

RESET\_ERRORS is the macro equivalent to the menu command "View | Reset Error Indicator." The error indicator appearing at the bottom of the screen may be reset under macro control by issuing the command, RESET\_ERRORS. This command takes no arguments.

The error indicator consists of the words, "ERRORS! CHECK LOG!". The error indicator appears whenever an error is detected within MED-PC or within an MSN program. The error indicator will reappear after being reset in case of any subsequent errors. Errors may be viewed using the Session Log.

Syntax: RESET\_ERRORS

# **APPENDIX C**

MED-PC allows for the inclusion of User written Pascal routines directly in programs written in MSN. This is sometimes useful when it is necessary to perform complex online calculations that might otherwise be impractical to perform using standard MSN statements. There are two mechanisms for including Pascal routines in MSN programs. The first mechanism is referred to as Inline Pascal and consists of placing Pascal source code directly in an MSN program. Inline Pascal code is executed as soon as it is encountered and is suitable for most tasks. The second mechanism is known as a Background Procedure and consists of placing a reference to a Pascal procedure (subroutine) in an MSN program. Unlike Inline Pascal code, Background procedures are not executed immediately. Instead, they are executed whenever MED-PC has unused processing time available. Background procedures are suitable for very time-consuming, complex calculations or for tasks such as writing to the disk or printer that may take an indeterminate amount of time.

# **Inline Pascal Procedures**

An interesting feature of MedState Notation is that it allows programmers fluent in Pascal to use "inline" Pascal. In other words, it is possible to include straight Pascal commands in the output section of a MedState Notation statement. This facility allows one to directly insert Pascal commands in a MedState Notation procedure. To place Pascal statements in an output section involves simply enclosing the Pascal statements with the ~ character. The following example would compute and set MSN variable A to the value of Pi:

```
S.S.1,
S1,
  0.01" : ~ -A : = P_i; ~ --> S2S2,
  1": SHOW 1,Pi,A —-> SX
```
For code too lengthy to place directly in the output statement, or code that will be used by several procedures, writing functions which can be called from MedState Notation procedures might be more useful. The appropriate place to put such functions would be inside the file USER.PAS. Several examples of User procedures are provided in USER.PAS. USER procedures are executed immediately upon being encountered in an output statement and hence compete with normal MSN statements for processing time.

Under earlier versions of MED-PC, there were important restrictions on inline procedures that reflected the fact that MED-PC was based on 16-bit technology and that certain Pascal functions were not re-entrant. In practical terms, this meant that some functions could not be called from inline Pascal without risking a system crash. This is not a concern under MED-PC IV, due to the 32-bit architecture of this version. Memory allocation routines and other functions that were not re-entrant under earlier versions of Windows may now be safely employed within Inline Pascal procedures.

# **Writing INLINE Pascal Procedures**

INLINE Pascal procedures consists of three parts:

- 1) A call to the procedure from within the MSN procedure.
- 2) The Pascal procedure, placed within the USER.PAS file.
- 3) The header for the procedure, placed between the INTERFACE and IMPLEMENTATION keywords appearing at the top of the USER.PAS file.

Below is a simple example of an INLINE Pascal procedure. The procedure simply adds A and B and places the result in C. The procedure call is like any Pascal procedure call and must be terminated by a semicolon. The entire procedure call must be enclosed by tildes (~). An extremely important detail is that the first parameter of the procedure call should always be MG. The reasons for this requirement are subtle and beyond the scope of the present discussion, but be sure to observe this requirement. Failure to do so could result in unpredictable program behavior and even system crashes. Note that 'A', 'B' and 'C' may be passed directly; one need not be concerned about how MED-PC differentiates between an 'A' belonging to Box 1 versus an 'A' belonging to Box 2.

```
1) Sample MSN procedure:
```

```
S.S.1,
S1,
  1": ADD A, B;
        ~\simADDAB(MG, A, B, C);\sim -->S2 \ Call ADDAB, Given MG and
                                       \ Variables A&B, Return with Value C
S2,
```

```
1": SHOW 1, A = A, 2, B = B, 3, C = C \longrightarrow S1
```
2) ADDAB would be placed anywhere in USER.PAS after the IMPLEMENTATION keyword. Note that MPCGlobal (of type MPCGlobalPtr) is the first parameter. Furthermore, all code of the procedure must be nested within the scope of MPCGlobal (i.e., the 'With MPCGlobal^ Do...End;' construct: Procedure ADDAB(MPCGlobal: MPCGlobalPtr;

```
Num1, Num2: Extended;
                  Var Result: Extended);
Begin
  With MPCGlobal^ Do
  Begin
     Result := Num1 + Num2;End; {With}
```
End; {ADDAB}

3) A copy of the procedure declaration must be placed between the INTERFACE and IMPLEMENTATION keywords, as follows: INTERFACE Procedure ADDAB(MPCGlobal: MPCGlobalPtr; Num1, Num2: Extended; Var Result: Extended);

```
IMPLEMENTATION
```
### **Accessing Arrays By Passing Their Starting Address As Untyped VAR Parameters**

INLINE procedures designed to manipulate arrays are somewhat more complicated to handle, particularly because arrays cannot be passed to the procedure in the same fashion as a simple variable. A convenient way to manipulate an array, however, is to pass it as an untyped variable parameter and declare an array to reside at the starting address of the variable. To utilize the ConstantVI procedure listed below, one would write MED-PC code similar to the following:

```
^{\wedge}Feeder = 1
LIST A = 1,2,3,4,5,6,7,8,9,10,11,12,13,14,15,17,18,19,20
S.S.1,
S1,
  1": \simConstantVI(MG, A, Round((Sizeof(A)/Sizeof(A[0]))), 30);\sim --> S2
S2,
  #START: RANDD B = A; SET B = B * 1" -- S3
S3,
  B#T: —-> S4
S4,
  #R1: ON ^Feeder —-> S5
S5,
  0.1": OFF \text{`Feeder}; RANDD B = A; SET B = B * 1" --> S3
```
In the above example note that dummy data is placed in array A with the LIST command. This is done to declare an array to the desired dimension. DIM could not be used because RANND requires the array to be declared with the LIST. As soon as the USER call is executed the dummy values are replaced with appropriate values for the desired VI.

The format of this demo USER call is ConstantVI(MG, P1, P2, P3) where:

MG = The literal string 'MG' is required as the first parameter

- $P1 =$  Name of array
- P2 = Number of elements in array in the example above, this number was calculated automatically
- P3 = VI value in seconds don't put " after P3, though.

Note also that in State 2, B is multiplied by 1" because ConstantVI returns a number, not a time value.

The key to manipulating array A is that X within ConstantVI will be set to the starting address of array A. Array Tn is then declared to start at the absolute starting address of variable X. The reason why Tn is declared with 1,000,500 elements is to ensure that ConstantVI will work with a MED-PC array of any dimension; this eliminates the need to alter ConstantVI for different MSN procedures. It is vital to not manipulate elements of Tn greater than the upper dimension of the MSN procedure's array A; elements of Tn beyond the upper bound of array A are memory locations assigned to other variables and arrays.

The Procedure ConstantVI is provided below in its entirety. It may also be found along with other procedures in the USER.PAS file supplied with the MED-PC software.

```
Procedure ConstantVI(MPCGlobal: MPCGlobalPtr;
                     Var X;
                     N: Integer;
                     VI: Extended);
Var
  I: Integer;
  Term1, Term2: Extended;
  Tn: Array [1..1000500] of Extended Absolute X;
Begin
  With MPCGlobal^ Do
  Begin
         Term1 := 1 + Ln(N);For I := 1 to N Do
         Begin
              If I < N Then
                     Term2 := Ln(N-I)Else
                     Term2 := 0;\text{Tr}[\text{I}] := (\text{VI}) * (\text{Term1} + (\text{N-I}) * \text{Term2}) - (\text{N-I+1} * \text{Ln} (\text{N-I+1}))));End; {For}
  End; {With}
End; {ConstantVI}
```
## **Warning: Array Accesses Must be Within the Declared Range of the Array!**

Under DOS releases of MED-PC, it was acceptable with user-written code to read from beyond the ends of an array without adverse consequences. Windows does not tolerate this and will issue GPFs (General Protection Faults). For this reason, it is essential to stay within array bounds, even when reading array elements. For example, assuming that the following declaration was made in an MSN program, DIM  $X = 10$ , one must not issue a statement such as,  $Y := BigArr[Vars['X'].StartOffset + 11]$ ;

## **Accessing Arrays by Using DataRec**

A very effective, universal method for accessing both variables and arrays is to pass the Box number of the calling Box as well as character variables corresponding to the names of the MED-PC variables and arrays to be manipulated. The ADDAB procedure call could be rewritten as, ADDAB(MG, Box, 'A', 'B', 'C'); where Box is the MSN special identifier that reports the Box in which the procedure is running. The Pascal procedure would be rewritten as follows:

```
Procedure ADDAB(MPCGlobal: MPCGlobalPtr;
              Box: Byte;
              Var1, Var2, Var3: Char);
Var
  Data: ^DataRec; { DataRec is compatible with }
                     { all MED-PC data structures }
Begin
  With MPCGlobal^ Do
  Begin
      Data := BoxPointer[Box];
      { The following With statement simplifies references }
      { to the data for the present Box }
      With Data^, Data^.Description, Data^.Header Do
      Begin
         { BigArr[Vars[Var3].StartOffset] accesses the }
         { data associated with Var3. In the example above }
         { above, Variable C will be referenced. The 2nd }
         { and 3rd terms reference Variables A and B. \}BigArr[Vars[Var3].StartOffset] := BigArr[Vars[Var1].StartOffset]
                                  + BigArr[Vars[Var2].StartOffset];
      End; {With}
  End; {With}
End; {ADDAB}
```
In the preceding example, Data refers to the block of memory starting at the address held in BoxPointer. Elements of the BoxPointer array are automatically set to the starting address of the data structure for each active Box. In brief, Data maps onto the data associated with Box's data. The variables and arrays associated with the Box's data are stored in a contiguous block that may be thought of as one big array known as Data<sup> $\wedge$ </sup>.BigArr. The location of a given variable within Data^.BigArr is stored within Data^.Description.Vars in the form of a StartOffset from the beginning of Data<sup> $\wedge$ </sup>.BigArr. To manipulate a variable such as C, one manipulates the corresponding element of Data^.BigArr. Variable C, for example, is accessed as BigArr[Vars['C'].StartOffset].

Array elements may be accessed in an analogous fashion by adding the array element number to the StartOffset of the array. For example, to add array elements C[0] and C[1] and place the result in D[10], one could use the following code:

```
BigArr[Vars['D'].StartOffset+10] :=
   BigArr[Vars['C'].StartOffset+0] + BigArr[Vars['C'].StartOffset+1];
```
All MSN special identifiers, except S.S., may be referenced directly in USER procedures by their usual name, provided that the references occur within the scope of "With Data^, Data^.Description, Data<sup> $\wedge$ </sup>.Header Do", as illustrated above. For example, to change a Subject Number to the value of array element E(19), one could use the following code:

```
Procedure ChangeSNum(MPCGlobal: MPCGlobalPtr;
                     Box: Byte);
Var
  Data: ^DataRec;
  Temp: String;
  ReturnCode: Integer;
Begin
  With MPCGlobal^ Do
  Begin
       Data := BoxPointer[Box];
       With Data^, Data^.Description, Data^.Header Do
        Begin
            .. Str(BigArr[Vars['E'].StartOffset+19]:8:0, Temp);
            While Temp[1] = ' Do Delete(Temp, 1, 1);
            StrPCopy(SubjectSt, Temp);
       End; {With}
  End; {With}
End; {ChangeSNum}
```
# **Background Procedures**

As mentioned at the beginning of this Appendix, there are a variety of Pascal functions that must not be called within Pascal procedures called from directly within an MSN procedure due to their lack of reentrancy. There is a way, however, to use the non-reentrant functions; the MSN command BKGRND allows the use of these functions within MSN procedures.

The source code for background procedures must be placed in the file BACKPROC.PAS. This is a departure from the DOS version of MED-PC, in which background procedures were contained in USER.PAS. If you are porting from DOS you should place only the body of the background procedures in the file BACKPROC.PAS. Do not copy the procedure headers.

In contrast to normal inline User Pascal code, procedures called via BKGRND do not execute as soon as they are called from within an MSN procedure. INLINE procedures execute completely when called, but BKGRND procedures execute in the background, where background is defined as time periods during which experimental events are not being serviced (as the result of the occurrence of timer interrupts). BKGRND procedures do not require "real-time" to execute, for they are executed entirely in the background. This means that irrespective of how complex or time-consuming the procedure is, it will not interfere with the processing of experimental events.

BKGRND is an output command that merely requests execution of a given User-written Pascal procedure. Unlike inline procedures, the exact time at which a BKGRND procedure is executed is not predictable, but there are methods that may be employed to determine whether a BKGRND procedure has, in fact, executed; a technique for doing so is illustrated below.

BKGRND procedures are not called from MSN procedures via enclosure in tildes (~). Instead, one issues the BKGRND output command accompanied by a number from 1 to 10. The numeric parameter indicates which of up to 10 different User-written BKGRND procedures should be called. As soon as the BKGRND command is executed, a request is made to MED-PC's internal routines to process the BKGRND request as soon as some processing time is available. Under normal circumstances the BKGRND procedure will be executed within a few tens or hundreds of milliseconds, depending upon the processor on which MED-PC is executing, the number of active Boxes, etc. If MED-PC is operating near capacity, in the sense that the average cycle time (the "A" indicator on line one of the MED-PC runtime screen) approaches the resolution value declared during installation, then it may take a second or two to begin execution of the procedure.

Heavy disk activity could also slow the response time to BKGRND procedures. Due to the indeterminacy of the delay until a BKGRND request is processed, it is important to issue requests for BKGRND procedures only at times when it is possible to wait long enough for the request to be honored and the procedure executed. Convenient times might include the beginning and end of sessions, during long inter-trial intervals, time-outs between multiple schedule components, etc.

The example below demonstrates how to call and write a BKGRND procedure. It shows how to write a data file at the end of a session that contains information that will be read at the beginning of the next session. This example could serve as the basis for developing MSN code for "continuous" experimental sessions in which the events of one experimental session are used to define the contingencies for a subsequent session. In S.S.1, S1, BKGRND procedure 2 is requested and transition to S2 occurs. Note that transition from S2 will not occur until D equals 1. Examination of the Pascal code for BKGRND procedure 2 (below) shows that D is set to 1 after the data file is read. Thus, D indicates whether the BKGRND procedure has finished execution. Of course, any variable could be used for this purpose, but D was chosen for the present example. In the present example, the data file will have the same name as the Subject running in the Box that called the BKGRND procedure plus a '.txt' extension and will be saved in your MED-PC IV\Data folder.

(Example: MED-PC IV\DATA\animal 4500.txt).

The data file consists of the elements of array C. MED-PC automatically passes the Box number to a BKGRND procedure when it is called, but note that no other parameters are passed to the procedure. As a result, all parameters used by the procedure must be contained within MSN arrays and variables. Using "D" as a flag to indicate completion of the BKGRND procedure and reading data directly to and from "C" illustrates this aspect of utilizing BKGRND procedures.

Another mandatory aspect of employing BKGRND procedures is that the last line of the procedure MUST be "BackRequest[Box][1] := False;", where the "1" is the number of the BKGRND procedure; notice that both BKGRND procedures shown below include this line, except that the second subscript varies as a function of the number of the BKGRND procedure. This statement is important, for it informs MED-PC that the procedure has finished executing for the requested box.

The MSN code below also illustrates writing a data file at the end of the session. Importantly, notice that transition to STOPABORT does not occur until "D" has been set to 1 (after being cleared before the request for BKGRND (1); this ensures that the procedure is executed before STOPABORT.

MSN Illustration using BKGRND Procedure calls:

```
DIM C = 2\ DEMONSTRATE READING IN A FILE — AS IN "CONTINUOUS" SESSIONS
S.S.1,
S1, \ Request User-written Background Proc #2 — read in
        \ data and session parameters presumably
        \ determined by last session's performance.
  0.1": BKGRND 2 —-> S2
S2, \lambda Wait until the Background Proc sets D – so that we
        \ know that the file has been read.
  0.1": IF D = 1 [] --> S3
S3, \longrightarrow Show 'em for demo's sake
  0.1": SHOW 1, C(0) = C(0), 2, C(1) = C(1), 3, C(2) = C(2) --> S4
S4, \longrightarrow Simulate setting the values based on some pseudo behavior
  #K1: ADD C(1); SHOW 2, C(1) = C(1) --> SX
  #K2: ADD C(2); SHOW 3, C(2) = C(2) --> SX
  #K3: —-> S5 \ Let K3 simulate some basis for ending the session
  1": ADD C(0); SHOW 1,C(0) = C(0) --> SX
S5,
  0.1": SET D = 0; BKGRND 1 --> S6
S6, \ Don't go immediately into STOPABORT or STOPKILL
        \ Wait until background Proc says done via D = 1
```
 $0.1"$ : IF  $D = 1$  []  $\rightarrow$  STOPKILL

```
The following is the code for BKGRND procedure 1. This procedure will generate an error if it cannot
write to the data file.
      {$F+} {BE SURE NOT TO REMOVE THE FAR DIRECTIVE TO THE LEFT!!}
      {THIS PROC DEMONSTRATES WRITING TO A DATA FILE IN THE BACKGROUND}
     Procedure BackProc1(MPCGlobal: MPCGlobalPtr; Box: Byte); Export;
     Var
        Data: ^DataRec;
        St: String[50];
        OutF: Text;
        I: Word;
     Begin
        With MPCGlobal^ Do
        Begin
          Data := BoxPointer[Box];
          With Data^, Data^.Description, Data^.Header Do
          Begin
             St := LowerCase(SubjectSt) + '.txt';
             While St[1] = ' ' DoDelete(St, 1, 1);
             Assign(OutF, '.\Data\' + St);
             Rewrite(OutF);
              {
                 Vars['C'].Size EXEMPLIFIES HOW TO DETERMINE THE NUMBER OF
                 ELEMENTS ASSOCIATED WITH ANY ARRAY OR VARIABLE. THE FIRST
                 ELEMENT OF ARRAYS OR VARIABLES IS REFERENCED AS 0 AND THE
                 SIZE FIELD GIVES THE HIGHEST SUBSCRIPT. THE FOLLOWING
                 LOOP WRITES ALL ELEMENTS OF ARRAY C TO THE OUTPUT FILE.
              }
             For I := 0 To Vars['C'].Size Do
                 Writeln(OutF, BigArr[Vars['C'].StartOffset+I]:9:2);
             Close(OutF);
              {
                 THE FOLLOWING LINE SETS VARIABLE D SO THAT THE CALLING BOX
                 CAN KNOW THAT THE JOB IS DONE. ANY VARIABLE OR ARRAY
                 ELEMENT COULD BE SUBSTITUTED.
              }
             BigArr[Vars['D'].StartOffset] := 1; { Syntax for addressing a }
                                              { simple Variable }
          End; {With}
          I := IORESULT; { Removes any error conditions. }
                       { Important if doing file I/O }
          BackRequest[Box][1] := False; { This must always be included }
                                         { to let MED-PC know that the }
                                         { job is done. }
        End; {With}
      End; {BackProc1}
      {5F-}
```
if it cannot read from the data file. {\$F+}{\$I-} {THE \$I- DIRECTIVE PREVENTS THE PROGRAM FROM CRASHING } {IF THE FILE DOESN'T EXIST } {THIS PROC DEMONSTRATES READING FROM A DATA FILE IN THE BACKGROUND} Procedure BackProc2(MPCGlobal: MPCGlobalPtr; Box: Byte); Export; Var Data: ^DataRec; St: String[4]; InF: Text; I: Word; Begin With MPCGlobal^ Do Begin Data := BoxPointer[Box]; With Data^, Data^.Description, Data^.Header Do Begin St := LowerCase(SubjectSt) + '.txt'; While  $St[1] = ' ' Do$ Delete $(St, 1, 1);$ Assign(InF,  $\cdot \Delta \$  + St); Reset(InF); If (IORESULT = 0) Then Begin { Vars['C'].Size EXEMPLIFIES HOW TO DETERMINE THE NUMBER OF ELEMENTS ASSOCIATED WITH ANY ARRAY OR VARIABLE. THE FIRST ELEMENT OF ARRAYS OR VARIABLES IS REFERENCED AS 0 AND THE SIZE FIELD GIVES THE HIGHEST SUBSCRIPT. THE FOLLOWING LOOP READS ALL ELEMENTS OF ARRAY C FROM THE INPUT FILE. } For I := 0 To Vars['C']. Size Do Readln(InF, BigArr[Vars['C'].StartOffset+I]); Close(InF); End; {If} { THE FOLLOWING LINE SETS VARIABLE D SO THAT THE CALLING BOX CAN KNOW THAT THE JOB IS DONE. ANY VARIABLE OR ARRAY ELEMENT COULD BE SUBSTITUTED. } BigArr[Vars['D'].StartOffset] := 1; {Syntax for addressing a} { simple Variable }

The following is the code for BKGRND procedure 2. This procedure will not generate an error message

```
(continued on next page)
```

```
End; {With}
   I := IORESULT; { Removes any error conditions. }
                { Important if doing file I/O }
  BackRequest[Box][2] := False; { This must always be included }
                           { to let MED-PC know that the }
                           { job is done. }
 End; {With}
End; {BackProc2}
{SF-}{SI+}
```
# **Compiling Background Procedures**

BACKPROC.PAS is a dynamically linked library (DLL), rather than a Pascal unit. For this reason, it is necessary to explicitly (manually) recompile BACKPROC.PAS whenever changes are made. Additionally, you will need to recompile your BACKPROC.PAS whenever you receive MED-PC updates (including minor version updates). This is only necessary if you have custom BACKPROC routines that you wrote; it is not necessary if you are not using BACKPROCS. BACKPROC.PAS may be recompiled by opening Trans and compiling one of the programs that you wrote with the Build option.

### **Guidelines for writing and calling BKGRND procedures:**

BKGRND procedures are called from the output section of MSN statements.

Syntax: BKGRND X

Where:  $1 \le x \le 10$ 

BKGRND procedures are not declared in the INTERFACE section of BACKPROC.PAS, but are placed in BACKPROC.PAS anywhere after IMPLEMENTATION.

BKGRND procedures must always be declared as follows:

Syntax: Procedure BackProc1(MPCGlobal: MPCGlobalPtr; Box: Byte); Export;

Where: BackProc1 corresponds to BKGRND 1, BackProc2 corresponds to BKGRND 2, etc.

The procedure header of a BKGRND procedure must be preceded by a far compiler directive  $\{SF+\}$ . Follow the procedure with {\$F-}.

The last line of the procedure should contain:

BackRequest[Box][1] := False;

where the numeral corresponds to the number of the BKGRND procedure. Note: if a BKGRND procedure appears to execute repeatedly, even though it is called only once from the MSN procedure, verify that the present statement is included and that it's second subscript is properly defined.

Do not remove or alter the initialization section of USER.PAS; this is the last block of code in USER.PAS prior to "END."

Multiple Boxes may simultaneously request the same BKGRND procedure without problems, for MED-PC will properly track which boxes have requested the procedure.

The same Box may have multiple simultaneous active requests for different BKGRND procedures, but note that a single Box may not request a BKGRND procedure a second time until its previous request has been completed.

Several BKGRND procedures have been included in BACKPROC.PAS, but Users may feel free to replace them with their own code, subject to the limitations described.

# **Importing Inline & Background Pascal Code from Earlier MED-PC Versions**

Recommended Steps

1) Read all documentation on Inline Pascal and Background Procedures. After doing so, the following instructions should make sense. The following references should be read: Appendix C:

> Inline Pascal Procedures Background Procedures

- 2) Do not try to edit an existing User.pas file for use in MED-PC IV. Instead, copy all inline routines to the USER.PAS supplied with MED-PC IV.
- 3) Add the 'MPCGlobal: MPCGlobalPtr' declaration to all procedure headers and add 'MG' to all calls to these procedures.
- 4) Verify that all array references are within the legal bounds of the array declarations.
- 5) Copy the CONTENTS of any user-written BACKGROUND procedures to the MED-PC IV supplied file 'BACKPROC.PAS.' Do not copy the procedure header declarations from earlier BACKPROC.PAS files. The present step is unnecessary if you are not porting any background procedures.

Unlike earlier versions of MED-PC, BACKPROC.PAS and USER.PAS are now automatically recompiled whenever any .MPC programs are translated. Explicitly recompiling USER.PAS and BACKPROC.PAS is no longer necessary.

6) Note that the fundamental data type for MED-PC IV variables and arrays is now the 10-Byte Extended, as opposed to the Real type used in earlier versions. The Extended type is a floating-point implementation, so functions used with earlier Reals generally work with Extended.

# **MED-PC's Internal Data Structures**

This section describes the internal structure of the data structures associated with Boxes as they execute. It is not necessary for most MSN programmers to read or understand this section, but this information is provided for the benefit of sophisticated Pascal programmers. Every effort will be made to maintain compatibility with the following definitions across future releases of MED-PC, but no guarantees are offered.

Each compiled .MPC procedure has a unique nested record definition. Whenever a given .MPC procedure is loaded with the runtime load command, an element of the appropriate record is created with Pascal's NEW() procedure. Below is an example of the definition created by TRANS IV for a .MPC procedure named TEST1.MPC.

```
Type
  MPCProgramType = Record
        Description: DescriptionRec;
        Header: HeadRec;
        A,B,C,D,E,F,H,I,J,K,L,M,N,O,P,Q,R,S,T,U,V,W,X,Y,Z: Extended;
        G: Packed Array [0..10] Of Extended;
  End;
  MPCProgramArraye = PackageArray [1..16] of <i>MPCProgramType;</i>Var
```
MPCProgramRec: MPCProgramArrType;

The following record definitions are found within MEDTYPES.DCU and are used to define data structures referenced in the data definitions of individual MSN procedures:

```
RecordRecPtr = <sup>^</sup>RecordRec;
RecordRec = Record
  St: String20; {String20 = String[20];}
  Next: Pointer;
End;
VarRec = Record
  VarKind, HasList: Byte;
  Size: Integer;
  StartOffset: Integer
End;
DescriptionRec = Record
  RecordSize: Longint;
  Vars: Packed Array ['A'..'Z'] of VarRec;
  PPrintoutDescription, DPrintoutDescription: TUserPrinterSettings;
  ThePrinter: Pointer;
  PPrintOptions, PPrintWidth, PPrintDecimals,
  PA_H, PI_P, PQ_X, PY_Z: Byte;
  DPrintOptions, DPrintWidth, DPrintDecimals,
  DA_H, DI_P, DQ_X, DY_Z: Byte;
  TimeDurs, Times, Ins: Integer;
  RecordH, RecordT: Packed Array [1..2] of RecordRecPtr;
  AddRecord: Byte;
  Y2KCompliant: Boolean;
  VarAliasList: TStringList;
  FlushPermission: Boolean;
End;
```

```
(continued on next page)
```

```
HeadRec = Record
  Source: String80; {String80 = String[80];}
  StartMonth, StartDate, StartYear, EndMonth, EndDate, EndYear,
  SubjectNumber, ExpNumber, GroupNumber, BoxNumber,
  StartHours, StartMinutes, StartSeconds, EndHours,
  EndMinutes, EndSeconds, Y2KStartYear: Real;
  SubjectSt, ExpSt, GroupSt: ShortString;
  TheLibHandle: THandle;
  FileName: ShortString;
  Comments: ShortString;
End;
```
The procedure has one array, "G", declared by  $DIM G = 10$ . Each .MPC procedure has an array of pointers to data structures. TEST1Rec is an array of pointers to a type of data structure appropriate to TEST1.MPC. The type of the array is MPCProgramArrType, which consists of an array of 16 pointers to MPCProgramType. Each element of MPCProgramArrType is of MPCProgramType and contains all of the data associated with a box running TEST1.MPC.

If TEST1.MPC were loaded into Box 3, Element 3 of MPCProgramRec would be assigned memory via NEW. Within the MPCProgramType are two nested records, Description and Header, which contain definitions of all simple MED-PC variables (within "A".."Z") and all MED-PC arrays (within "A".."Z"). The order in which these records, variables, and arrays are declared is always in a constant order:

- 1) Description
- 2) Header
- 3) Simple variables, in alphabetical order
- 4) Arrays, in alphabetical order

The two records, Description and Header, are defined within MEDTYPES.DCU. Description contains miscellaneous information about the .MPC procedure and the Box running the procedure. Its fields have the following functions:

**RecordSize** is set to the number of bytes occupied by a given Box's data structure after the Box's data structure has been assigned memory by NEW. It is used primarily to free the memory occupied by a Box's data after the Box is unloaded. In the example, it is the size of an element of TEST1ArrType.

**VARS** is an array that describes the way in which each MED-PC letter is utilized. It is especially useful to understand the use of this array when writing INLINE or BKGRND Pascal procedures. The elements of VARS are indexed by characters 'A'..'Z.' For example, information about Box 3's use of 'C' is contained in TEST1Rec[3]^.Description.VARS['C'] (assuming Box 3 is loaded with TEST1.MPC). Within VARS, the following fields are defined:

**VarKind:** 0 indicates that the letter is a simple variable. 1 denotes an array.

**HasList:** 1 indicates that the array was declared via the LIST command.

**Size:** This contains the total number of data elements occupied by the data structure. For a simple variable, Size always equals 1. For arrays, Size always equals the largest subscript plus 1. Array G, dimensioned internally as 0..10 as the result of the MED-PC statement DIM G=10, as a Size of 11.

**StartOffset:** Because the order in which Description, Header, the simple variables and the arrays is declared is always constant, the data associated with the simple variables and arrays is always located in a fixed location in memory, relative to the starting address of the overall data structure. This allows the relative location of each variable and array to be recorded in StartOffset, where a StartOffset of 0 indicates that the variable or array starts immediately after Header. A StartOffset of 1 indicates that the variable or array starts in the second element of the data area (6 bytes after the start). Note that this value is expressed in terms of data elements, not bytes.

In TEST1Rec, "A" has a StartOffset of 0, B has a StartOffset of 1, etc. Because "G" begins immediately after the simple variables, its StartOffset is 25. Of course, if another array started after "G", its StartOffset would not be 26, but rather 36. The use of StartOffset is considerably simpler than it sounds and is useful in USER code primarily in conjunction with the DataRec structure defined in a later section.

**PPrintoutDescription and DPrintoutDescription:** These variables control the appearance of printouts and disk files. These variables contain data related to the choices made in the printer configuration dialog and may also be set by MSN program options. The structure of these records follows:

```
Type
 PuserPrinterSettings = ^TUserPrinterSettings;
 TuserPrinterSettings = Record
     FWidth: Integer;
     Decimals: Integer;
     Columns: Integer;
     Points: Integer;
     Orientation: Integer;
     CondensedHeaders: Integer;
     FormFeeds: Integer;
     FontName,
     PrinterName: String;
 End;
```
**PPrintOptions:** This variable encodes the printer options selected by entering the PRINTOPTIONS command prior to the first state set. Each bit reflects the presence or absence of a particular printer option.

### **PPrintWidth:**

This is the total field width, including decimal point and decimal digits, in which data will be printed on the printer. This variable is affected by the PRINTFORMAT command.

**PPrintDecimals:** The number of digits to be printed to the right of the decimal point on printouts. This variable is affected by the PRINTFORMAT command.

**PA\_H:** Each bit of this variable encodes whether a given MED-PC variable or array in the range 'A' through 'H' will be printed. The value of this variable is 255 by default, but is altered by the PRINTVARS command. The value of 'A' will be printed when the low-order bit is set to 1; similarly, the value of "H" is printed when the high-order bit is set to 1. For example, a value of 131 (binary 10000011) would print 'A', 'B' and 'H.'

**PI\_P, PQ\_X, and PY\_Z:** These variables are analogous to PA\_H.

**DPrintOptions, DA\_H, DI\_P, DQ\_X, and DY\_Z:** These variables are analogous to PPrintOptions PA\_H through PY\_Z except that they control the internal structure of disk files.

**TimeDurs, Times, Ins, RecordH, RecordT, and AddRecord:** These variables are presently not used and may be dropped in subsequent releases.

**Y2KCOMPLIANT** is set to true if the Y2KCOMPLIANT directive is present before the first State Set of the MSN program. By default, this variable is set to false.

**VarAliasList:** This is a TStringList that contains the names of all variable aliases and the variables or array elements to which they refer.

**FlushPermission:** Used internally to indicate whether the data may be written to disk automatically, versus requiring user intervention.

The following fields comprise the Description record.

**Source:** This string contains the name of the .MPC procedure running in the current Box.

**StartMonth, StartDate, StartYear, EndMonth, EndDate, EndYear, SubjectNumber, ExpNumber, GroupNumber, BoxNumber, StartHours, StartMinutes, StartSeconds, EndHours, EndMinutes, and EndSeconds:** These variables comprise the special identifiers described in detail in Appendix A.

## **DataRec - Universal Access to a Box's Data**

The Definition of DataRec

```
DataRec = Record
  Description: DescriptionRec;
  Header: HeadRec;
  BigArr: Array [1..1000500] of Extended;
End;
```
## **Explanation of DataRec**

DataRec is a record definition that is not directly involved in defining the data structure for .MPC procedures, but is compatible with all possible data definitions for MSN procedures. The fields of the nested Description and Header records provide access to all information about printing and disk options, variable definitions, etc., as described above. BigArr is an array that starts at the same address as the data for a given Box. A Box's variables and array elements may be located and accessed within BigArr by using the information contained within VARS.

The primary purpose of DataRec is to provide a universal mechanism for accessing the data associated with a Box. The key to this approach is that the record is completely self-documenting in the sense that the fields of VARS provides complete information about whether a letter is a variable or an array (via the VarKind field) and the number of elements associated with the letter. To access data in USER procedures by way of DataRec, one must pass the Box's number to the Pascal procedure contained in the USER.PAS, for example:

```
Procedure Demo(MPCGlobal: MPCGlobalPtr; Box: Byte);
```
Next, a variable that points to a structure of type DataRec should be declared:

```
Var
  Data: ^DataRec;
Begin
  With MPCGlobal^ Do
  Begin
```
Within the body of the procedure, Data should be set to point to the data associated with the Box so that the Box's data may be accessed. The address of the Box's data is stored by MED-PC within BoxPointer.

```
Data := BoxPointer[Box];
```
Accessing the data within Data^ is simplified by using Pascal's WITH keyword to partially de-reference Data^. The following WITH block allows all fields within the Description and Header records to be accessed without the prefix "DATA^." Additionally, BigArr may be referenced without the prefix "DATA $^{\wedge}$ ."

```
With Data^, Data^.Description, Data^.Header Do
       Begin
              {User Pascal code goes here}
       End; {With}
  End; {With}
End; {Demo}
```
An example, using DataRec was provided in the Inline Pascal Procedures Section.

# **INDEX**

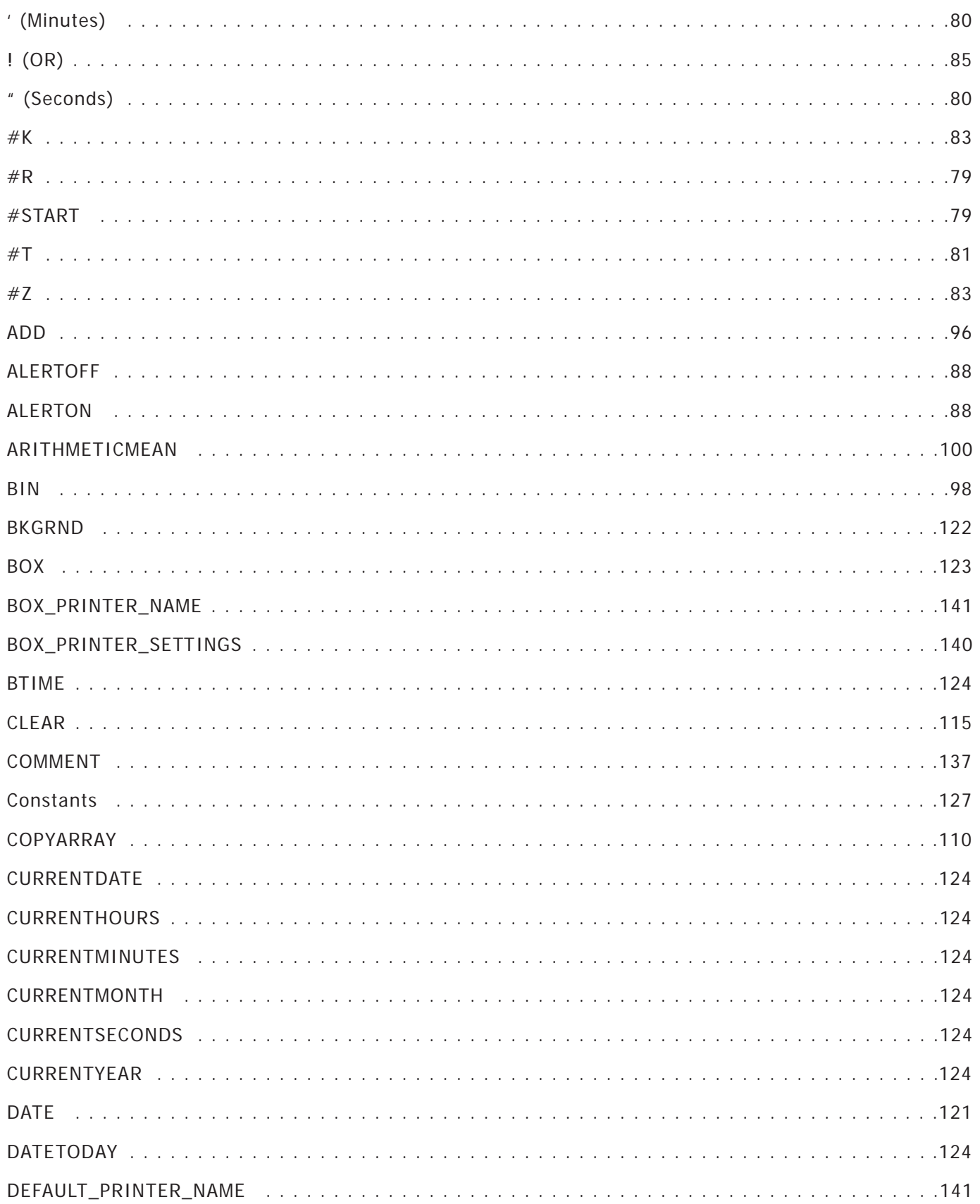

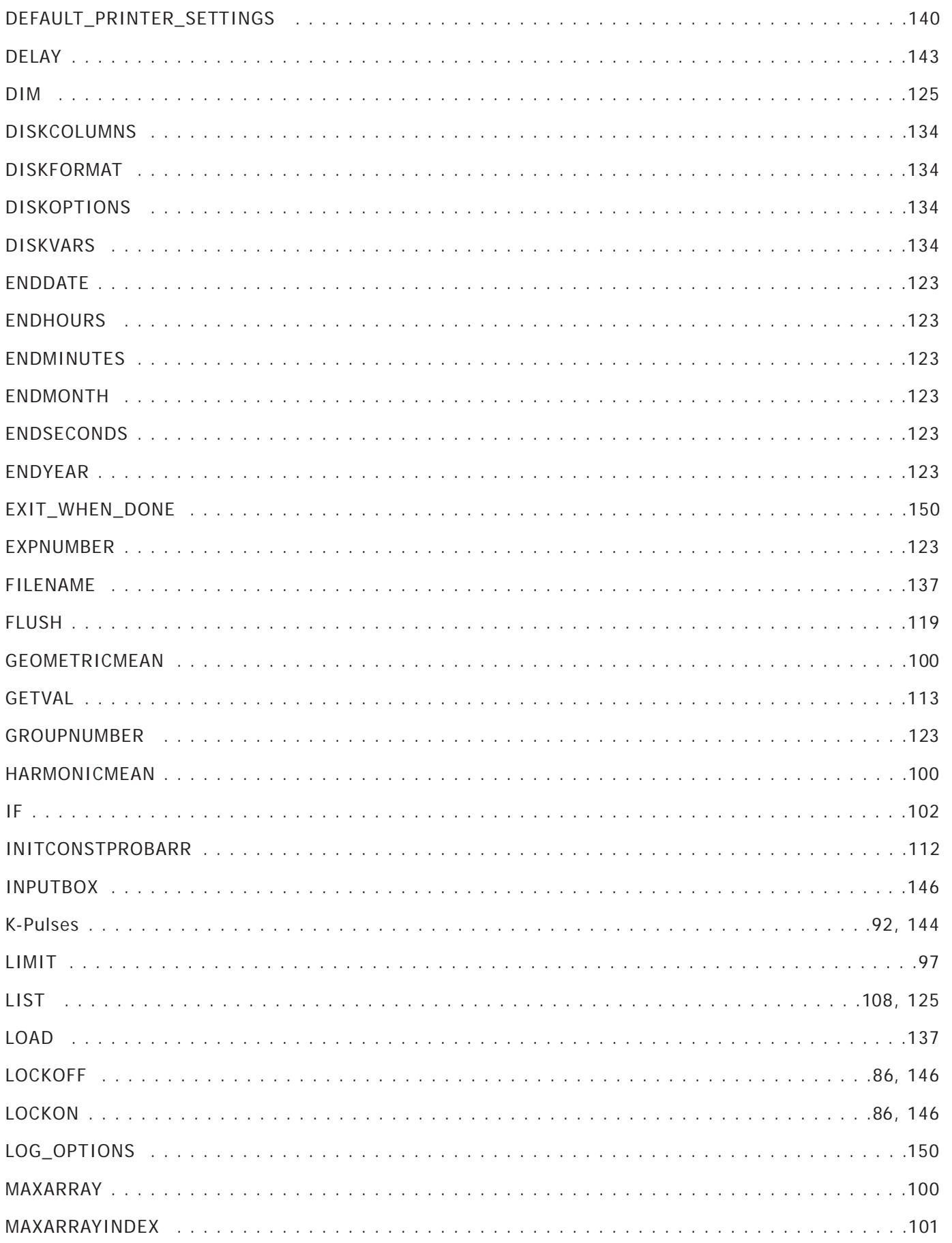

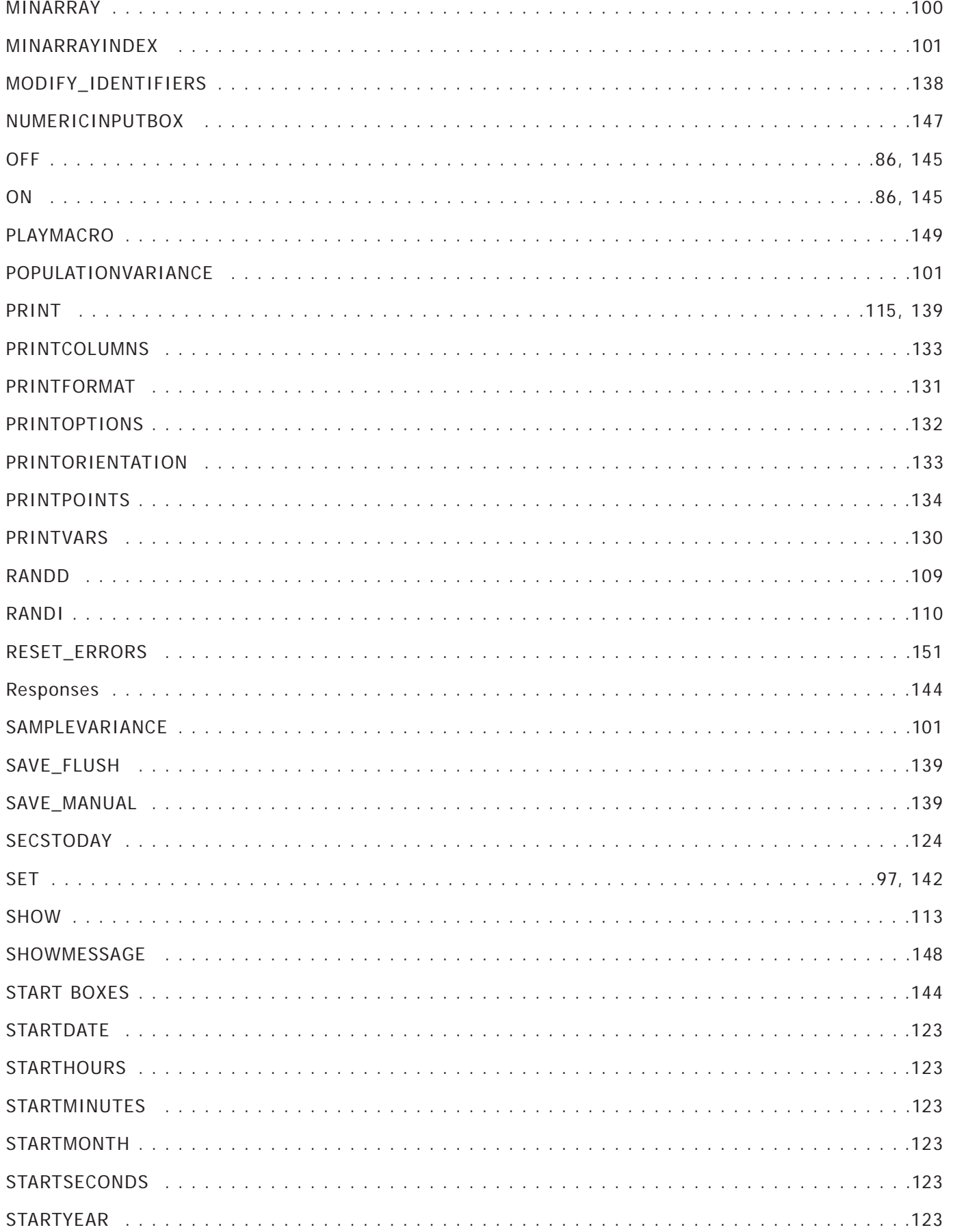

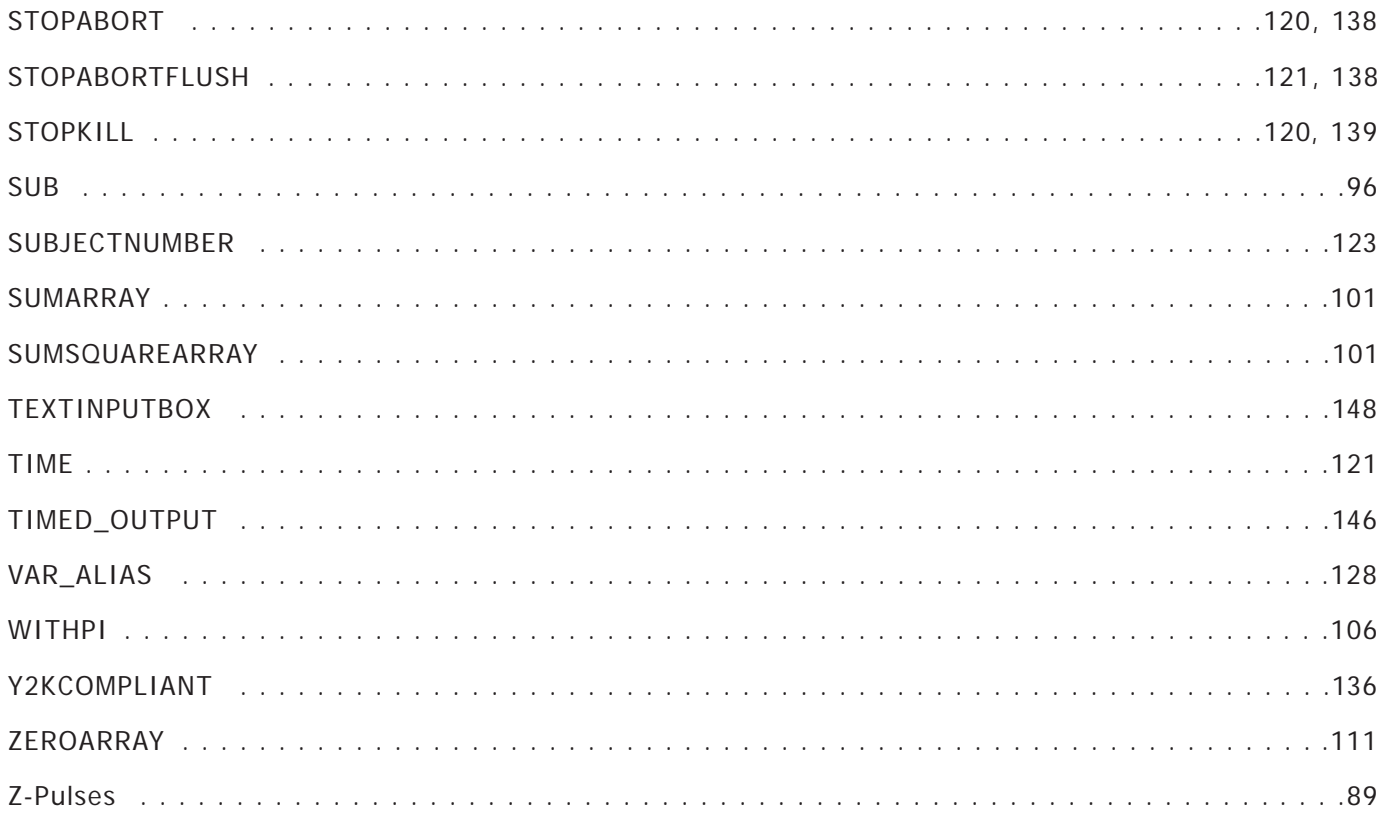

Copyright © 2006 by Med Associates Inc. All rights reserved.

Published by Med Associates Inc.,

P.O. Box 319, St. Albans, Vermont 05478 p: (802) 527-2343 f: (802) 527-5095 w: www.med-associates.com